# **pywinauto Documentation**

*Release 0.6.8*

**The pywinauto contributors community**

Jan 26, 2020

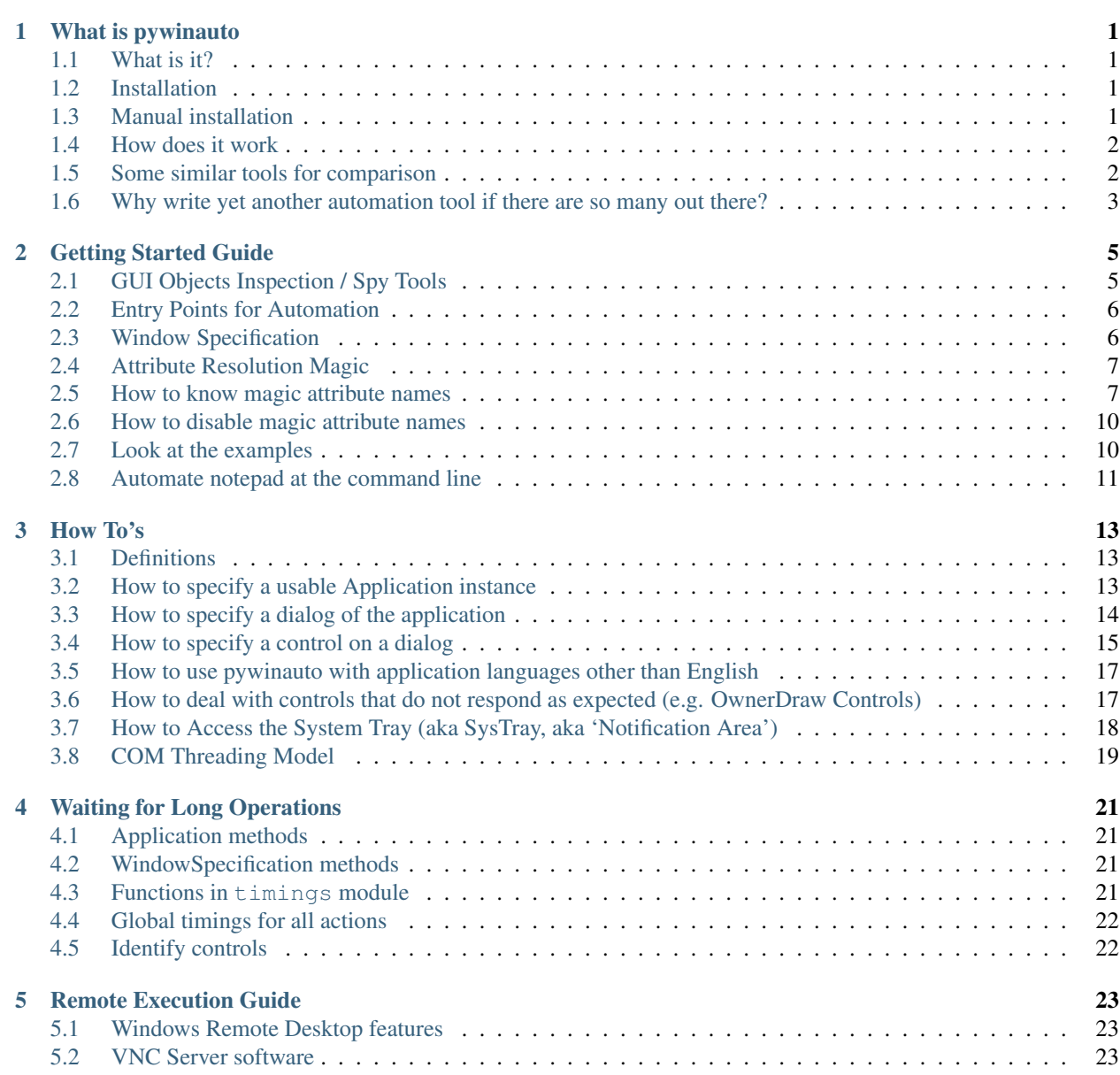

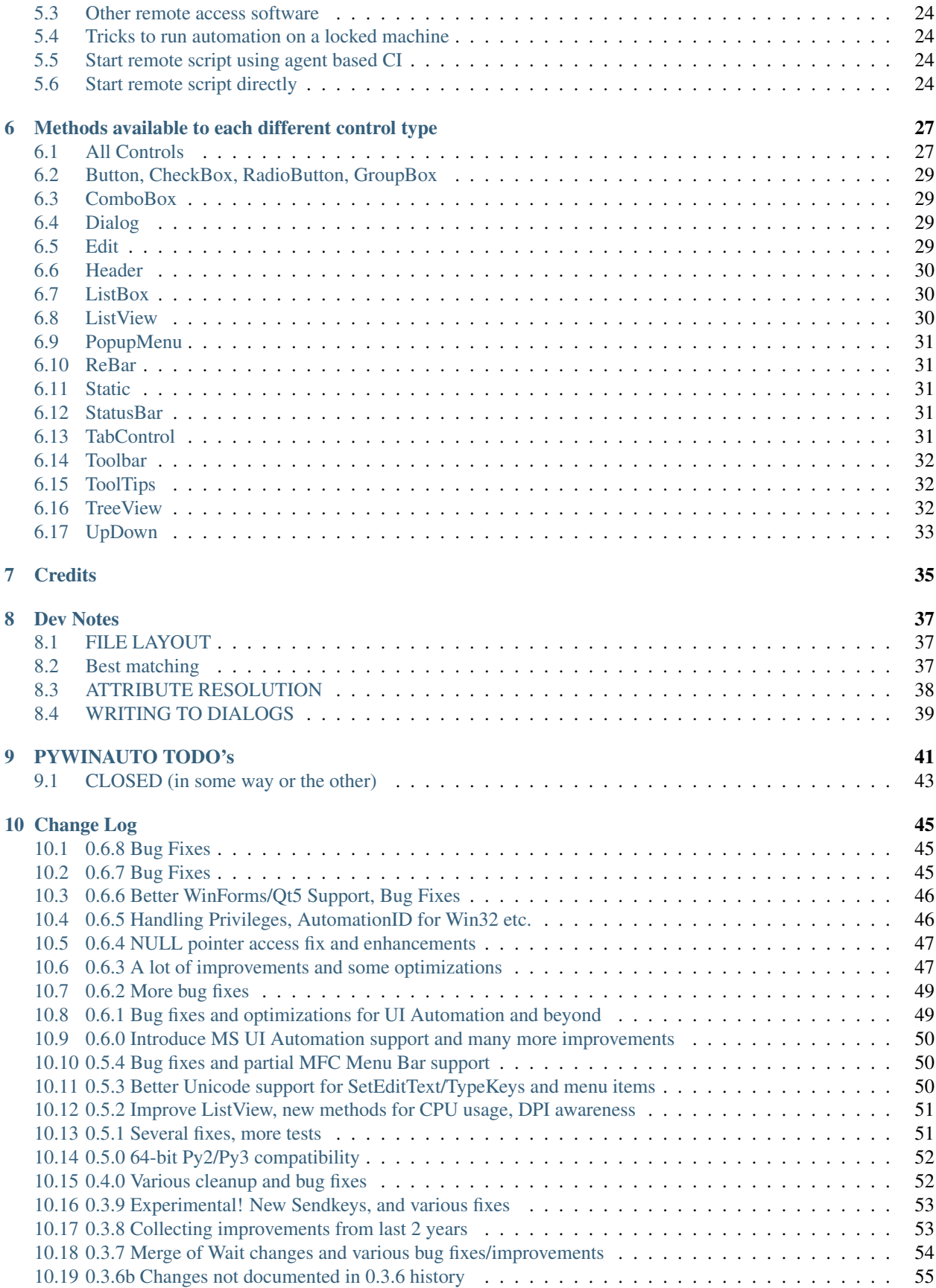

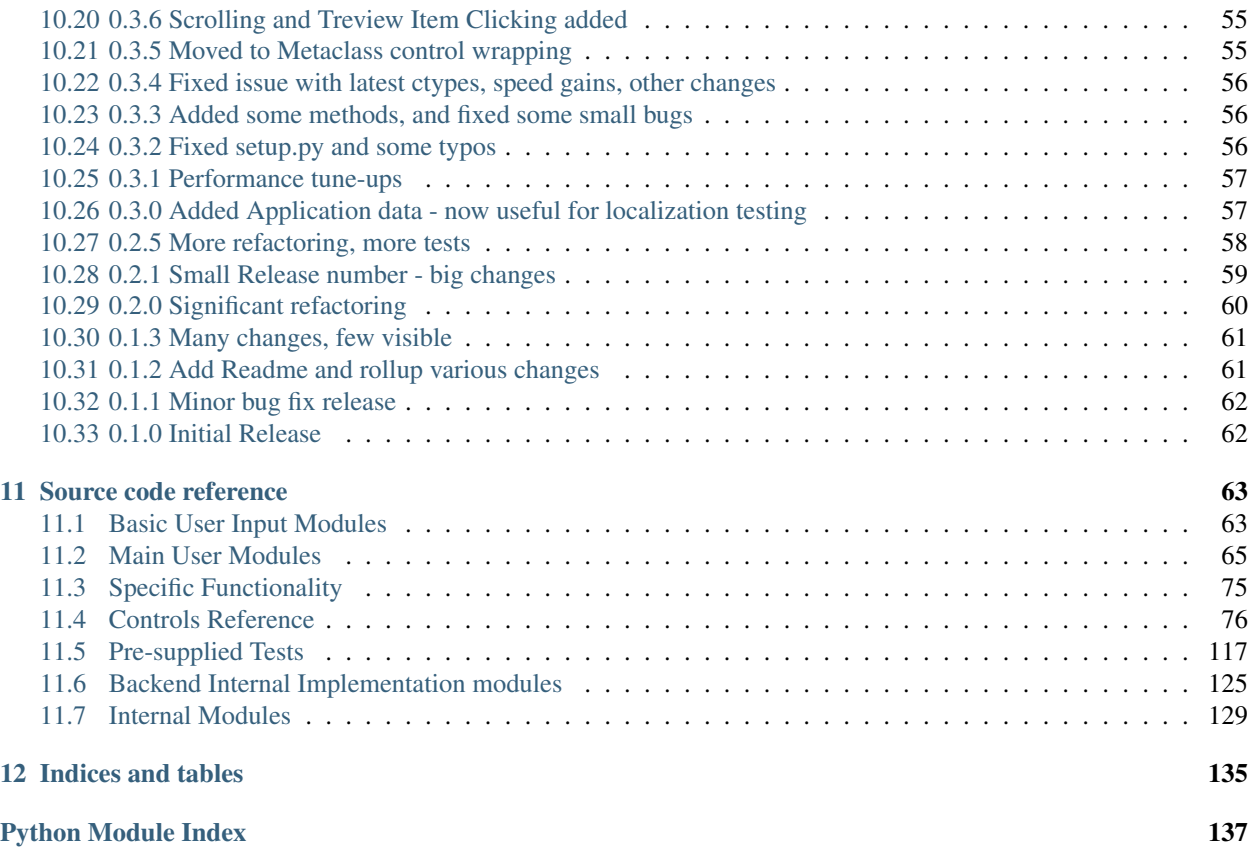

#### **What is pywinauto**

<span id="page-6-0"></span>© Mark Mc Mahon and [Contributors](https://github.com/pywinauto/pywinauto/graphs/contributors) (https://github.com/pywinauto/pywinauto/graphs/contributors), 2006-2018 Released under the BSD 3-clause license

#### <span id="page-6-1"></span>**1.1 What is it?**

pywinauto is a set of python modules to automate the Microsoft Windows GUI. At its simplest it allows you to send mouse and keyboard actions to windows dialogs and controls.

#### <span id="page-6-2"></span>**1.2 Installation**

pywinauto can be installed with pip and conda. Run pip install pywinauto or conda install  $-c$ conda-forge pywinauto.

#### <span id="page-6-3"></span>**1.3 Manual installation**

- Install the following Python packages
	- [pyWin32](https://github.com/mhammond/pywin32/releases) (https://github.com/mhammond/pywin32/releases)
	- [comtypes](https://github.com/enthought/comtypes/releases) (https://github.com/enthought/comtypes/releases)
	- [six](https://pypi.python.org/pypi/six) (https://pypi.python.org/pypi/six)
	- *(optional)* [Pillow](https://pypi.python.org/pypi/Pillow/2.7.0) (https://pypi.python.org/pypi/Pillow/2.7.0) (to make screenshoots)
- Download latest pywinauto from <https://github.com/pywinauto/pywinauto/releases>
- Unpack and run python setup.py install

To check you have it installed correctly Run Python

```
>>> from pywinauto.application import Application
>>> app = Application(backend="uia").start("notepad.exe")
>>> app.UntitledNotepad.type_keys("%FX")
```
## <span id="page-7-0"></span>**1.4 How does it work**

The core concept is described in the Getting Started Guide.

A lot is done through attribute access ( $q$ etattribute) for each class. For example when you get the attribute of an Application or Dialog object it looks for a dialog or control (respectively).

```
myapp.Notepad # looks for a Window/Dialog of your app that has a title 'similar'
              # to "Notepad"
myapp.PageSetup.OK # looks first for a dialog with a title like "PageSetup"
                   # then it looks for a control on that dialog with a title
                   # like "OK"
```
This attribute resolution is delayed (with a default timeout) until it succeeds. So for example if you select a menu option and then look for the resulting dialog e.g.

```
app.UntitledNotepad.menu_select("File->SaveAs")
app.SaveAs.ComboBox5.select("UTF-8")
app.SaveAs.edit1.set_text("Example-utf8.txt")
app.SaveAs.Save.click()
```
At the 2nd line the SaveAs dialog might not be open by the time this line is executed. So what happens is that we wait until we have a control to resolve before resolving the dialog. At that point if we can't find a SaveAs dialog with a ComboBox5 control then we wait a very short period of time and try again, this is repeated up to a maximum time (currently 5 seconds!)

This is to avoid having to use time.sleep or a "wait" function explicitly.

If your application performs long time operation, new dialog can appear or disappear later. You can wait for its new state like so

```
app.Open.Open.click() # opening large file
app.Open.wait_not('visible') # make sure "Open" dialog became invisible
# wait for up to 30 seconds until data.txt is loaded
app.window(title='data.txt - Notepad').wait('ready', timeout=30)
```
## <span id="page-7-1"></span>**1.5 Some similar tools for comparison**

- Python tools
	- [PyAutoGui](https://github.com/asweigart/pyautogui) (https://github.com/asweigart/pyautogui) a popular cross-platform library (has image-based search, no text-based controls manipulation).
	- [Lackey](https://github.com/glitchassassin/lackey) (https://github.com/glitchassassin/lackey) a pure Python replacement for Sikuli (based on image pattern matching).
	- [AXUI](https://github.com/xcgspring/AXUI) (https://github.com/xcgspring/AXUI) one of the wrappers around MS UI Automation API.
	- [winGuiAuto](https://github.com/arkottke/winguiauto) (https://github.com/arkottke/winguiauto) another module using Win32 API.
- Other scripting language tools
	- (Perl) [Win32::GuiTest](http://winguitest.sourceforge.net/) (http://winguitest.sourceforge.net/)
	- (Ruby) [Win32-Autogui](https://github.com/robertwahler/win32-autogui) (https://github.com/robertwahler/win32-autogui) a wrapper around Win32 API.
	- (Ruby) [RAutomation](https://github.com/jarmo/RAutomation) (https://github.com/jarmo/RAutomation) there are 3 adapters: Win32 API, UIA, AutoIt.
- Other free tools
	- (C#) [Winium.Desktop](https://github.com/2gis/Winium.Desktop) (https://github.com/2gis/Winium.Desktop) a young but good MS UI Automation based tool.
	- (C#) [TestStack.White](https://github.com/TestStack/White) (https://github.com/TestStack/White) another good MS UI Automation based library with a long history.
	- [AutoIt](http://www.autoitscript.com/) (http://www.autoitscript.com/) free tool with its own Basic-like language (Win32 API based, no .NET plans)
	- [AutoHotKey](https://github.com/Lexikos/AutoHotkey_L/) (https://github.com/Lexikos/AutoHotkey\_L/) native C++ tool with its own scripting language (.ahk)
	- ["Awesome test automation" list](https://github.com/atinfo/awesome-test-automation) (https://github.com/atinfo/awesome-test-automation) on GitHub
	- [A big list of open source tools for functional testing](http://www.opensourcetesting.org/category/functional/) (http://www.opensourcetesting.org/category/functional/)
- Commercial tools
	- WinRunner [\(http://www.mercury.com/us/products/quality-center/functional-testing/winrunner/\)](http://www.mercury.com/us/products/quality-center/functional-testing/winrunner/)
	- SilkTest [\(http://www.segue.com/products/functional-regressional-testing/silktest.asp\)](http://www.segue.com/products/functional-regressional-testing/silktest.asp)
	- Many Others [\(http://www.testingfaqs.org/t-gui.html\)](http://www.testingfaqs.org/t-gui.html)

#### <span id="page-8-0"></span>**1.6 Why write yet another automation tool if there are so many out there?**

There are loads of reasons :-)

Takes a different approach: Most other tools are not object oriented you end up writing stuff like:

```
window = findwindow(title = "Untitled - Notepad", class = "Notepad")
SendKeys(window, "%OF") # Format -> Font
fontdialog = findwindow("title = "Font")
buttonClick(fontdialog, "OK")
```
I was hoping to create something more userfriendly (and pythonic). For example the translation of above would be:

```
win = app.UntitledNotepad
win.menu select("Format->Font")
app.Font.OK.click()
```
Python makes it easy: Python is a great programming language, but there are no automation tools that were Pythonic (the very few libraries were implemented in Python).

#### Localization as a main requirement: Mark:

"I work in the localization industry and GUI automation is used extensively as often all you need to do is ensure that your UI behaves and is correct with respect to the Source UI. This is actually an easier job then for testing the original source UI.

But most automation tools are based off of coordinates or text of the controls and these can change in the localized software. So my goal ( though not yet implemented) is to allow scripts to run unchanged between original source language (often English) and the translated software (Japanese, German, etc)."

#### **Getting Started Guide**

<span id="page-10-0"></span>Once you have installed pywinauto - how do you get going? The very first necessary thing is to determine which accessibility technology (pywinauto's backend) could be used for your application.

The list of supported accessibility technologies on Windows:

- Win32 API (**backend="win32"**) a default backend for now
	- MFC, VB6, VCL, simple WinForms controls and most of the old legacy apps
- MS UI Automation (**backend="uia"**)
	- WinForms, WPF, Store apps, Qt5, browsers

Notes: Chrome requires --force-renderer-accessibility cmd flag before starting. Custom properties and controls are not supported because of comtypes Python library restrictions.

AT SPI on Linux and Apple Accessibility API are in the long term plans so far.

#### <span id="page-10-1"></span>**2.1 GUI Objects Inspection / Spy Tools**

If you're still not sure which backend is most appropriate for you then try using object inspection / spy tools that are available for free: download them from GitHub repo [gui-inspect-tool](https://github.com/blackrosezy/gui-inspect-tool) (https://github.com/blackrosezy/gui-inspecttool).

- Spy++ is included into MS Visual Studio distribution (even Express or Community) and is accessible through Start menu. It uses Win32 API. It means if Spy++ can show all the controls the "win32" backend is what you need. *AutoIt Window Info* tool is a kind of Spy++ clone.
- Inspect.exe is another great tool created by Microsoft. It's included into Windows SDK so that it can be found in the following location on x64 Windows:

C:\Program Files (x86)\Windows Kits\<winver>\bin\x64

Switch Inspect.exe into UIA mode (using MS UI Automation). If it can show more controls and their properties than Spy++, probably the "uia" backend is your choice.

• [py\\_inspect](https://github.com/pywinauto/py_inspect) (https://github.com/pywinauto/py\_inspect) is a prototype of multi-backend spy tool based on pywinauto. Switching between available backends can show you a difference in hierarchies with "win32" and "uia" backends. py\_inspect is a future replacement of [SWAPY](https://github.com/pywinauto/SWAPY) (https://github.com/pywinauto/SWAPY) which supports "win32" backend only at the moment when pywinauto==0.5.4 was out. Initial implementation of py inspect contains just about 150 lines of code thanks to modern pywinauto 0.6.0+ architecture.

If some or all controls are not visible to all the inspection tools it's still possible to control the application by generating mouse and keyboard events using basic modules mouse and keyboard.

#### <span id="page-11-0"></span>**2.2 Entry Points for Automation**

So you have an application, you know it supports one of the mentioned accessibility technologies. What's the next?

First you should start your application or connect to an existing app instance. It can be done with an Application object. This is not just a clone of subprocess.Popen, but an entry point for further automation limiting all the scope by process boundaries. It's useful to control potentially few instances of an application (you work with one instance not bothering another ones).

```
from pywinauto.application import Application
app = Application(backend="uia").start('notepad.exe')
# describe the window inside Notepad.exe process
dlg_spec = app.UntitledNotepad
# wait till the window is really open
actionable_dlg = dlg_spec.wait('visible')
```
If you want to navigate across process boundaries (say Win10 Calculator surprisingly draws its widgets in more than one process) your entry point is a Desktop object.

```
from subprocess import Popen
from pywinauto import Desktop
Popen('calc.exe', shell=True)
dlg = Desktop(backend="uia").Calculator
dlg.wait('visible')
```
Application and Desktop objects are both backend-specific. No need to use backend name in further actions explicitly.

## <span id="page-11-1"></span>**2.3 Window Specification**

It's a core concept for the high level pywinauto API. You are able to describe any window or control approximately or in more details even if it doesn't exist yet or already closed. Window specification also keeps information about matching/search algorithm that will be used to get a real window or control.

Let's create a detailed window specification:

```
>>> dlg_spec = app.window(title='Untitled - Notepad')
>>> dlg_spec
<pywinauto.application.WindowSpecification object at 0x0568B790>
>>> dlg_spec.wrapper_object()
<pywinauto.controls.win32_controls.DialogWrapper object at 0x05639B70>
```
Actual window lookup is performed by wrapper\_object() method. It returns some wrapper for the real existing window/control or raises ElementNotFoundError. This wrapper can deal with the window/control by sending actions or retrieving data.

But Python can hide this wrapper\_object() call so that you have more compact code in production. The following statements do absolutely the same:

```
dlg_spec.wrapper_object().minimize() # while debugging
dlg_spec.minimize() # in production
```
There are many possible criteria for creating window specifications. These are just a few examples.

```
# can be multi-level
app.window(title_re='.* - Notepad$').window(class_name='Edit')
# can combine criteria
dlg = Desktop(backend="uia").Calculator
dlg.window(auto_id='num8Button', control_type='Button')
```
The list of possible criteria can be found in the  $pywinauto$ . findwindows.find\_elements() function.

#### <span id="page-12-0"></span>**2.4 Attribute Resolution Magic**

Python simplifies creating window specification by resolving object attributes dynamically. But an attibute name has the same limitations as any variable name: no spaces, commas and other special symbols. But fortunately pywinauto uses "best match" algorithm to make a lookup resistant to typos and small variations.

```
app.UntitledNotepad
# is equivalent to
app.window(best_match='UntitledNotepad')
```
Unicode characters and special symbols usage is possible through an item access in a dictionary like manner.

```
app['Untitled - Notepad']
# is the same as
app.window(best_match='Untitled - Notepad')
```
#### <span id="page-12-1"></span>**2.5 How to know magic attribute names**

There are several principles how "best match" gold names are attached to the controls. So if a window specification is close to one of these names you will have a successful name matching.

- 1. By title (window text, name): app.Properties.OK.click()
- 2. By title and control type: app.Properties.OKButton.click()
- 3. By control type and number: app.Properties.Button3.click() (*Note*: Button0 and Button1 match the same button, Button2 is the next etc.)
- 4. By top-left label and control type: app.OpenDialog.FileNameEdit.set\_text("")
- 5. By control type and item text: app.Properties.TabControlSharing.select("General")

Often not all of these matching names are available simultaneously. To check these names for specified dialog you can use print control identifiers() method. Possible "best match" names are displayed as a Python list for every control in a tree. More detailed window specification can also be just copied from the method output. Say app.Properties.child\_window(title="Contains:", auto\_id="13087", control\_type="Edit").

```
>>> app.Properties.print_control_identifiers()
Control Identifiers:
Dialog - 'Windows NT Properties' (L688, T518, R1065, B1006)
[u'Windows NT PropertiesDialog', u'Dialog', u'Windows NT Properties']
child_window(title="Windows NT Properties", control_type="Window")
   \vert| Image - '' (L717, T589, R749, B622)
```

```
| [u'', u'0', u'Image1', u'Image0', 'Image', u'1']
| child_window(auto_id="13057", control_type="Image")
\vert| Image - '' (L717, T630, R1035, B632)
| ['Image2', u'2']
| child_window(auto_id="13095", control_type="Image")
\vert| Edit - 'Folder name:' (L790, T596, R1036, B619)
| [u'3', 'Edit', u'Edit1', u'Edit0']
| child_window(title="Folder name:", auto_id="13156", control_type="Edit")
\overline{\phantom{a}}| Static - 'Type:' (L717, T643, R780, B658)
| [u'Type:Static', u'Static', u'Static1', u'Static0', u'Type:']
| child_window(title="Type:", auto_id="13080", control_type="Text")
\vert| Edit - 'Type:' (L790, T643, R1036, B666)
| [u'4', 'Edit2', u'Type:Edit']
| child_window(title="Type:", auto_id="13059", control_type="Edit")
\vert| Static - 'Location:' (L717, T669, R780, B684)
| [u'Location:Static', u'Location:', u'Static2']
| child_window(title="Location:", auto_id="13089", control_type="Text")
\vert| Edit - 'Location:' (L790, T669, R1036, B692)
| ['Edit3', u'Location:Edit', u'5']
| child_window(title="Location:", auto_id="13065", control_type="Edit")
\vert| Static - 'Size:' (L717, T695, R780, B710)
| [u'Size:Static', u'Size:', u'Static3']
| child_window(title="Size:", auto_id="13081", control_type="Text")
\vert| Edit - 'Size:' (L790, T695, R1036, B718)
| ['Edit4', u'6', u'Size:Edit']
| child_window(title="Size:", auto_id="13064", control_type="Edit")
\vert| Static - 'Size on disk:' (L717, T721, R780, B736)
| [u'Size on disk:', u'Size on disk:Static', u'Static4']
| child_window(title="Size on disk:", auto_id="13107", control_type="Text")
\vert| Edit - 'Size on disk:' (L790, T721, R1036, B744)
| ['Edit5', u'7', u'Size on disk:Edit']
| child_window(title="Size on disk:", auto_id="13106", control_type="Edit")
\vert| Static - 'Contains:' (L717, T747, R780, B762)
| [u'Contains:1', u'Contains:0', u'Contains:Static', u'Static5', u'Contains:']
| child_window(title="Contains:", auto_id="13088", control_type="Text")
\vert| Edit - 'Contains:' (L790, T747, R1036, B770)
| [u'8', 'Edit6', u'Contains:Edit']
| child_window(title="Contains:", auto_id="13087", control_type="Edit")
\overline{\phantom{a}}| Image - 'Contains:' (L717, T773, R1035, B775)
| [u'Contains:Image', 'Image3', u'Contains:2']
| child_window(title="Contains:", auto_id="13096", control_type="Image")
\vert| Static - 'Created:' (L717, T786, R780, B801)
| [u'Created:', u'Created:Static', u'Static6', u'Created:1', u'Created:0']
| child_window(title="Created:", auto_id="13092", control_type="Text")
```

```
\vert| Edit - 'Created:' (L790, T786, R1036, B809)
| [u'Created:Edit', 'Edit7', u'9']
| child_window(title="Created:", auto_id="13072", control_type="Edit")
\vert| Image - 'Created:' (L717, T812, R1035, B814)
| [u'Created:Image', 'Image4', u'Created:2']
| child_window(title="Created:", auto_id="13097", control_type="Image")
\vert| Static - 'Attributes:' (L717, T825, R780, B840)
| [u'Attributes:Static', u'Static7', u'Attributes:']
| child_window(title="Attributes:", auto_id="13091", control_type="Text")
\vert| CheckBox - 'Read-only (Only applies to files in folder)' (L790, T825, R1035, B841)
| [u'CheckBox0', u'CheckBox1', 'CheckBox', u'Read-only (Only applies to files in folder)Check
| child_window(title="Read-only (Only applies to files in folder)", auto_id="13075", control_
\vert| CheckBox - 'Hidden' (L790, T848, R865, B864)
| ['CheckBox2', u'HiddenCheckBox', u'Hidden']
| child_window(title="Hidden", auto_id="13076", control_type="CheckBox")
\vert| Button - 'Advanced...' (L930, T845, R1035, B868)
| [u'Advanced...', u'Advanced...Button', 'Button', u'Button1', u'Button0']
| child_window(title="Advanced...", auto_id="13154", control_type="Button")
\vert| Button - 'OK' (L814, T968, R889, B991)
| ['Button2', u'OK', u'OKButton']
| child_window(title="OK", auto_id="1", control_type="Button")
\vert| Button - 'Cancel' (L895, T968, R970, B991)
| ['Button3', u'CancelButton', u'Cancel']
| child_window(title="Cancel", auto_id="2", control_type="Button")
\vert| Button - 'Apply' (L976, T968, R1051, B991)
| ['Button4', u'ApplyButton', u'Apply']
| child_window(title="Apply", auto_id="12321", control_type="Button")
\vert| TabControl - '' (L702, T556, R1051, B962)
| [u'10', u'TabControlSharing', u'TabControlPrevious Versions', u'TabControlSecurity', u'TabC
| child_window(auto_id="12320", control_type="Tab")
| |
    | | TabItem - 'General' (L704, T558, R753, B576)
    | | [u'GeneralTabItem', 'TabItem', u'General', u'TabItem0', u'TabItem1']
    | | child_window(title="General", control_type="TabItem")
| |
    | | TabItem - 'Sharing' (L753, T558, R801, B576)
    | | [u'Sharing', u'SharingTabItem', 'TabItem2']
    | | child_window(title="Sharing", control_type="TabItem")
| |
    | | TabItem - 'Security' (L801, T558, R851, B576)
    | | [u'Security', 'TabItem3', u'SecurityTabItem']
    | | child_window(title="Security", control_type="TabItem")
| |
    | | TabItem - 'Previous Versions' (L851, T558, R947, B576)
    | | [u'Previous VersionsTabItem', u'Previous Versions', 'TabItem4']
    | | child_window(title="Previous Versions", control_type="TabItem")
| |
     | | TabItem - 'Customize' (L947, T558, R1007, B576)
```

```
| | [u'CustomizeTabItem', 'TabItem5', u'Customize']
     | | child_window(title="Customize", control_type="TabItem")
\vert| TitleBar - 'None' (L712, T521, R1057, B549)
 | ['TitleBar', u'11']
| |
    | | Menu - 'System' (L696, T526, R718, B548)
    | | [u'System0', u'System', u'System1', u'Menu', u'SystemMenu']
     | | child_window(title="System", auto_id="MenuBar", control_type="MenuBar")
| | |
     | | | MenuItem - 'System' (L696, T526, R718, B548)
     | | | [u'System2', u'MenuItem', u'SystemMenuItem']
     | | | child_window(title="System", control_type="MenuItem")
| |
    | | Button - 'Close' (L1024, T519, R1058, B549)
    | | [u'CloseButton', u'Close', 'Button5']
     | | child_window(title="Close", control_type="Button")
```
## <span id="page-15-0"></span>**2.6 How to disable magic attribute names**

In some cases, you might prefer disable the magic lookup system, so that Pywinauto immediately raises if you access an attribute which exists neither on the WindowSpecification object, nor on the underlying element-wrapper object. Indeed, by default, Pywinauto will add your attribute name to the search system, and will only fail on a subsequent attribute access or method call.

In this case, turn off the *allow\_magic\_lookup* argument of your Desktop or Application instance:

desktop = Desktop(backend='win32', allow\_magic\_lookup=**False**)

or:

app = Application(allow\_magic\_lookup=**False**)

This flag will automatically be propagated to generated WindowSpecification objects.

## <span id="page-15-1"></span>**2.7 Look at the examples**

The following examples are included: Note: Examples are language dependent - they will only work on the language of product that they were programmed for. All examples have been programmed for English Software except where highlighted.

- mspaint.py Control MSPaint
- notepad\_fast.py Use fast timing settings to control Notepad
- notepad\_slow.py Use slow timing settings to control Notepad
- notepad\_item.py Use item rather then attribute access to control Notepad.
- misc\_examples.py Show some exceptions and how to get control identifiers.
- save\_from\_internet\_explorer.py Save a Web Page from Internet Explorer.
- save\_from\_firefox.py Save a Web Page from Firefox.
- get\_winrar\_info.py Example of how to do multilingual automation. This is not an ideal example (works on French, Czech and German WinRar)
- forte agent sample.py Example of dealing with a complex application that is quite dynamic and gives different dialogs often when starting.
- windowmediaplayer.py Just another example deals with check boxes in a ListView.
- test\_sakura.py, test\_sakura2.py Two examples of automating a Japanase product.

#### <span id="page-16-0"></span>**2.8 Automate notepad at the command line**

Please find below a sample run

```
C:\>python
     Python 2.4.2 (#67, Sep 28 2005, 12:41:11) [MSC v.1310 32 bit (Intel)] on win32
     Type "help", "copyright", "credits" or "license" for more information.
(1) >>> from pywinauto import application
(2) >>> app = application.Application()
(3) >>> app.start("Notepad.exe")
     <pywinauto.application.Application object at 0x00AE0990>
(4) >>> app.UntitledNotepad.draw_outline()
(5) >>> app.UntitledNotepad.menu_select("Edit -> Replace")
(6) >>> app.Replace.print_control_identifiers()
       Control Identifiers:
       Dialog - 'Replace' (L179, T174, R657, B409)
       ['ReplaceDialog', 'Dialog', 'Replace']
       child_window(title="Replace", class_name="#32770")
           \vert| Static - 'Fi&nd what:' (L196, T230, R292, B246)
          | ['Fi&nd what:Static', 'Fi&nd what:', 'Static', 'Static0', 'Static1']
           | child_window(title="Fi&nd what:", class_name="Static")
           \vert| Edit - '' (L296, T226, R524, B250)
          | ['Fi&nd what:Edit', 'Edit', 'Edit0', 'Edit1']
          | child_window(class_name="Edit")
           \vert| Static - 'Re&place with:' (L196, T264, R292, B280)
          | ['Re&place with:', 'Re&place with:Static', 'Static2']
          | child_window(title="Re&place with:", class_name="Static")
           \vert| Edit - '' (L296, T260, R524, B284)
           | ['Edit2', 'Re&place with:Edit']
          | child_window(class_name="Edit")
           \vert| CheckBox - 'Match &whole word only' (L198, T304, R406, B328)
           | ['CheckBox', 'Match &whole word onlyCheckBox', 'Match &whole word only', 'CheckBox0', 'CheckBox1']
           | child_window(title="Match &whole word only", class_name="Button")
           \vert| CheckBox - 'Match &case' (L198, T336, R316, B360)
          | ['CheckBox2', 'Match &case', 'Match &caseCheckBox']
          | child_window(title="Match &case", class_name="Button")
           \vert| Button - '&Find Next' (L536, T220, R636, B248)
          | ['&Find Next', '&Find NextButton', 'Button', 'Button0', 'Button1']
          | child_window(title="&Find Next", class_name="Button")
           \vert| Button - '&Replace' (L536, T254, R636, B282)
          | ['&ReplaceButton', '&Replace', 'Button2']
```

```
| child_window(title="&Replace", class_name="Button")
           \vert| Button - 'Replace &All' (L536, T288, R636, B316)
           | ['Replace &AllButton', 'Replace &All', 'Button3']
           | child_window(title="Replace &All", class_name="Button")
           \vert| Button - 'Cancel' (L536, T322, R636, B350)
           | ['CancelButton', 'Cancel', 'Button4']
           | child_window(title="Cancel", class_name="Button")
           \vert| Button - '&Help' (L536, T362, R636, B390)
           | ['&Help', '&HelpButton', 'Button5']
           | child_window(title="&Help", class_name="Button")
           \vert| Static - '' (L196, T364, R198, B366)
           | ['ReplaceStatic', 'Static3']
           | child_window(class_name="Static")
(7) >>> app.Replace.Cancel.click()
(8) >>> app.UntitledNotepad.Edit.type_keys("Hi from Python interactive prompt %s" % str(dir()), with_spaces = True)
     <pywinauto.controls.win32_controls.EditWrapper object at 0x00DDC2D0>
(9) >>> app.UntitledNotepad.menu_select("File -> Exit")
(10) >>> app.Notepad.DontSave.click()
     >>>
```
- 1. Import the pywinauto.application module (usually the only module you need to import directly)
- 2. Create an Application instance. All access to the application is done through this object.
- 3. We have created an Application instance in step 2 but we did not supply any information on the Windows application it referred to. By using the start() method we execute that application and connect it to the Application instance app.
- 4. Draw a green rectangle around the Notepad dialog so that we know we have the correct window.
- 5. Select the Replace item from the Edit Menu on the Notepad Dialog of the application that app is connected to. This action will make the Replace dialog appear.
- 6. Print the identifiers for the controls on the Replace dialog, for example the 1st edit control on the Replace dialog can be referred to by any of the following identifiers:

```
app.Replace.Edit
app.Replace.Edit0
app.Replace.Edit1
app.FindwhatEdit
```
The last is the one that gives the user reading the script aftewards the best idea of what the script does.

- 7. Close the Replace dialog. (In a script file it is safer to use close\_click() rather than click() because close\_click() waits a little longer to give windows time to close the dialog.)
- 8. Let's type some text into the Notepad text area. Without the with\_spaces argument spaces would not be typed. Please see documentation for SendKeys for this method as it is a thin wrapper around SendKeys.
- 9. Ask to exit Notepad
- 10. We will be asked if we want to save click on the "No" button.

#### **How To's**

#### <span id="page-18-1"></span><span id="page-18-0"></span>**3.1 Definitions**

Some important defitions may be helpful for beginners.

- Dialog is a window containing several other GUI elements/controls like buttons, edit boxes etc. Dialog is not necessarily a main window. Message box on top of main form is also a dialog. Main form is also considered a dialog by pywinauto.
- A control is GUI element at any level of a hierarchy. This definition includes window, button, edit box, grid, grid cell, bar etc.
- Win32 API technology ("win32" backend in pywinauto) provides an identifier for every control. This is a unique integer called handle.
- UI Automation API ("uia" backend in pywinauto) may not provide window handle for every GUI element. Such an element is not visible to "win32" backend. But Inspect.exe can show property NativeWindowHandle if it's available.

## <span id="page-18-2"></span>**3.2 How to specify a usable Application instance**

An Application () instance is the point of contact for all work with the application you are automating. So the Application instance needs to be connected to a process. There are two ways of doing this:

start(self, cmd\_line, timeout=app\_start\_timeout) # instance method:

or:

```
connect(self, **kwargs) # instance method:
```
start() is used when the application is not running and you need to start it. Use it in the following way:

 $app = Application() .start(r"c:\path\to\your\application -a -n -y --arguments")$ 

The timeout parameter is optional, it should only be necessary to use if the application takes a long time to start up.

connect() is used when the application to be automated is already launched. To specify an already running application you need to specify one of the following:

process the process id of the application, e.g.

```
app = Application().connect(process=2341)
```
handle The windows handle of a window of the application, e.g.

 $app = Application() .connect(handle=0x010f0c)$ 

path The path of the executable of the process (GetModuleFileNameEx is used to find the path of each process and compared against the value passed in) e.g.

app = Application().connect(path=r"c:\windows\system32\notepad.exe")

or any combination of the parameters that specify a window, these get passed to the pywinauto.findwindows.find elements() function.e.g.

app = Application().connect(title\_re=".\*Notepad", class\_name="Notepad")

Note: The application has to be ready before you can use connect\*(). There is no timeout or retries like there is when finding the application after start(). So if you start the application outside of pywinauto you need to either sleep or program a wait loop to wait until the application has fully started.

#### <span id="page-19-0"></span>**3.3 How to specify a dialog of the application**

Once the application instance knows what application it is connected to a dialog to work on needs to be specified.

There are many different ways of doing this. The most common will be using item or attribute access to select a dialog based on it's title. e.g

dlg = app.Notepad

or equivalently

```
dlg = app['Notepad']
```
The next easiest method is to ask for the top\_window() e.g.

 $dlg = app.top\_window()$ 

This will return the window that has the highest Z-Order of the top-level windows of the application.

Note: This is currently fairly untested so I am not sure it will return the correct window. It will definitely be a top level window of the application - it just might not be the one highest in the Z-Order.

If this is not enough control then you can use the same parameters as can be passed to findwindows.find\_windows() e.g.

dlg = app.window(title\_re="Page Setup", class\_name="#32770")

Finally to have the most control you can use

 $dialogs = app.windows()$ 

this will return a list of all the visible, enabled, top level windows of the application. You can then use some of the methods in handleprops module select the dialog you want. Once you have the handle you need then use

app.window(handle=win)

Note: If the title of the dialog is very long - then attribute access might be very long to type, in those cases it is usually easier to use

```
app.window(title_re=".*Part of Title.*")
```
#### <span id="page-20-0"></span>**3.4 How to specify a control on a dialog**

There are a number of ways to specify a control, the simplest are

```
app.dlg.control
app['dlg']['control']
```
The 2nd is better for non English OS's where you need to pass unicode strings e.g. app  $[u'$  your dlg title'][u'your ctrl title']

The code builds up multiple identifiers for each control from the following:

- title
- friendly class
- title + friendly class

If the control's title text is empty (after removing non char characters) this text is not used. Instead we look for the closest title text above and to the right of the control. And append the friendly class. So the list becomes

- friendly class
- closest text + friendly class

Once a set of identifiers has been created for all controls in the dialog we disambiguate them.

use the *WindowSpecification.print\_control\_identifiers()* method

e.g.

```
app.YourDialog.print_control_identifiers()
```
Sample output

```
Button - Paper (L1075, T394, R1411, B485)
       'PaperGroupBox' 'Paper' 'GroupBox'
Static - Si&ze: (L1087, T420, R1141, B433)
       'SizeStatic' 'Static' 'Size'
ComboBox - (L1159, T418, R1399, B439)
       'ComboBox' 'SizeComboBox'
Static - &Source: (L1087, T454, R1141, B467)
       'Source' 'Static' 'SourceStatic'
ComboBox - (L1159, T449, R1399, B470)
        'ComboBox' 'SourceComboBox'
Button - Orientation (L1075, T493, R1171, B584)
       'GroupBox' 'Orientation' 'OrientationGroupBox'
Button - P&ortrait (L1087, T514, R1165, B534)
       'Portrait' 'RadioButton' 'PortraitRadioButton'
Button - L&andscape (L1087, T548, R1165, B568)
       'RadioButton' 'LandscapeRadioButton' 'Landscape'
Button - Margins (inches) (L1183, T493, R1411, B584)
       'Marginsinches' 'MarginsinchesGroupBox' 'GroupBox'
Static - &Left: (L1195, T519, R1243, B532)
       'LeftStatic' 'Static' 'Left'
Edit - (L1243, T514, R1285, B534)
       'Edit' 'LeftEdit'
Static - &Right: (L1309, T519, R1357, B532)
       'Right' 'Static' 'RightStatic'
Edit - (L1357, T514, R1399, B534)
       'Edit' 'RightEdit'
Static - &Top: (L1195, T550, R1243, B563)
```

```
'Top' 'Static' 'TopStatic'
Edit - (L1243, T548, R1285, B568)
       'Edit' 'TopEdit'
Static - &Bottom: (L1309, T550, R1357, B563)
       'BottomStatic' 'Static' 'Bottom'
Edit - (L1357, T548, R1399, B568)
       'Edit' 'BottomEdit'
Static - &Header: (L1075, T600, R1119, B613)
       'Header' 'Static' 'HeaderStatic'
Edit - (L1147, T599, R1408, B619)
       'Edit' 'TopEdit'
Static - &Footer: (L1075, T631, R1119, B644)
       'FooterStatic' 'Static' 'Footer'
Edit - (L1147, T630, R1408, B650)
       'Edit' 'FooterEdit'
Button - OK (L1348, T664, R1423, B687)
       'Button' 'OK' 'OKButton'
Button - Cancel (L1429, T664, R1504, B687)
       'Cancel' 'Button' 'CancelButton'
Button - &Printer... (L1510, T664, R1585, B687)
       'Button' 'Printer' 'PrinterButton'
Button - Preview (L1423, T394, R1585, B651)
       'Preview' 'GroupBox' 'PreviewGroupBox'
Static - (L1458, T456, R1549, B586)
       'PreviewStatic' 'Static'
Static - (L1549, T464, R1557, B594)
       'PreviewStatic' 'Static'
Static - (L1466, T586, R1557, B594)
       'Static' 'BottomStatic'
```
This example has been taken from test\_application.py

Note The identifiers printed by this method have been run through the process that makes the identifier unique. So if you have two edit boxes, they will both have "Edit" listed in their identifiers. In reality though the first one can be refered to as "Edit", "Edit0", "Edit1" and the 2nd should be refered to as "Edit2"

Note You do not have to be exact!. Say we take an instance from the example above

Button - Margins (inches) (L1183, T493, R1411, B584) 'Marginsinches' 'MarginsinchesGroupBox' 'GroupBox'

Let's say that you don't like any of these

- GroupBox too generic, it could be any group box
- Marginsinches and MarginsinchesGroupBox these just don' look right, it would be nicer to leave out the 'inches' part

Well you CAN! The code does a best match on the identifer you use against all the available identifiers in the dialog.

For example if you break into the debugger you can see how different identifiers can be used

```
(Pdb) print app.PageSetup.Margins.window_text()
Margins (inches)
(Pdb) print app.PageSetup.MarginsGroupBox.window_text()
Margins (inches)
```
And this will also cater for typos. Though you still have to be careful as if there are 2 similar identifiers in the dialog the typo you have used might be more similar to another control than the one you were thinking of.

## <span id="page-22-0"></span>**3.5 How to use pywinauto with application languages other than English**

Because Python does not support unicode identifiers in code you cannot use attribute access to reference a control so you would either have to use item access or make an explicit calls to window().

So instead of writing

```
app.dialog_ident.control_ident.click()
```
You would have to write

app['dialog\_ident']['control\_ident'].click()

Or use window() explictly

```
app.window(title_re="NonAsciiCharacters").window(title="MoreNonAsciiCharacters").click()
```
To see an example of this check examples\misc\_examples.py get\_info()

## <span id="page-22-1"></span>**3.6 How to deal with controls that do not respond as expected (e.g. OwnerDraw Controls)**

Some controls (especially Ownerdrawn controls) do not respond to events as expected. For example if you look at any HLP file and go to the Index Tab (click 'Search' button) you will see a listbox. Running Spy or Winspector on this will show you that it is indeed a list box - but it is ownerdrawn. This means that the developer has told Windows that they will override how items are displayed and do it themselves. And in this case they have made it so that strings cannot be retrieved :-(.

So what problems does this cause?

```
app.HelpTopics.ListBox.texts() # 1app.HelpTopics.ListBox.select("ItemInList") # 2
```
- 1. Will return a list of empty strings, all this means is that pywinauto has not been able to get the strings in the listbox
- 2. This will fail with an IndexError because the select(string) method of a ListBox looks for the item in the Texts to know the index of the item that it should select.

The following workaround will work on this control

app.HelpTopics.ListBox.select(1)

This will select the 2nd item in the listbox, because it is not a string lookup it works correctly.

Unfortunately not even this will always work. The developer can make it so that the control does not respond to standard events like Select. In this case the only way you can select items in the listbox is by using the keyboard simulation of TypeKeys().

This allows you to send any keystrokes to a control. So to select the 3rd item you would use

app.Helptopics.ListBox1.type\_keys("{HOME}{DOWN 2}{ENTER}")

- {HOME} will make sure that the first item is highlighted.
- {DOWN 2} will then move the highlight down two items

• {ENTER} will select the highlighted item

If your application made an extensive use of a similar control type then you could make using it easier by deriving a new class from ListBox, that could use extra knowledge about your particular application. For example in the WinHelp example every time an item is highlighted in the list view, its text is inserted into the Edit control above the list, and you CAN get the text of the item from there e.g.

```
# print the text of the item currently selected in the list box
# (as long as you are not typing into the Edit control!)
print app.HelpTopics.Edit.texts()[1]
```
## <span id="page-23-0"></span>**3.7 How to Access the System Tray (aka SysTray, aka 'Notification Area')**

Near the clock there are icons representing running applications, this area is normally referred to as the "System Tray". In fact, there are many different windows/controls in this area. The control that contains the icons is actually a toolbar. It is a child of Pager control within a window with a class TrayNotifyWnd, which is inside another window with a class Shell\_TrayWnd and all these windows are part of the running Explorer instance. Thankfully you don't need to remember all that :-).

The thing that is important to remember is that you are looking for a window in the "Explorer.exe" application with the class "Shell\_TrayWnd" that has Toolbar control with a title "Notification Area".

One way to get this is to do the following

```
import pywinauto.application
app = pywinauto.application.Application().connect(path="explorer")
systray_icons = app.ShellTrayWnd.NotificationAreaToolbar
```
The taskbar module provides very preliminary access to the System Tray.

It defines the following variables:

- explorer\_app defines an Application() object connected to the running explorer. You probably don't need to use it directly very much.
- TaskBar The handle to the task bar (the bar containing Start Button, the QuickLaunch icons, running tasks, etc

StartButton "Start me up" :-) I think you might know what this is!

QuickLaunch The Toolbar with the quick launch icons

SystemTray The window that contains the Clock and System Tray Icons

Clock The clock

SystemTrayIcons The toolbar representing the system tray icons

RunningApplications The toolbar representing the running applications

I have also provided two functions in the module that can be used to click on system tray icons:

**ClickSystemTrayIcon(button)** You can use this to left click a visible icon in the system tray. I had to specifically say visible icon as there may be many invisible icons that obviously cannot be clicked. Button can be any integer. If you specify 3 then it will find and click the 3rd visible button. (Almost no error checking is performed now here but this method will more than likely be moved/renamed in the future.)

**RightClickSystemTrayIcon(button)** Similar to ClickSytemTrayIcon but performs a right click.

Often, when you click/right click on an icon, you get a popup menu. The thing to remember at this point is that the popup menu is a part of the application being automated not part of explorer.

e.g.

```
# connect to outlook
outlook = Application.connect(path='outlook.exe')
# click on Outlook's icon
taskbar.ClickSystemTrayIcon("Microsoft Outlook")
# Select an item in the popup menu
outlook.PopupMenu.Menu().get_menu_path("Cancel Server Request")[0].click()
```
#### <span id="page-24-0"></span>**3.8 COM Threading Model**

By default, pywinauto sets up the client Multithreading COM model (MTA) on init if no other model was defined prior to import of pywinauto. The model can be set up by another imported module implicitly or specified explicitly through sys.coinit\_flags.

Example for overriding MTA by setting the single threaded appartment model explicitly.

```
import sys
sys.coinit_flags = 2 # COINIT_APARTMENTTHREADED
import pywinauto
```
Notice that the final value of COM model is assigned back to sys.coinit\_flags. This is to avoid conflicts with other modules. Possible values for sys.coinit\_flags:

- 0 Multi-Threaded Apartment model (MTA)
- 2 Single-Threaded Apartment model (STA)

More info:

- About Microsoft COM threading models: [Understanding and Using COM Threading Models](https://msdn.microsoft.com/en-us/library/ms809971.aspx) (https://msdn.microsoft.com/en-us/library/ms809971.aspx)
- Internal [discussion](https://github.com/pywinauto/pywinauto/issues/394#issuecomment-334926345) (https://github.com/pywinauto/pywinauto/issues/394#issuecomment-334926345) on pywinauto MTA.

## **Waiting for Long Operations**

<span id="page-26-0"></span>A GUI application behaviour is often unstable and your script needs waiting until a new window appears or an existing window is closed/hidden. pywinauto can flexibly wait for a dialog initialization implicitly (with the default timeout) or explicitly using dedicated methods/functions that could help you to make your code easier and more reliable.

## <span id="page-26-1"></span>**4.1 Application methods**

• wait\_cpu\_usage\_lower (new in pywinauto 0.5.2, renamed in 0.6.0)

This method is useful for multi-threaded interfaces that allow a lazy initialization in another thread while GUI is responsive and all controls already exist and seems ready to use. So waiting for a specific window existence/state is useless. In such case the CPU usage for the whole process indicates that a task calculation is not finished yet.

Example:

app.wait\_cpu\_usage\_lower(threshold=5) # wait until CPU usage is lower than 5%

NOTE: this method is available for the whole application process only, not for a window/element.

## <span id="page-26-2"></span>**4.2 WindowSpecification methods**

These methods are available to all controls.

- wait
- wait\_not

There is an example containing long waits: [install script for 7zip 9.20 x64](https://gist.github.com/vasily-v-ryabov/7a04717af4584cbb840f) (https://gist.github.com/vasily-vryabov/7a04717af4584cbb840f).

A WindowSpecification object isn't necessarily related to an existing window/control. It's just a description namely a couple of criteria to search the window. The wait method (if no any exception is raised) can guarantee that the target control exists or even visible, enabled and/or active.

#### <span id="page-26-3"></span>**4.3 Functions in timings module**

There are also low-level methods useful for any Python code.

• wait until

• wait until passes

Decorators [pywinauto.timings.always\\_wait\\_until\(\)](#page-79-0) and pywinauto.timings.always\_wait\_until\_passes can also be used if every function call should have timing control.

```
# call ensure_text_changed(ctrl) every 2 sec until it's passed or timeout (4 sec) is expired
@always_wait_until_passes(4, 2)
def ensure_text_changed(ctrl):
   if previous_text == ctrl.window_text():
       raise ValueError('The ctrl text remains the same while change is expected')
```
## <span id="page-27-0"></span>**4.4 Global timings for all actions**

Many actions require some pause before, after and in-between. There are several global constants in module timings defining such pauses. It can be aligned for your needs individually by setting global static variables in object timings.Timings.

All global timings can be set to default at once, or doubled, or divided by two:

```
from timings import Timings
Timings.defaults()
Timings.slow() # double all timings (~2x slower script execution)
Timings.fast() # divide all timings by two (~2x faster)
```
## <span id="page-27-1"></span>**4.5 Identify controls**

The methods to help you to find a needed control.

- print\_control\_identifiers
- draw\_outline

#### **4.5.1 How To's**

• *[How To's](#page-18-0)*

## **Remote Execution Guide**

<span id="page-28-0"></span>Desktop GUI tests usually require active desktop to move mouse cursor and type some keys into a focused window. That completely blocks local machine from normal usage.

But running tests on a remote machine is a challenge. This guide collected known issues and solutions to control a remote machine with GUI tests.

#### <span id="page-28-1"></span>**5.1 Windows Remote Desktop features**

Remote Desktop (RDP) provides virtual active desktop to remote machine with Windows OS. There are 2 potential issues:

- If RDP window is minimized, there is no active desktop on remote PC by default.
- If RDP is disconnected, the desktop is locked out.

In both cases any GUI automation jobs will fail (if you don't use some tricks described below). The workarounds are well described in TestComplete documetation:

- [Running Tests in Minimized Remote Desktop Windows](https://support.smartbear.com/testcomplete/docs/testing-with/running/via-rdp/in-minimized-window.html)(https://support.smartbear.com/testcomplete/docs/testingwith/running/via-rdp/in-minimized-window.html)
- [Disconnecting From Remote Desktop While Running Automated Tests](https://support.smartbear.com/testcomplete/docs/testing-with/running/via-rdp/keeping-computer-unlocked.html) (https://support.smartbear.com/testcomplete/docs/testing-with/running/via-rdp/keeping-computerunlocked.html)

## <span id="page-28-2"></span>**5.2 VNC Server software**

There is more simple way to avoid above issues: using VNC server software (for example, Tight VNC). It works as a pair of client and server. VNC server also provides active desktop on a remote machine.

- This is a non-virtual desktop so working with native screen resolution on a remote PC may require updating video drivers.
- Minimizing or disconnecting VNC client doesn't destroy active desktop (by default!).
- This is a cross-platform solution (VNC server is a native part of macOS and available on Linux).

The only problem you may face with:

• Using Remote Desktop (RDP) may break VNC server benefits and you have to restart remote PC or apply RDP workarounds described above.

## <span id="page-29-0"></span>**5.3 Other remote access software**

If anyone tried to run GUI tests/automation remotely using Team Viewer, PowerBI desktop or any other virtual desktop software, feel free to add more details into this guide.

## <span id="page-29-1"></span>**5.4 Tricks to run automation on a locked machine**

For some applications it's possible to run GUI automation on a locked machine, but it requires using special methods. First it's worth listing methods that don't work on a locked machine:

- click\_input and all other mouse click and press methods ending with \_input.
- set\_focus as it uses SetCursorPos and SetForegroundWindow.
- type\_keys for native keyboard input.
- Direct usage of modules mouse and keyboard.

Some other methods may not work also, but it depends on application. There are few methods for silent text input in backend="win32":

- send\_chars (symbols only; special key combinations do not work)
- send\_keystrokes (some special key combinations may work)

There is another useful method to enter string at once (available for both backends, usually for edit box only):

- "uia": set edit text (enter text as is, no modifiers supported)
- "win32": set\_edit\_text

## <span id="page-29-2"></span>**5.5 Start remote script using agent based CI**

When your script is ready and you can run it on a remote machine manually, it's time to automate the last step: trigger running the script from local machine or from CI server.

If you have internal hosted CI (for example, Jenkins), probably target machine is already connected to Jenkins master using an agent. There are three ways to connect agent:

- Run agent as a service: GUI tests won't work in this case because GUI can't be even created when running as a service.
- Run agent through SSH: GUI tests won't work.
- Run agent as a normal application. This is the only working case!

## <span id="page-29-3"></span>**5.6 Start remote script directly**

This chapter is inspired by [issue #401](https://github.com/pywinauto/pywinauto/issues/401) (https://github.com/pywinauto/pywinauto/issues/401) (special thanks to [yan](https://github.com/yangliang003)[gliang003](https://github.com/yangliang003) (https://github.com/yangliang003)).

First option is PsExec. Thanks to [this post on StackExchange](https://serverfault.com/a/852877/368634) (https://serverfault.com/a/852877/368634).

- 1. Download [PsTools](https://docs.microsoft.com/en-us/sysinternals/downloads/psexec) (https://docs.microsoft.com/en-us/sysinternals/downloads/psexec).
- 2. Get process ID of RDP session using tasklist command. PowerShell script:

\$session = tasklist /fo CSV | findstr RDP ; \$session = \$session.Split(",")[3] ; \$session.Spl

3. Start process: PsExec.exe -s -i 123 python my\_script.py.

[Ansible](https://github.com/ansible/ansible) (https://github.com/ansible/ansible) has PsExec plugin that simplifies it. Playbook example:

```
- name: test ra module
 hosts: *****
 tasks:
   - name: run GUI automation
     win_psexec:
       command: python pywinauto_example.py
       executable: C:\Windows\PSTools\psexec.exe
       interactive: yes
       username: admin
       password: ******
       hostnames: ******
```
Windows Scheduler is also capable to start jobs with GUI interaction support. There is easy way to schedule the task from cmd.exe once:

Schtasks /Create /tn my\_task /tr c:\temp\my\_task.bat /sc ONCE /st hh:mi:ss /sd yyyy/mm/dd

#### **5.6.1 How To's**

---

• *[How To's](#page-18-0)*

## <span id="page-32-0"></span>**Methods available to each different control type**

Windows have many controls, buttons, lists, etc

## <span id="page-32-1"></span>**6.1 All Controls**

These functions are aviailable to all controls.

- capture\_as\_image
- click
- click\_input
- close
- close\_click
- debug\_message
- double\_click
- double\_click\_input
- drag\_mouse
- draw\_outline
- get\_focus
- get\_show\_state
- maximize
- menu\_select
- minimize
- move\_mouse
- move\_window
- notify\_menu\_select
- notify\_parent
- press\_mouse
- press\_mouse\_input
- release\_mouse
- release\_mouse\_input
- restore
- right\_click
- right\_click\_input
- send\_message
- send\_message\_timeout
- set\_focus
- set\_window\_text
- type\_keys
- Children
- Class
- ClientRect
- ClientRects
- ContextHelpID
- ControlID
- ExStyle
- Font
- Fonts
- FriendlyClassName
- GetProperties
- HasExStyle
- HasStyle
- IsChild
- IsDialog
- IsEnabled
- IsUnicode
- IsVisible
- Menu
- MenuItem
- MenuItems
- Owner
- Parent
- PopupWindow
- ProcessID
- Rectangle
- Style
- Texts
- TopLevelParent
- UserData
- VerifyActionable
- VerifyEnabled
- VerifyVisible
- WindowText

## <span id="page-34-0"></span>**6.2 Button, CheckBox, RadioButton, GroupBox**

- ButtonWrapper.Check
- ButtonWrapper.GetCheckState
- ButtonWrapper.SetCheckIndeterminate
- ButtonWrapper.UnCheck

## <span id="page-34-1"></span>**6.3 ComboBox**

- ComboBoxWrapper.DroppedRect
- ComboBoxWrapper.ItemCount
- ComboBoxWrapper.ItemData
- ComboBoxWrapper.ItemTexts
- ComboBoxWrapper.Select
- ComboBoxWrapper.SelectedIndex

## <span id="page-34-2"></span>**6.4 Dialog**

- DialogWrapper.ClientAreaRect
- DialogWrapper.RunTests
- DialogWrapper.WriteToXML

## <span id="page-34-3"></span>**6.5 Edit**

- EditWrapper.GetLine
- EditWrapper.LineCount
- EditWrapper.LineLength
- EditWrapper.Select
- EditWrapper.SelectionIndices
- EditWrapper.SetEditText
- EditWrapper.set\_window\_text
- EditWrapper.TextBlock

#### <span id="page-35-0"></span>**6.6 Header**

- HeaderWrapper.GetColumnRectangle
- HeaderWrapper.GetColumnText
- HeaderWrapper.ItemCount

#### <span id="page-35-1"></span>**6.7 ListBox**

- ListBoxWrapper.GetItemFocus
- ListBoxWrapper.ItemCount
- ListBoxWrapper.ItemData
- ListBoxWrapper.ItemTexts
- ListBoxWrapper.Select
- ListBoxWrapper.SelectedIndices
- ListBoxWrapper.SetItemFocus

#### <span id="page-35-2"></span>**6.8 ListView**

- ListViewWrapper.Check
- ListViewWrapper.ColumnCount
- ListViewWrapper.Columns
- ListViewWrapper.ColumnWidths
- ListViewWrapper.GetColumn
- ListViewWrapper.GetHeaderControl
- ListViewWrapper.GetItem
- ListViewWrapper.GetSelectedCount
- ListViewWrapper.IsChecked
- ListViewWrapper.IsFocused
- ListViewWrapper.IsSelected
- ListViewWrapper.ItemCount
- ListViewWrapper.Items
- ListViewWrapper.Select
- ListViewWrapper.Deselect
• ListViewWrapper.UnCheck

# **6.9 PopupMenu**

(no extra visible methods)

# **6.10 ReBar**

- ReBarWrapper.BandCount
- ReBarWrapper.GetBand
- ReBarWrapper.GetToolTipsControl

# **6.11 Static**

(no extra visible methods)

# **6.12 StatusBar**

- StatusBarWrapper.BorderWidths
- StatusBarWrapper.GetPartRect
- StatusBarWrapper.GetPartText
- StatusBarWrapper.PartCount
- StatusBarWrapper.PartRightEdges

# **6.13 TabControl**

- TabControlWrapper.GetSelectedTab
- TabControlWrapper.GetTabRect
- TabControlWrapper.GetTabState
- TabControlWrapper.GetTabText
- TabControlWrapper.RowCount
- TabControlWrapper.Select
- TabControlWrapper.TabCount
- TabControlWrapper.TabStates

# **6.14 Toolbar**

- ToolbarWrapper.Button
- ToolbarWrapper.ButtonCount
- ToolbarWrapper.GetButton
- ToolbarWrapper.GetButtonRect
- ToolbarWrapper.GetToolTipsControl
- ToolbarWrapper.PressButton

*ToolbarButton* (returned by Button())

- ToolbarButton.Rectangle
- ToolbarButton.Style
- ToolbarButton.click\_input
- ToolbarButton.Click
- ToolbarButton.IsCheckable
- ToolbarButton.IsChecked
- ToolbarButton.IsEnabled
- ToolbarButton.IsPressable
- ToolbarButton.IsPressed
- ToolbarButton.State

## **6.15 ToolTips**

- ToolTipsWrapper.GetTip
- ToolTipsWrapper.GetTipText
- ToolTipsWrapper.ToolCount

## **6.16 TreeView**

- TreeViewWrapper.EnsureVisible
- TreeViewWrapper.GetItem
- TreeViewWrapper.GetProperties
- TreeViewWrapper.IsSelected
- TreeViewWrapper.ItemCount
- TreeViewWrapper.Root
- TreeViewWrapper.Select

*TreeViewElement* (returned by GetItem() and Root())

• TreeViewElement.Children

- TreeViewElement.Item
- TreeViewElement.Next
- TreeViewElement.Rectangle
- TreeViewElement.State
- TreeViewElement.SubElements
- TreeViewElement.Text

# **6.17 UpDown**

- UpDownWrapper.GetBase
- UpDownWrapper.GetBuddyControl
- UpDownWrapper.GetRange
- UpDownWrapper.GetValue
- UpDownWrapper.SetValue
- UpDownWrapper.Increment
- UpDownWrapper.Decrement

# **Credits**

(listed in reverse chronological order)

Vasily Ryabov, Valentin Kroupkin, Alexander Rumyantsev - MS UI Automation backend implementation

Ivan Magazinnik - mouse/keyboard input emulation on Linux

Maxim Samokhvalov - initial implementation of win32\_hooks module

Intel Corporation - Vasily Ryabov revived and maintained the project during his work at Intel (pywinauto 0.5.x)

Valentin Kroupkin (airelil) - continuous integration (AppVeyor), many unit tests improvements (pywinauto 0.5.x)

Michael Herrmann - bug fixes, project maintenance (0.4.x)

Raghav - idea with using metaclass for finding wrapper

Daisuke Yamashita - Bugs/suggestions for 2.5 that MenuWrapper.GetProperties() returns a list rather then a dict

Dalius Dobravolskas - Help on the forums and prompted major improvements on the wait\* functionality

Jeff Winkler - Early encouragement, creation of screencasts

Stefaan Himpe - Lots of speed and stability improvements early on

## **Dev Notes**

## **8.1 FILE LAYOUT**

# used by just about everything (and considered a block!) win32defines.py win32functions.py win32structures.py

# Find windows and their attributes findwindows.py handleprops.py

# wrap windows, get extra info for particular controls # set the friendly class name controlscommon\_controls.py controlscontrolactions.py controlshwndwrapper.py controlswin32\_controls.py

# currently depends on the Friendly class name # probably needs to be refactored to make it independent of controls! # maybe move that stuff to \_application\_? findbestmatch.py # currently depends on controls!

controlactions.py

testsallcontrols.py testsasianhotkey.py testscomboboxdroppedheight.py testscomparetoreffont.py testsleadtrailspaces.py testsmiscvalues.py testsmissalignment.py testsmissingextrastring.py testsoverlapping.py testsrepeatedhotkey.py teststranslation.py teststruncation.py

controlproperties.py

xml\_helpers.py

FindDialog.py PyDlgCheckerWrapper.py

application.py test\_application.py

## **8.2 Best matching**

difflib provides this support For menu's it is simple we match against the text of the menu item. For controls the story is more complicated because we want to match against the following:

- Control text if it exists
- Friendly Class name
- Control text + Friendly class name (if control text exists)
- (Possibly) closest static + FriendlyClassName
- e.g. FindWhatCombo, ComboBox1,
- or Text, TextRiadio, RadioButton2
	- 1. the control itself knows what it should be referred to
- 2. Need to disambiguate across all controls in the dialog
- 3. then we need to match

# **8.3 ATTRIBUTE RESOLUTION**

Thinking again... app.dlg.control

## TWO LEVELS

- application.member (Python resolves) an attribute of application object
- application.dialog a dialog reference

## THREE LEVELS

- application.member.attr (Python resolves) another attribute of the previous member
- application.dialog.member a member of the dialog object
- application.dialog.control a control on the dialog

## FOUR LEVELS (leaving out Python resolved)

- application.dialog.member.member
- application.dialog.control.member

## DELAYED RESOLUTION FOR SUCCESS Taking the example

app.dlg.control.action()

If we leave out syntax and programming errors there are still a number of reasons why it could fail.

dlg might not be found control might not be found either dlg or control may be disabled

dialog and control may be found but on the wrong dialog (e.g. in Notepad you can bring up 2 "Page Setup" dialogs both with an OK button)

One solution would just be to add a "sleep" before trying to find each new dialog (to ensure that it is there and ready) - but this will mean lots of unnecessary waiting.

### So the solution I have tried is:

- perform the complete attribute access resolution at the latest possible time
- if it fails then wait and try again
- after a specified timeout fail raising the original exception.

This means that in the normal case you don't have unnecessary waits - and in the failure case - you still get an exception with the error.

Also waiting to do resolution as late as possible stops errors where an earlier part of the path succeedes - but finds the wrong item.

So for example if finds the page setup dialog in Notepad # open the Printer setup dialog (which has "Page Setup" as title) app.PageSetup.Printer.Click()

# if this runs too quickly it actually finds the current page setup dialog # before the next dialog opens, but that dialog does not have a Properties # button - so an error is raised. # because we re-run the resolution from the start we find the new pagesetup dialog. app.PageSetup.Properties.Click()

# **8.4 WRITING TO DIALOGS**

We need a way of making sure that the dialog is active without having to access a control on it. e.g.

```
app.MainWin.MenuSelect("Something That->Loads a Dialog")
app.Dlg._write("dlg.xml")
```
### or a harder problem:

```
app.PageSetup.Printer.Click()
app.PageSetup._write("pagesetup.xml")
```
In this second example it is very hard to be sure that the correct Page Setup dialog is shown.

The only way to be realy sure is to check for the existance of certain control(s)  $(ID, Class, text, whatever)$  - but it would be nice to not have to deal with those :-(

Another less declarative (more magic?) is to scan the list of available windows/controls and if they haven't changed then accept that the correct one is shown.

When testing and having XML files then we should use those to make sure that we have the correct dialog up (by using Class/ID)

# **PYWINAUTO TODO's**

- Make sure to add documentation strings for all undocumented methods/functions
- Check coverage of the tests and work to increase it.
- Add tests for SendInput click methods
- Implement findbestmatch using FuzzyDict.
- Find a way of doing application data in a better way. Currently if someone even adds a call to print\_control\_identifiers() it will break the matching algorithm!
- Need to move the checking if a control is a Ownerdrawn/bitmap control out of \_\_init\_\_ methods and into it's own method something like IsNormallyRendered() (Why?)
- Give example how to work with Tray Window
- Fix ToolbarWrapper.PressButton() which doesn't seem to work (found wile working on IE example script)
- Maybe supply an option so that scripts can be run by using:

pywinauto.exe yourscript.py

This would work by creating a Py2exe wrapper that would import the script (and optionally call a particular function?)

This way pywinauto could be made available to people without python installed (whether this is a big requirement or not I don't know because the automation language is python anyway!.

- Message traps how to handle unwanted message boxes popping up?
	- 1. Wait for an Exception then handle it there
	- 2. set a trap waiting for a specific dialog
	- 3. on calls to window specification, if we fail to find our window then we can run quickly through the available specified traps to see if any of them apply - then if they do we can run the associated actions - then try our original dialog again
- Handle adding reference controls (in that they should be the controls used for finding windows)
- Find the reference name of a variable e.g so that in Dialog.\_write() we can know the variable name that called the \_write on (this we don't have to repeat the XML file name!)
- If we remove the delay after a button click in controlactions then trying to close two dialogs in a row might fail because the first dialog hasn't closed yet and the 2nd may have similar title and same closing button e.g PageSetup.OK.Click(), PageSetup2.OK.Click(). A possible solution to this might be to keep a cache of windows in the application and no two different dialog identifiers (PageSetup and PageSetup2 in this case) can have the

same handle - so returning the handle of PageSetup when we call PageSetup2 would fail (and we would do our usual waiting until it succeeds or times out).

- Investigate using any of the following
	- BringWindowToTop: probably necessary before image capture
	- GetTopWindow: maybe to re-set top window after capture?
	- EnumThreadWindows
	- GetGUIThreadInfo
- Make it easy to work with context(right click) menu's
- Further support .NET controls and download/create a test .NET application
- Look at supporting the Sytem Tray (e.g. right click on an icon)
- supply SystemTray class (singleton probably)
- Look at clicking and text input maybe use SendInput
- Support Up-Down controls and other common controls
- Find out whether control.item.action() or control.action(item) is better
- Create a Recorder to visually create tests

## LOW PRIORITY

- Create a class that makes it easy to deal with a single window (e.g. no application)
- Allow apps to be started in a different thread so we don't lock up
	- this is being done already the problem is that some messages cannot be sent across processes if they have pointers (so we need to send a synchronous message which waits for the other process to respond before returning)
	- But I guess it would be possible to create a thread for sending those messages?
- Liberate the code from HwndWrapper there is very little this add's beyond what is available in handleprops. The main reason this is required is for the FriendlyClassName. So I need to look to see if this can be moved elsewhere.

Doing this might flatten the heirarchy quite a bit and reduce the dependencies on the various packages

• Need to make Menu items into classes so instead of Dlg.MenuSelect we should be doing

```
dlg.Menu("blah->blah").select()
```
or even

dlg.Menu.Blah.Blah.select()

To do this we need to change how menu's are retrieved - rather than get all menuitems at the start - then we just get the requested level.

This would also enable things like

dlg.Menu.Blah.Blah.IsChecked() IsEnabled(), etc

# **9.1 CLOSED (in some way or the other)**

- Allow delay after click to be removed. The main reason that this is needed at the moment is because if you close a dialog and then try an action on the parent immediately it may not yet be active - so the delay is needed to allow it to become active. To fix this we may need to add more magic around calling actions on dialogs e.g. on an attribute access for an ActionDialog do the following:
	- Check if it is an Action
	- If it is not enabled then wait a little bit
	- If it is then wait a little bit and try again
	- repeat that until success or timeout

The main thing that needs to be resolved is that you don't want two of these waits happening at once (so a wait in a function at 1 level, and another wait in a function called by the other one - because this would mean there would be a VERY long delay while the timeout of the nested function was reached the number of times the calling func tried to succeed!)

- Add referencing by closest static (or surrounding group box?)
- Need to modularize the methods of the common\_controls because at the moment they are much too monolithic.
- Finish example of saving a page from IE
- Document that I have not been able to figure out how to reliably check if a menu item is enabled or not before selecting it. (Probably FIXED NOW!)

For Example in Media Player if you try and click the View->Choose Columns menu item when it is not enabled it crashes Media Player. Theoretically MF\_DISABLED and MF\_GRAYED should be used - but I found that these are not updated (at least for Media Player) until they are dropped down.

• Implement an opional timing/config module so that all timing can be customized

# **Change Log**

## **10.1 0.6.8 Bug Fixes**

### 27-October-2019

### Enhancements:

- Add allow\_magic\_lookup flag for Application and Desktop object. Thanks [pakal](https://github.com/pakal) (https://github.com/pakal)!
- Don't duplicate already pressed key in internal list in win32 hooks.py. Thanks [TomRobo237](https://github.com/TomRobo237) (https://github.com/TomRobo237)!
- Allow finding an edit box by title (its editable text).
- Add option to send keyboard input for an application which doesn't handle VK\_PACKET properly. Use vk\_packet=False in method type\_keys, default value is vk\_packet=True. Thanks [philmbailey](https://github.com/philmbailey) (https://github.com/philmbailey)!

### Bug Fixes:

- Fix ctypes.windll usage conflicts with other libraries.
- Minor fixes in top-level \_\_init\_\_.py. Thanks [pakal](https://github.com/pakal) (https://github.com/pakal)!
- Fix logging issues in remote\_memory\_block.py. Thanks [TomRobo237](https://github.com/TomRobo237) (https://github.com/TomRobo237)!
- Minor docs improvements. Thanks [olesteban](https://github.com/olesteban) (https://github.com/olesteban), [caoyaxing221](https://github.com/caoyaxing221) (https://github.com/caoyaxing221) and [nuno-andre](https://github.com/nuno-andre) (https://github.com/nuno-andre)!

## **10.2 0.6.7 Bug Fixes**

## 07-July-2019

#### Enhancements:

- Reuse ctypes.wintypes more to avoid redundant definitions for Win32 API.
- Add method EditWrapper.is\_editable() for "uia" backend.

## Bug Fixes:

- Fix corner case with int/long conversion crash while getting text.
- Fix UIA crash: handle InvalidControlType properly.
- Fix menu select() for one level main menu in WinForms apps.
- Make Application object non-iterable (iterating was hang).
- Fix type conversion crash in GetWindowRect (method .rectangle()).
- Fix combo box fluttering/blinking in dump\_tree() / print\_control\_identifiers().

# **10.3 0.6.6 Better WinForms/Qt5 Support, Bug Fixes**

## 03-March-2019

## Enhancements:

- Improve support for WinForms and Qt5: ComboBox, ListBox, DataGrid/Table.
- Add an ability to use MFC toolbar buttons by text. Thanks [Nebyt](https://github.com/Nebyt) (https://github.com/Nebyt)!
- Make method kill () hard (and fast) by default (can be used with param soft=True optionally).
- Make visible only=False a default option for method connect () (useful for minimized apps).
- Add an ability to hold or release a key with params down and up for .type\_keys() method. See the improved docs for keyboard module for more details. Thanks [badari412](https://github.com/badari412) (https://github.com/badari412)!
- Add method windows() to class Desktop.
- Add Remote Execution Guide with all known RDP/VNC/psexec/etc tricks.

### Bug Fixes:

- Fix UnicodeDecodeError/UnicodeEncodeError in several cases while printing wrapper object representation.
- Add static text to a list of best match names for backend="uia".
- Fix COMError for runtime\_id property.
- Fix method click() for some radio buttons.
- Improve error message when screen is locked.
- Use ut f-8 encoding while writing dump\_tree() output to file.
- Remove few incorrect warnings for backend="win32".
- Fix crash in GetWindowRect call.
- Fix black screenshot issue with second monitor. Thanks [Nebyt](https://github.com/Nebyt) (https://github.com/Nebyt)!

## **10.4 0.6.5 Handling Privileges, AutomationID for Win32 etc.**

### 30-July-2018

### Enhancements:

- Check admin privileges for both target app and Python process. This allows detecting cases when window messages won't work.
- Add automation\_id and control\_type properties for "win32" backend (the most useful for Win-Forms). Correct child\_window() keywords are auto\_id and control\_type.
- Switch pypiwin32 dependency to pywin32 which became official again.
- New generators iter children() and iter descendants().
- Add method is checked () to "win32" check box.

## Bug Fixes:

- Method Application().connect(...) works better with timeout argument.
- Fix . set focus () for "uia" backend including minimized window case (issue #443).
- maximize()/minimize() methods can be chained now.
- Fix passing keyword arguments to a function for decorators @always\_wait\_until\_passes and @always\_wait\_until.
- Use correct types conversion for WaitGuiThreadIdle (issue #497).
- Fix reporting code coverage on Linux.
- Use .format() for logging BaseWrapper actions (issue #471).
- Print warning in case binary type is not determined (issue #387).

## **10.5 0.6.4 NULL pointer access fix and enhancements**

#### 21-January-2018

#### Bug Fixes:

• Final fix for ValueError: NULL COM pointer access.

### Enhancements:

- Multi-threading mode (MTA) for comtypes is enabled by default, if it's not initialized by another library before importing pywinauto.
- Method get\_value() has been added to EditWrapper in UIA backend.
- Method scroll() has been added for all UIA controls which have ScrollPattern implemented.
- Added methods is\_minimized/is\_maximized/is\_normal/get\_show\_state for UIAWrapper.
- Added handling in-place controls inside ListView control and (row, column) indexing in a grid-like table mode. Examples:

```
auto_detected_ctrl = list_view.get_item(0).inplace_control()
combo = list_view.get_item(1,1).inplace_control("ComboBox")
combo.select("Item name")
edit = list_view.get_item(3,4).inplace_control("Edit")
edit.type_keys("some text{ENTER}", set_foreground=False)
dt_picker = list_view.get_item(2,0).inplace_control("DateTimePicker")
```
## **10.6 0.6.3 A lot of improvements and some optimizations**

03-July-2017

• Improved string representation for all wrapper objects. Thanks [airelil](https://github.com/airelil) (https://github.com/airelil)!

- Fixed several sporadic crashes for backend="uia".
- Fixed several bugs in wait/wait not methods:
	- Method wait('exists') doesn't work for backend="uia". Thanks [maollm](https://github.com/maollm) (https://github.com/maollm)!
	- Methods wait/wait not take  $\sim$  default time (5 sec.) instead of customized timeout like 1 sec.
- depth param can used in a WindowSpecification now. depth=1 means this control, depth=2 means immediate children only and so on (aligned with print\_control\_identifiers method). Thanks [dmitrykazanbaev](https://github.com/dmitrykazanbaev) (https://github.com/dmitrykazanbaev)!
- Significantly improved sending keys to an inactive window silently. Special thanks for [antonlarin](https://github.com/antonlarin) (https://github.com/antonlarin)! Now 2 methods are available:
	- send\_chars is supposed to send character input (this includes {Enter}, {Tab}, {Backspace}) without Alt/Shift/Ctrl modifiers.
	- send\_keystrokes is for key input (including key combinations with Alt/Shift/Ctrl modifiers).
- Method Application().connect(path='your.exe') uses default timeout Timings.app\_connect\_timeout. It can accept timeout and retry\_interval keyword arguments. Thanks [daniil-kukushkin](https://github.com/daniil-kukushkin) (https://github.com/daniil-kukushkin)!
- Method print\_control\_identifiers is more consistent and minimum 2x faster now! Thanks [cetygamer](https://github.com/cetygamer) (https://github.com/cetygamer)!
- Fixed subclassing Application with your own methods. Thanks [efremovd](https://github.com/efremovd) (https://github.com/efremovd)!
- Param work\_dir can be used in Application().start(...). Thanks [efremovd](https://github.com/efremovd) (https://github.com/efremovd)!
- Class Application has been enriched with methods is process running() and wait\_for\_process\_exit(). Thanks [efremovd](https://github.com/efremovd) (https://github.com/efremovd)!
- Module timings uses time.clock() for Python 2.x and time.perf\_counter() for Python 3.x so that accident system time change can't affect on your script behavior. Thanks [airelil](https://github.com/airelil) (https://github.com/airelil)!
- Added WireShark example. Thanks [ViktorRoy94](https://github.com/ViktorRoy94) (https://github.com/ViktorRoy94)!
- Now print\_control\_identifiers() can dump UI elements tree to a file. Thanks [sovrasov](https://github.com/sovrasov) (https://github.com/sovrasov)!
- Improved logging actions for backend="uia", extended example for MS Paint. Thanks [ArtemSkre](https://github.com/ArtemSkrebkov)[bkov](https://github.com/ArtemSkrebkov) (https://github.com/ArtemSkrebkov)!
- Extended CalendarWrapper for backend="win32" with these methods: get\_month\_delta, set month delta and get month range. Thanks [Nikita-K](https://github.com/Nikita-K) (https://github.com/Nikita-K)!
- Added method legacy\_properties() to UIAWrapper. Thanks [AsyaPronina](https://github.com/AsyaPronina) (https://github.com/AsyaPronina)!
- Improved VB6 ListView detection for backend="win32". Thanks [KirillMoizik](https://github.com/KirillMoizik) (https://github.com/KirillMoizik)!
- Fixed 64-bit specific bug in TreeViewWrapper for backend="win32" (argument 4: <type 'exceptions.OverflowError'>: long int too long to convert).

# **10.7 0.6.2 More bug fixes**

## 28-February-2017

- Several bugs were fixed:
	- Maximized window is always resized (restored) when calling set\_focus().
	- AttributeError: type object '\_CustomLogger' has no attribute 'disable'.
	- print\_control\_identifiers() gets bytes string on Python 3.x.
	- Importing pywinauto causes debug messages to appear twice.
- Improved click methods behaviour for Win32 ListView and TreeView: ensure\_visible() is called inside before the click.
- Made taskbar.SystemTrayIcons localization friendly.

# **10.8 0.6.1 Bug fixes and optimizations for UI Automation and beyond**

## 08-February-2017

- win32\_hooks module is well tested and more reliable now. See [detailed example](https://github.com/pywinauto/pywinauto/blob/master/examples/hook_and_listen.py) (https://github.com/pywinauto/pywinauto/blob/master/examples/hook\_and\_listen.py).
- Fixed several bugs and crashes here and there.
	- Crash when ctrl.window\_text() becomes None at the right moment. Thanks [mborus](https://github.com/mborus) (https://github.com/mborus)!
	- HwndWrapper.set\_focus() fails when used via interpreter. Thanks [Matthew Kennerly](https://github.com/mtkennerly) (https://github.com/mtkennerly)!
	- Fix LoadLibrary call error on just released Python 2.7.13. Thanks [Kirill Moizik](https://github.com/KirillMoizik) (https://github.com/KirillMoizik)!
	- AttributeError: WindowSpecification class has no 'CPUUsage' method.
	- comtypes prints a lot of warnings at import pywinauto.
	- Methods is\_dialog() and restore() are missed for UIA backend.
	- Method print\_control\_identifiers() crashes on some applications with Unicode symbols.
	- Installation by python setup.py install may fail if pyWin32 dependency was installed manually.
	- Bug in resolving attributes: 'UIAWrapper' object has no attribute 'Menu' for dlg = app.Custom.Menu
	- Method send\_chars() can now send {ENTER} to some applications. Thanks [Max Bolingbroke](https://github.com/batterseapower) (https://github.com/batterseapower)!
- Searching UI elements is faster now especially if you use control\_type or auto\_id in a WindowSpecification. Method Application.kill() is also optimized in many cases.
- Added an [example for Win10 Calculator](https://github.com/pywinauto/pywinauto/blob/master/examples/win10_calculator.py) (https://github.com/pywinauto/pywinauto/blob/master/examples/win10\_calculator.p

# **10.9 0.6.0 Introduce MS UI Automation support and many more improvements**

## 30-October-2016

- This big release introduces MS UI Automation (UIA) support:
	- Just start from app = Application(backend='uia').start('your\_app.exe').
	- Supported controls: Menu, Button/CheckBox/RadioButton, ComboBox, Edit, Tab control, List (ListView), DataGrid, Tree, Toolbar, Tooltip, Slider.
- Documentation is built continuously now on ReadTheDocs. See also improved Getting Started Guide.
- New multi-backend architecture makes implementation of new platforms support easier in the future. The minimal set for new backend includes its name and two classes inherited from [element\\_info.ElementInfo](#page-130-0) and from [pywinauto.base\\_wrapper.BaseWrapper](#page-81-0). New backend must be registered by function [pywinauto.backend.register\(\)](#page-130-1).
- Code style is much closer to PEP8: i.e. click\_input should be used instead of ClickInput.
- Initial implementation of the win32\_hooks module. Keyboard and mouse event handlers can be registered in the system. It was inspired by pyHook, pyhk, pyhooked and similar modules, but re-written from scratch. Thanks for Max Samokhvalov! The fork of the win32\_hooks module is used in pyhooked 0.8 by Ethan Smith.
- A lot of small improvements are not counted here.

# **10.10 0.5.4 Bug fixes and partial MFC Menu Bar support**

## 30-October-2015

- Fix bugs and inconsistencies:
	- Add *where="check"* possible value to the ListViewWrapper.Click/ClickInput' methods.
	- Add *CheckByClickInput* and *UncheckByClickInput* methods for a plain check box.
	- Fix crash while waiting for the window start.
- Add partial MFC Menu Bar support. The menu bar can be interpreted as a toolbar. Items are clickable by index through experimental *MenuBarClickInput* method of the *ToolbarWrapper*.
- Python 3.5 is supported.

# **10.11 0.5.3 Better Unicode support for SetEditText/TypeKeys and menu items**

### 25-September-2015

- Better backward compatibility with pywinauto 0.4.2:
	- support Unicode symbols in the TypeKeys method again;
	- allow SetEditText/TypeKeys methods to take non-string arguments;
	- fix taking Unicode parameters in SetEditText/TypeKeys.
- Fix bug in Wait ("active"), raise a Syntax Error when waiting for an incorrect state.
- Re-consider some timings, update docs for the default values etc.
- Fix several issues with an owner-drawn menu.
- MenuItem method Click is renamed to ClickInput while Click = Select now.
- New SetTransparency method can make a window transparent in a specified degree.

# **10.12 0.5.2 Improve ListView, new methods for CPU usage, DPI awareness**

07-September-2015

- New Application methods: CPUUsage returns CPU usage as a percent (float number), WaitCPUUsageLower waits until the connected process' CPU usage is lower than a specified value (2.5% by default).
- A new class \_listview\_item. It is very similar to \_treeview\_element.
- Add DPI awareness API support (Win8+). It allows correct work when all fonts are scaled at 125%, 150% etc (globally or per monitor).
- "Tools overview" section in docs.
- Fix number of bugs:
	- TreeViewWrapper.Select doesn't work when the control is not in focus.
	- TabControlWrapper.Select doesn't work in case of TCS\_BUTTONS style set.
	- ListViewWrapper methods Check/UnCheck are fixed.
	- Toolbar button: incorrect access by a tooltip text.
	- Warning "Cannot retrieve text length for handle" uses print() instead of actionlogger.
	- ClientToScreen method doesn't return a value (modifying mutable argument is not good practice).

## **10.13 0.5.1 Several fixes, more tests**

13-July-2015

- Resolve pip issues
- Warn user about mismatched Python/application bitness (64-bit Python should be used for 64-bit application and 32-bit Python is for 32-bit app)
- Add "TCheckBox" class name to ButtonWrapper detection list
- Fix DebugMessage method
- Disable logging (actionlogger.py) by default, provide shortcuts: actionlogger.enable() and actionlogger.disable(). For those who are familiar with standard logging module there's method actionlogger.set\_level(level)

# **10.14 0.5.0 64-bit Py2/Py3 compatibility**

30-June-2015

- 64-bit Python and 64-bit apps support (but 32-bit Python is recommended for 32-bit apps)
- Python 2.x/3.x compatibility
- Added pyWin32 dependency (silent install by pip for 2.7 and 3.1+)
- Improvements for Toolbar, TreeView, UpDown and DateTimePicker wrappers
- Improved best match algorithm allows names like ToolbarFile
- Clicks can be performed with pressed Ctrl or Shift
- Drag-n-drop and scrolling methods (DragMouse, DragMouseInput, MouseWheelInput)
- Improved menu support: handling OWNERDRAW menu items; access by command\_id (like \$23453)
- Resolved issues with py2exe and cx\_freeze
- RemoteMemoryBlock can now detect memory corruption by checking guard signature
- Upgraded taskbar module
- sysinfo module for checking 32-bit or 64-bit OS and Python
- set for equal flag in TypeKeys method for typing into in-place controls
- flags create\_new\_console and wait\_for\_idle in Application.start method

# **10.15 0.4.0 Various cleanup and bug fixes**

## 03-April-2010

- Gracefully Handle dir() calls on Application or WindowSpecification objects (which used hang for a while as these classes would search for windows matching \_\_members\_\_, \_\_methods\_\_ and \_\_bases\_\_). The code now checks for any attribute that starts with '\_\_' and ends with '\_\_' and raises AttributeError immediately. Thanks to Sebastian Haase for raising this.
- Removed the reference to an Application object in WindowSpecification. It was not used in the class and made the class harder to use. WindowSpecification is now more useful as a utility class.
- Add imports of application.WindowSpecification and application.Application to pywinauto. \_init\_\_.py so that these classes can be used more easily (without having to directly import pywinauto.application). Thanks again to Sebastian Haase.
- Added a function to empty the clipboard (thanks to Tocer on Sourceforge)
- Use 'SendMessageTimeout' to get the text of a window. (SendMessage will hang if the application is not processing messages)
- Fixed references to PIL.ImageGrab. PIL add's it's module directly to the module path, so it should just be referenced by ImageGrab and not PIL.ImageGrab.
- Use AttachThreadInput + PostMessage rather than SendMessageTimeout to send mouse clicks.
- Fix how timeout retry times are calculated in timings. WaitUntil() and timings. Wait
- Fixed some issues with application.Kill\_() method, highlighted due to the changes in the HwndWrapper.Close() method.
- Fix writing images to XML. It was broken with updates to PIL that I had not followed. Changed the method of knowing if it is an image by checking for various attributes.
- Renamed WindowSpecification.(Ww)indow() to ChildWindow() and added deprecation messages for the other functions.
- Improved the tests (fixed test failures which were not pywinauto issues)

# **10.16 0.3.9 Experimental! New Sendkeys, and various fixes**

27-November-2009

- Major change this release is that Sendkeys is no longer a requirement! A replacement that supports Unicode is included with pywinauto. (hopefully soon to be released as a standalone module). Please note - this is still quite untested so this release should be treated with some care..
- Made sure that default for WindowSpecification. Window () was to look for non top level windows. The defaults in find\_windows() had been changed previously and it now needed to be explicitly overridden.
- Fixed a missing reference to 'win32defines' when referencing WAIT\_TIMEOUT another typo of false (changed to False)
- Removed the restriction to only get the active windows for the process, now it will be possible to get the active windows, even if a process is not specified. From [http://msdn.microsoft.com/en-us/library/ms633506%28VS.](http://msdn.microsoft.com/en-us/library/ms633506%28VS.85%29.aspx) [85%29.aspx](http://msdn.microsoft.com/en-us/library/ms633506%28VS.85%29.aspx) it gets the active window for the foreground thread.
- Hopefully improved Delphi TreeView and ListView handling (added window class names as supported window classes to the appropriate classes).
- Added support for running UI tests with reference controls. (requried for some localization tests)
- Various PyLint and PEP8 fixes made.

## **10.17 0.3.8 Collecting improvements from last 2 years**

10-March-2009

- Fixed toolbar button pressing This required for HwndWrapper.NotifyParent() to be updated (to accept a new ID parameter)
- Fixed a bug wherea listview without a column control would make pywinauto fail to capture the dialog.
- Converted documenation from Pudge generated to Sphinx Generated
- Added some baic support for Pager and Progress controls (no tests yet)
- Added some more VB 'edit' window classes
- Added some more VB 'listbox' window classes
- Added some more VB 'button' window classes
- Ensured that return value from ComboBoxWrapper.SelectedIndices is always a tuple (there was a bug where it would sometimes be a ctypes array)
- Changed default for finding windows to find disabled windows as well as enabled ones (previous was to find enabled windows only) (note this may impact scripts that relied on the previous setting i.e. in cases where two dialogs have the same title!)
- Much better handling of InvalidWindowHandle during automation runs. This could be raised when a closing window is still available when the automation was called, but is gone half way through whatever function was called.
- Made clicking more robust by adding a tiny wait between each SendMessageTimeout in \_perform\_click().
- Added attributes can be label and has title to HwndWrapper and subclasses to specify whether a control can act as a label for other controls, and whether the title should be used for identifying the control. If you have created your own HwndWrapper subclasses you may need to override the defaults.
- Added a control\_id parameter to find\_windows which allows finding windows based off of their control id's
- Added a FriendlyClassName method to MenuItem
- Split up the functions for button truncation data
- Commented out code to get a new font if the font could not be recovered
- Moved code to get the control font from Truncation test to handleprops
- Added a function to get the string representation of the bug. (need to refactor PrintBugs at some point).
- Fixed a variable name (from fname -> font\_attrib as fname was not a defined variable!)
- Forced some return values from MissingExtraString test to be Unicode
- Fixed the MiscValues test (converted to Unicode and removed some extraneous characters)
- Updated the path for all unittests
- Made two unit tests sligthly more robust and less dependent on computer/app settings
- Updated timing settings for unit tests
- Updated the examples to work in dev environment.

# **10.18 0.3.7 Merge of Wait changes and various bug fixes/improvements**

10-April-2007

- Added Timings.WaitUntil() and Timings.WaitUntilPasses() which handle the various wait until something in the code. Also refactored existing waits to use these two methods.
- Fixed a major Handle leak in RemoteMemorBlock class (which is used extensively for 'Common' controls. I was using OpenHandle to open the process handle, but was not calling CloseHandle() for each corresponding OpenHandle().
- Added an active\_() method to Application class to return the active window of the application.
- Added an 'active' option to WindowSpecification.Wait() and WaitNot().
- Some cleanup of the clipboard module. GetFormatName() was improved and GetData() made a little more robust.
- Added an option to findwindows.find\_windows() to find only active windows (e.g. active\_only = True). Default is False.
- Fixed a bug in the timings.Timings class timing values are Now accessed through the class (Timings) and not through the intance (self).
- Updated ElementTree import in XMLHelpers so that it would work on Python 2.5 (where elementtree is a standard module) as well as other versions where ElementTree is a separate module.
- Enhanced Item selection for ListViews, TreeViews it is now possible to pass strings and they will be searched for. More documentation is required though.
- Greatly enhanced Toolbar button clicking, selection, etc. Though more documentation is required.
- Added option to ClickInput() to allow mouse wheel movements to be made.
- menuwrapper.Menu.GetProperties() now returns a dict like all other GetProperties() methods. This dict for now only has one key 'MenuItems' which contains the list of menuitems (which had been the previous return value).

## **10.19 0.3.6b Changes not documented in 0.3.6 history**

31-July-2006

- Fixed a bug in how findbestmatch.FindBestMatches was working. It would match against text when it should not!
- Updated how timings.Timings.Slow() worked, if any time setting was less then .2 after 'slowing' then set it to .2

## **10.20 0.3.6 Scrolling and Treview Item Clicking added**

28-July-2006

- Added parameter to \_treeview\_item.Rectangle() to have an option to get the Text rectangle of the item. And defaulted to this.
- Added \_treeview\_item.Click() method to make it easy to click on tree view items.
- Fixed a bug in TreeView. GetItem () that was expanding items when it shouldn't.
- Added HwndWrapper.Scroll() method to allow scrolling. This is a very minimal implementation and if the scrollbars are implemented as separate controls (rather then a property of a control - this will probably not work for you!). It works for Notepad and Paint - that is all I have tried so far.
- Added a call to HwndWrapper.SetFocus() in \_perform\_click\_input() so that calls to HwndWrapper.ClickInput() will make sure to click on the correct window.

## **10.21 0.3.5 Moved to Metaclass control wrapping**

#### 24-May-2006

- Moved to a metaclass implementation of control finding. This removes some cyclic importing that had to be worked around and other then metaclass magic makes the code a bit simpler.
- Some of the sample files would not run so I updated them so they would (Thanks to Stefaan Himpe for pointing this out)
- Disabled saving application data (it was still being saved in Application.RecordMatch() even if the rest of the application data code is disabled. This was causing what appeared to be a memory leak where pywinauto would keep grabbing more and more memory (especially for controls that contain a lot of information). Thanks to Frank Martinez for leading me to this).
- Added ListViewWrapper.GetItemRect() to enable retrieving the rectangle for a particular item in the listview.
- Removed references to \_ctrl() method within pywinauto as it was raising a DeprecationWarning internally even if the user was not using it.

# **10.22 0.3.4 Fixed issue with latest ctypes, speed gains, other changes**

25-Apr-2006

- The latest version of ctypes (0.9.9.6) removed the code generator I was using some generated code in win32functions.py (stdcall). I was not using those functions so I just commented them out.
- Started the process of renaming methods of the Application and WindowSpecification classes. I will be converting names to UppercaseNames\_(). The trailing \_ is to disambiguate the method names from potential Window titles.
- Updated how print\_control\_identifiers works so that it now always prints the disambiguated control name. (even for single controls)
- Added \_hash\_ to HwndWrapper so that controls could be dictionary keys.
- Caching various information at various points. For example I cache how well two pieces of text match. For short scripts this has little impact - but for larger script it could well have a major impact. Also caching information for controls that cannot change e.g. TopLeveParent, Parent, etc

# **10.23 0.3.3 Added some methods, and fixed some small bugs**

19-Apr-2006

- Added a wait for the control to be active and configurable sleeps after 'modifying' actions (e.g. Select, Deselect, etc)
- Fixed Timings.Slow() and Timings.Fast() they could in certain circumstances do the opposite! If you had already set a timing slower or faster then they would set it then they would blindly ignore that and set their own times. I added functionality that they will take either the slowest or fastest of the new/current setting rather then blindly setting to the new value.
- Fixed some hidden bugs with HwndWrapper.CloseClick()
- Fixed a bug in setup.py that would raise an error when no argument was specified
- Added an argument to HwndWrapper.SendMessageTimeout so that the wait options could be passed in.
- Added HwndWrapper.Close(), Maximize(), Minimize(), Restore() and GetShowState().
- Commented out all deprecated methods (will be removed completely in some future release).
- Added Application.kill () method which closes all windows and kills the application. If the application is asking if you want to save your changes - you will not be able to click yes or no and the application will be killed anyway!.

## **10.24 0.3.2 Fixed setup.py and some typos**

31-Mar-2006

- Fixed the spelling of Stefaan Himpe's name
- Fixed setup.py which was working for creating a distribution but not for installing it (again thanks to Stefaan for pointing it out!)

# **10.25 0.3.1 Performance tune-ups**

30-Mar-2006

- Change calculation of distance in findbestmatch.GetNonTextControlName() so that it does not need to square or get the square root to find the real distance - as we only need to compare values - not have the actual distance. (Thanks to Stefaan Himpe)
- Compiled regular expression patterns before doing the match to avoid compiling the regular expression for window that is being tested (Thanks to Stefaan Himpe)
- Made it easier to add your own control tests by adding a file extra tests.py which needs to export a ModifyRegisteredTests() method. Also cleaned up the code a little.
- Updated notepad\_fast.py to make it easier to profile (adde a method)
- Changed WrapHandle to use a cache for classes it has matched this is to avoid having to match against all classes constantly.
- Changed default timeout in SendMessageTimeout to .001 seconds from .4 seconds this results in a significant speedup. Will need to make this value modifiable via the timing module/routine.
- WaitNot was raising an error if the control was not found it should have returned (i.e. success control is not in any particular state because it does not exist!).
- Added ListViewWrapper.Deselect() per Chistophe Keller's suggestion. While I was at it I added a check on the item value passed in and added a call to WaitGuiIdle(self) so that the control has a chance to process the message.
- Changed doc templates and moved dependencies into pywinauto subversion to ensure that all files were availabe at www.openqa.org and that they are not broken when viewed there.
- Moved all timing information into the timings.Timings class. There are some simple methods for changing the timings.

# **10.26 0.3.0 Added Application data - now useful for localization testing**

### 20-Mar-2006

• Added automatic Application data collection which can be used when running the same test on a different spoken language version. Support is still preliminary and is expected to change. Please treat as early Alpha.

If you have a different language version of Windows then you can try this out by running the notepad\_fast.py example with the langauge argument e.g.

examples\notepad\_fast.py language

This will load the application data from the supplied file notepad\_fast.pkl and use it for finding the right menu items and controls to select.

• Test implementation to make it easier to start using an application. Previously you needed to write code like

```
app = Application() .connect_{title} = 'Find')app.Find.Close.Click()
app.NotePad.MenuSelect("File->Exit")
```
1st change was to implement static methods start() and connect(). These methods return a new Application instance so the above code becomes:

```
app = Application.connect(title = 'Find')
app.Find.Close.Click()
app.NotePad.MenuSelect("File->Exit")
```
I also wanted to make it easier to start working with a simple application - that may or may not have only one dialog. To make this situation easier I made  $window($ ) not throw if the application has not been start()ed or connect () ed first. This leads to simpler code like:

```
app = Application()
app.Find.Close.Click()
app.NotePad.MenuSelect("File->Exit")
```
What happens here is that when you execute any of Application.window (), Application.\_\_getattr () or Application.\_\_getitem\_\_() when the application hasn't been connected or started. It looks for the window that best matches your specification and connects the application to that process.

This is extra functionality - existing connect\_() and start\_() methods still exist

- Fixed HwndWrapper.SetFocus() so that it would work even if the window was not in the foreground. (it now makes the window foreground as well as giving it focus). This overcomes a restriction in Windows where you can only change the foreground window if you own the foreground window.
- Changed some 2.4'isms that an anonymous commenter left on my blog :-) with these changes pywinauto should run on Python 2.3 (though I haven't done extensive testing).
- Commented out controls.common\_controls.TabControlWrapper.GetTabState() and TabStates() as these did not seem to be returning valid values anyway.
- Fixed documentation issues were parts of the documentation were not getting generated to the HTML files.
- Fixed issue where MenuSelect would sometimes not work as expected. Some Menu actions require that the window that owns the menu be active. Added a call to SetFocus() before selecting a menu item to ensure that the window was active.
- Fixed Bug 1452832 where clipboard was not closed in clipboard.GetData()
- Added more unit tests now up to 248 from 207

# **10.27 0.2.5 More refactoring, more tests**

## 07-Mar-2006

- Added wrapper classes for Menus and MenuItems this enabled cleaner interaction with Menu's. It also gives more functionality - you can now programmatically Click() on menus, and query if a menu item is checked or not.
- Added application.WindowSpecification.Wait() and WaitNot() methods. These methods allow you to wait for a control to exist, be visible, be enabled, be ready (both enabled and visible!) or to wait for the control to not be in any of these states. WaitReady(), WaitNotEnabled(), WaitNotVisible() now use these methods. I was able to also add the missing methods WaitNotReady(), WaitEnabled(), WaitVisible(), WaitExists(), WaitnotExists(). Please use Wait() and WaitNot() as I have Deprecated these Wait\* methods.
- Slightly modified timeout waits for control resolution so that a timed function more accurately follows the timeout value specified.
- Added application.Application.start() and connect() static methods. These methods are factory methods in that they will return an initialized Application instance. They work exactly the same as start\_() and connect() as they are implemented in terms of those.

from pywinauto.application import Application notepad = Application.start("notepad") same\_notepad = Application.connect(path = "notepad")

- Updated the examples to follow changes to the code and to make them a little more robust.
- Added a new Controls Overview document page which lists all the actions on all controls.
- Added more unit tests now up to 207 from 134 (added 68 tests)

## **10.28 0.2.1 Small Release number - big changes**

17-Feb-2006

- Quick release to get many changes out there but this release has been less tested then I would like for a .3 release.
- Allow access to non text controls using the closest Text control. This closest text control will normally be the static/label associated with the control. For example in Notepad, Format->Font dialog, the 1st combobox can be refered to as "FontComboBox" rather than "ComboBox1"
- Added a new control wrapper PopupMenuWrapper for context menu's You can now work easily with context menu's e.g.

```
app.Notepad.Edit.RightClick()
# need to use MenuClick rather then MenuSelect
app.PopupMenu.MenuClick("Select All")
app.Notepad.Edit.RightClick()
app.PopupMenu.MenuClick("Copy")
```
I could think of merging the RightClick() and MenuSelect() into one method ContextMenuSelect() if that makes sense to most people.

- Added Support for Up-Down controls
- Not all top level windows now have a FriendlyClassName of "Dialog". I changed this because it made it hard to get windows of a particular class. For example the main Notepad window has a class name of "Notepad".

This was primarily implemented due to work I did getting the System Tray.

- Renamed StatusBarWrapper. PartWidths () to PartRightEdges () as this is more correct for what it returns.
- Changed HwndWrapper.Text() and SetText() to WindowText() and SetWindowText() respectively to try and make it clearer that it is the text returned by GetWindowText and not the text that is visible on the control. This change also suggested that EditWrapper.SetText() be changed to SetEditText() (though this is not a hard requirement EditWrapper.SetText() still exists - but may be deprecated.
- Added ClickInput, DoubleClickInput, RightClickInput, PressMouseInput ReleaseMouseInput to HwndWrapper - these use SendInput rather then WM\_LBUTTONDOWN, WM\_RBUTTONUP, etc used by Click, DoubleClick etc.

I also added a MenuClick method that allows you to click on menu items. This means you can now 'physically' drop menus down.

- Some further working with tooltips that need to be cleaned up.
- Fixed a bug where coordinates passed to any of the Click operations had the X and Y coordinates swapped.
- Added new MenuItem and Menu classes that are to the most part hidden but you can get a menu item by doing

```
app.Notepad.MenuItem("View")
app.Notepad.MenuItem("View->Status Bar")
```
MenuItems have various actions so for example you can use MenuItem. IsChecked() to check if the menu item is checked. Among other methods there are Click() and Enabled().

• Modified the 'best match' algorithm for finding controls. It now searches a couple of times, and tries to find the best fit for the text passed to it. The idea here is to make it more "Select what I want - not that other thing that looks a bit like what I want!". It is possible this change could mean you need to use new identifiers in scripts but in general very little modification should be necessary.

There was also a change to the algorithm that looked for the closest text control. It missed some obvious controls in the previous implementation. It also had a bug for controls above the control rather than to the left.

- Added a new example scripts SaveFromInternetExplorer.py and SaveFromFirefox.py which show automating downloading of a page from either of these browsers.
- Added yet more unit tests, there are now a total of 134 tests.

# **10.29 0.2.0 Significant refactoring**

06-Feb-2006

- Changed how windows are searched for (from application) This chage should not be a significant change for users
- Started adding unit tests (and the have already uncovered bugs that been fixed). They also point to areas of missing functionality that will be addded with future updates
- Changed from property access to Control attributes to function access If your code was accessing properties of controls then this might be a significant change! The main reasons for doing this were due to the inheritability of properties (or lack there-of!) and the additional scafolding that was required to define them all.
- Updated the DialogWrapper.MenuSelect() method to notify the parent that it needs to initialize the menu's before it retrieves the items
- Added functionality to associate 'non-text' controls with the 'text' control closest to them. This allows controls to be referenced by:

```
app.dlg.<Nearby_text><Window_class>
```
e.g. to reference the "Footer" edit control in the Page Setup dialog you could use:

app.PageSetup.FooterEdit

- Added a MoveWindow method to HwndWrapper
- Did some more cleanup (fixing pylint warnings) but still not finished
- Added some better support for .NET controls (not to be considered final)

# **10.30 0.1.3 Many changes, few visible**

15-Jan-2006

- Wrote doc strings for all modules, classes and functions
- Ran pychecker and pylint and fixed some errors/warning
- changed

\_connect, \_start, \_window, \_control, \_write

#### respectively to

```
connect_, start_, window_, connect_, write_
```
If you forget to change \_window, \_connect and \_start then you will probably get the following error.

TypeError: '\_DynamicAttributes' object **is not** callable

- pywinauto is now a package name you need to import it or its modules
- Changes to the code to deal with pywinauto package name
- Fixed searching for windows if a Parent is passed in
- Added Index to retrieved MenuItem dictionary
- Added a check to ensure that a windows Handle is a valid window
- Refactored some of the methods in common\_controls
- Refactored how FriendlyClassName is discovered (and still not really happy!

## **10.31 0.1.2 Add Readme and rollup various changes**

15-Jan-2006

- Updated Readme (original readme was incorrect)
- Added clipboard module
- Fixed DrawOutline part of tests.\_\_init\_\_.print\_bugs
- Added a NotifyParent to HwndWrapper
- Make sure that HwndWrapper.ref is initialized to None
- Refactored some methods of ComboBox and ListBox
- Updated Combo/ListBox selection methods
- Removed hardcoded paths from test\_application.py
- Added section to save the document as UTF-8 in MinimalNotepadTest
- Fixed EscapeSpecials and UnEscapeSpecials in XMLHelpers
- Made sure that overly large bitmaps do not break XML writing

# **10.32 0.1.1 Minor bug fix release**

12-Jan-2006

• Fixed some minor bugs discovered after release

# **10.33 0.1.0 Initial Release**

6-Jan-2006

## **Source code reference**

## **11.1 Basic User Input Modules**

## **11.1.1 pywinauto.mouse**

Cross-platform module to emulate mouse events like a real user

```
pywinauto.mouse.click(button='left', coords=(0, 0))
    Click at the specified coordinates
```
- pywinauto.mouse.**double\_click**(*button='left'*, *coords=(0*, *0)*) Double click at the specified coordinates
- pywinauto.mouse.**move**(*coords=(0*, *0)*) Move the mouse
- pywinauto.mouse.**press**(*button='left'*, *coords=(0*, *0)*) Press the mouse button
- pywinauto.mouse.**release**(*button='left'*, *coords=(0*, *0)*) Release the mouse button
- pywinauto.mouse.**right\_click**(*coords=(0*, *0)*) Right click at the specified coords
- pywinauto.mouse.**scroll**(*coords=(0*, *0)*, *wheel\_dist=1*) Do mouse wheel
- pywinauto.mouse.**wheel\_click**(*coords=(0*, *0)*) Middle mouse button click at the specified coords

## **11.1.2 pywinauto.keyboard**

Keyboard input emulation module

Automate typing keys or individual key actions (viz. press and hold, release) to an active window by calling send\_keys method.

You can use any Unicode characters (on Windows) and some special keys listed below. The module is also available on Linux.

### Available key codes:

{SCROLLLOCK}, {VK\_SPACE}, {VK\_LSHIFT}, {VK\_PAUSE}, {VK\_MODECHANGE}, {BACK}, {VK\_HOME}, {F23}, {F22}, {F21}, {F20}, {VK\_HANGEUL}, {VK\_KANJI}, {VK\_RIGHT}, {BS}, {HOME}, {VK\_F4}, {VK\_ACCEPT}, {VK\_F18}, {VK\_SNAPSHOT}, {VK\_PA1}, {VK\_NONAME}, {VK\_LCONTROL}, {ZOOM}, {VK\_ATTN}, {VK\_F10}, {VK\_F22}, {VK\_F23}, {VK\_F20}, {VK\_F21}, {VK\_SCROLL}, {TAB}, {VK\_F11}, {VK\_END}, {LEFT}, {VK\_UP}, {NUMLOCK}, {VK\_APPS}, {PGUP}, {VK\_F8}, {VK\_CONTROL}, {VK\_LEFT}, {PRTSC}, {VK\_NUMPAD4}, {CAPSLOCK}, {VK\_CONVERT}, {VK\_PROCESSKEY}, {ENTER}, {VK\_SEPARATOR}, {VK\_RWIN}, {VK\_LMENU}, {VK\_NEXT}, {F1}, {F2}, {F3}, {F4}, {F5}, {F6}, {F7}, {F8}, {F9}, {VK\_ADD}, {VK\_RCONTROL}, {VK\_RETURN}, {BREAK}, {VK\_NUMPAD9}, {VK\_NUMPAD8}, {RWIN}, {VK\_KANA}, {PGDN}, {VK\_NUMPAD3}, {DEL}, {VK\_NUMPAD1}, {VK\_NUMPAD0}, {VK\_NUMPAD7}, {VK\_NUMPAD6}, {VK\_NUMPAD5}, {DELETE}, {VK\_PRIOR}, {VK\_SUBTRACT}, {HELP}, {VK\_PRINT}, {VK\_BACK}, {CAP}, {VK\_RBUTTON}, {VK\_RSHIFT}, {VK\_LWIN}, {DOWN}, {VK\_HELP}, {VK\_NONCONVERT}, {BACKSPACE}, {VK\_SELECT}, {VK\_TAB}, {VK\_HANJA}, {VK\_NUMPAD2}, {INSERT}, {VK\_F9}, {VK\_DECIMAL}, {VK\_FINAL}, {VK\_EXSEL}, {RMENU}, {VK\_F3}, {VK\_F2}, {VK\_F1}, {VK\_F7}, {VK\_F6}, {VK\_F5}, {VK\_CRSEL}, {VK\_SHIFT}, {VK\_EREOF}, {VK\_CANCEL}, {VK\_DELETE}, {VK\_HANGUL}, {VK\_MBUTTON}, {VK\_NUMLOCK}, {VK\_CLEAR}, {END}, {VK\_MENU}, {SPACE}, {BKSP}, {VK\_INSERT}, {F18}, {F19}, {ESC}, {VK\_MULTIPLY}, {F12}, {F13}, {F10}, {F11}, {F16}, {F17}, {F14}, {F15}, {F24}, {RIGHT}, {VK\_F24}, {VK\_CAPITAL}, {VK\_LBUTTON}, {VK\_OEM\_CLEAR}, {VK\_ESCAPE}, {UP}, {VK\_DIVIDE}, {INS}, {VK\_JUNJA}, {VK\_F19}, {VK\_EXECUTE}, {VK\_PLAY}, {VK\_RMENU}, {VK\_F13}, {VK\_F12}, {LWIN}, {VK\_DOWN}, {VK\_F17}, {VK\_F16}, {VK\_F15}, {VK\_F14}

~ **is** a shorter alias **for** {ENTER}

#### Modifiers:

- $\bullet$   $\prime$  + $\prime$  : {VK SHIFT}
- $\bullet$  '^': {VK\_CONTROL}
- '%': {VK\_MENU} a.k.a. Alt key

Example how to use modifiers:

```
send_keys('^a^c') # select all (Ctrl+A) and copy to clipboard (Ctrl+C)
send_keys('+{INS}') # insert from clipboard (Shift+Ins)
send_keys('%{F4}') # close an active window with Alt+F4
```
Repetition count can be specified for special keys. {ENTER 2} says to press Enter twice.

Example which shows how to press and hold or release a key on the keyboard:

```
send_keys("{VK_SHIFT down}"
          "pywinauto"
          "{VK_SHIFT up}") # to type PYWINAUTO
send_keys("{h down}"
          "{e down}"
          "{h up}"
          "{e up}"
          "llo") # to type hello
```
Use curly brackers to escape modifiers and type reserved symbols as single keys:

```
send_keys('{^}a{^}c{%}') # type string "^a^c%" (Ctrl will not be pressed)
send_keys('{{}ENTER{}}') # type string "{ENTER}" without pressing Enter key
```
For Windows only, pywinauto defaults to sending a virtual key packet (VK\_PACKET) for textual input. For applications that do not handle VK\_PACKET appropriately, the vk\_packet option may be set to False. In this case pywinauto will attempt to send the virtual key code of the requested key. This option only affects the behavior of keys matching [-=[];',./a-zA-Z0-9 ]. Note that upper and lower case are included for a-z. Both reference the same virtual key for convenience.

# **11.2 Main User Modules**

## **11.2.1 pywinauto.application module**

The application module is the main one that users will use first.

When starting to automate an application you must initialize an instance of the Application class. Then you must [Application.start\(\)](#page-71-0) that application or [Application.connect\(\)](#page-71-1) to a running instance of that application.

Once you have an Application instance you can access dialogs in that application either by using one of the methods below.

```
dlg = app.YourDialogTitle
dlg = app.child_window(title="your title", classname="your class", ...)
dlg = app['Your Dialog Title']
```
Similarly once you have a dialog you can get a control from that dialog in almost exactly the same ways.

```
ctrl = dlg.YourControlTitle
ctrl = dlg.child_window(title="Your control", classname="Button", ...)
ctrl = dlg["Your control"]
```
Note: For attribute access of controls and dialogs you do not have to have the title of the control exactly, it does a best match of the available dialogs or controls.

#### See also:

[pywinauto.findwindows.find\\_elements\(\)](#page-75-0) for the keyword arguments that can be passed to both: [Application.window\(\)](#page-71-2) and [WindowSpecification.child\\_window\(\)](#page-72-0)

exception pywinauto.application.**AppNotConnected** Bases: Exception

Application has not been connected to a process yet

exception pywinauto.application.**AppStartError** Bases: Exception

There was a problem starting the Application

class pywinauto.application.**Application**(*backend='win32'*, *datafilename=None*, *allow\_magic\_lookup=True*)

Bases: object

Represents an application

**\_\_getattribute\_\_**(*attr\_name*)

```
__getitem__(key)
```
Find the specified dialog of the application

**GetMatchHistoryItem**(*index*)

Should not be used - part of application data implementation

#### **WriteAppData**(*filename*)

Should not be used - part of application data implementation

## **active**()

Return WindowSpecification for an active window of the application

### <span id="page-71-1"></span>**connect**(*\*\*kwargs*)

Connect to an already running process

The action is performed according to only one of parameters

#### Parameters

- **process** a process ID of the target
- **handle** a window handle of the target
- **path** a path used to launch the target
- **timeout** a timeout for process start (relevant if path is specified)

#### See also:

 $pywinauto.findwindows.find\_elements()$  - the keyword arguments that are also can be used instead of process, handle or path

#### **cpu\_usage**(*interval=None*)

Return CPU usage percent during specified number of seconds

#### **is64bit**()

Return True if running process is 64-bit

#### **is\_process\_running**()

Check that process is running.

Can be called before start/connect.

Return True if process is running otherwise - False.

### **kill**(*soft=False*)

Try to close (optional) and kill the application

Dialogs may pop up asking to save data - but the application will be killed anyway - you will not be able to click the buttons. This should only be used when it is OK to kill the process like you would do in task manager.

<span id="page-71-0"></span>**start**(*cmd\_line*, *timeout=None*, *retry\_interval=None*, *create\_new\_console=False*, *wait\_for\_idle=True*, *work\_dir=None*)

Start the application as specified by cmd\_line

### **top\_window**()

Return WindowSpecification for a current top window of the application

**wait\_cpu\_usage\_lower**(*threshold=2.5*, *timeout=None*, *usage\_interval=None*) Wait until process CPU usage percentage is less than the specified threshold

### **wait\_for\_process\_exit**(*timeout=None*, *retry\_interval=None*) Waits for process to exit until timeout reaches

Raises TimeoutError exception if timeout was reached

#### <span id="page-71-2"></span>**window**(*\*\*kwargs*)

Return a window of the application

You can specify the same parameters as findwindows.find\_windows. It will add the process parameter to ensure that the window is from the current process.
*low\_magic\_lookup=True*)

See pywinauto.findwindows.find elements() for the full parameters description.

#### **windows**(*\*\*kwargs*)

Return a list of wrapped top level windows of the application

pywinauto.application.**AssertValidProcess**(*process\_id*) Raise ProcessNotFound error if process\_id is not a valid process id

exception pywinauto.application.**ProcessNotFoundError** Bases: Exception

Could not find that process

class pywinauto.application.**WindowSpecification**(*search\_criteria*, *al-*

Bases: object

A specification for finding a window or control

<span id="page-72-1"></span>Windows are resolved when used. You can also wait for existance or non existance of a window

### **\_\_getattribute\_\_**(*attr\_name*)

Attribute access for this class

If we already have criteria for both dialog and control then resolve the control and return the requested attribute.

If we have only criteria for the dialog but the attribute requested is an attribute of DialogWrapper then resolve the dialog and return the requested attribute.

Otherwise delegate functionality to  $\_q$  et  $item$  () - which sets the appropriate criteria for the control.

#### <span id="page-72-0"></span>**\_\_getitem\_\_**(*key*)

Allow access to dialogs/controls through item access

This allows:

app['DialogTitle']['ControlTextClass']

to be used to access dialogs and controls.

Both this and  $\_getattribute$  () use the rules outlined in the HowTo document.

WAIT\_CRITERIA\_MAP = {'exists': ('exists',), 'visible': ('is\_visible'), 'enabled': ('is\_enabled',), 'ready': ('is\_visible', 'is\_

### **child\_window**(*\*\*criteria*)

Add criteria for a control

When this window specification is resolved it will be used to match against a control.

**dump\_tree**(*depth=None*, *filename=None*)

Prints the 'identifiers'

Prints identifiers for the control and for its descendants to a depth of **depth** (the whole subtree if **None**).

Note: The identifiers printed by this method have been made unique. So if you have 2 edit boxes, they won't both have "Edit" listed in their identifiers. In fact the first one can be referred to as "Edit", "Edit0", "Edit1" and the 2nd should be referred to as "Edit2".

#### **exists**(*timeout=None*, *retry\_interval=None*)

Check if the window exists, return True if the control exists

**Parameters** 

- **timeout** the maximum amount of time to wait for the control to exists. Defaults to Timings.exists\_timeout
- **retry\_interval** The control is checked for existance this number of seconds. Defaults to Timings.exists\_retry

**print\_control\_identifiers**(*depth=None*, *filename=None*)

Prints the 'identifiers'

Prints identifiers for the control and for its descendants to a depth of **depth** (the whole subtree if **None**).

Note: The identifiers printed by this method have been made unique. So if you have 2 edit boxes, they won't both have "Edit" listed in their identifiers. In fact the first one can be referred to as "Edit", "Edit0", "Edit1" and the 2nd should be referred to as "Edit2".

#### **print\_ctrl\_ids**(*depth=None*, *filename=None*)

Prints the 'identifiers'

Prints identifiers for the control and for its descendants to a depth of **depth** (the whole subtree if **None**).

Note: The identifiers printed by this method have been made unique. So if you have 2 edit boxes, they won't both have "Edit" listed in their identifiers. In fact the first one can be referred to as "Edit", "Edit0", "Edit1" and the 2nd should be referred to as "Edit2".

### <span id="page-73-1"></span>**wait**(*wait\_for*, *timeout=None*, *retry\_interval=None*)

Wait for the window to be in a particular state/states.

### Parameters

- **wait\_for** The state to wait for the window to be in. It can be any of the following states, also you may combine the states by space key.
	- 'exists' means that the window is a valid handle
	- 'visible' means that the window is not hidden
	- 'enabled' means that the window is not disabled
	- 'ready' means that the window is visible and enabled
	- 'active' means that the window is active
- **timeout** Raise an [pywinauto.timings.TimeoutError\(\)](#page-78-0) if the window is not in the appropriate state after this number of seconds. Default: pywinauto.timings.Timings.window\_find\_timeout.
- **retry\_interval** How long to sleep between each retry. Default: pywinauto.timings.Timings.window\_find\_retry.

An example to wait until the dialog exists, is ready, enabled and visible:

self.Dlg.wait("exists enabled visible ready")

#### See also:

```
WindowSpecification.wait_not()
```
[pywinauto.timings.TimeoutError\(\)](#page-78-0)

<span id="page-73-0"></span>**wait\_not**(*wait\_for\_not*, *timeout=None*, *retry\_interval=None*) Wait for the window to not be in a particular state/states.

#### Parameters

- **wait\_for\_not** The state to wait for the window to not be in. It can be any of the following states, also you may combine the states by space key.
	- 'exists' means that the window is a valid handle
	- 'visible' means that the window is not hidden
	- 'enabled' means that the window is not disabled
	- 'ready' means that the window is visible and enabled
	- 'active' means that the window is active
- **timeout** Raise an [pywinauto.timings.TimeoutError\(\)](#page-78-0) if the window is sill in the state after this number of seconds. Default: pywinauto.timings.Timings.window\_find\_timeout.
- **retry\_interval** How long to sleep between each retry. Default: pywinauto.timings.Timings.window\_find\_retry.

An example to wait until the dialog is not ready, enabled or visible:

self.Dlg.wait\_not("enabled visible ready")

### See also:

```
WindowSpecification.wait()
```
[pywinauto.timings.TimeoutError\(\)](#page-78-0)

- **window**(*\*\*criteria*) Deprecated alias of child\_window()
- **wrapper\_object**() Allow the calling code to get the HwndWrapper object
- pywinauto.application.**assert\_valid\_process**(*process\_id*) Raise ProcessNotFound error if process\_id is not a valid process id

pywinauto.application.**process\_from\_module**(*module*) Return the running process with path module

pywinauto.application.**process\_get\_modules**() Return the list of processes as tuples (pid, exe\_path)

```
pywinauto.application.process_module(process_id)
     Return the string module name of this process
```
## **11.2.2 pywinauto.findbestmatch**

Module to find the closest match of a string in a list

exception pywinauto.findbestmatch.**MatchError**(*items=None*, *tofind=''*) A suitable match could not be found

class pywinauto.findbestmatch.**UniqueDict** A dictionary subclass that handles making its keys unique

**find\_best\_matches**(*search\_text*, *clean=False*, *ignore\_case=False*) Return the best matches for search\_text in the items •search\_text the text to look for •clean whether to clean non text characters out of the strings

•**ignore** case compare strings case insensitively

pywinauto.findbestmatch.**build\_unique\_dict**(*controls*) Build the disambiguated list of controls

Separated out to a different function so that we can get the control identifiers for printing.

```
pywinauto.findbestmatch.find_best_control_matches(search_text, controls)
    Returns the control that is the the best match to search_text
```
This is slightly differnt from find\_best\_match in that it builds up the list of text items to search through using information from each control. So for example for there is an OK, Button then the following are all added to the search list: "OK", "Button", "OKButton"

But if there is a ListView (which do not have visible 'text') then it will just add "ListView".

```
pywinauto.findbestmatch.find_best_match(search_text, item_texts, items,
                                             limit_ratio=0.5)
```
Return the item that best matches the search\_text

•search text The text to search for

•item\_texts The list of texts to search through

•items The list of items corresponding (1 to 1) to the list of texts to search through.

•limit ratio How well the text has to match the best match. If the best match matches lower then this then it is not considered a match and a MatchError is raised, (default = .5)

pywinauto.findbestmatch.**get\_control\_names**(*control*, *allcontrols*, *textcontrols*) Returns a list of names for this control

pywinauto.findbestmatch.**get\_non\_text\_control\_name**(*ctrl*, *controls*,

*text\_ctrls*)

return the name for this control by finding the closest text control above and to its left

pywinauto.findbestmatch.**is\_above\_or\_to\_left**(*ref\_control*, *other\_ctrl*) Return true if the other\_ctrl is above or to the left of ref\_control

## **11.2.3 pywinauto.findwindows**

Provides functions for iterating and finding windows/elements

- exception pywinauto.findwindows.**ElementAmbiguousError** There was more then one element that matched
- exception pywinauto.findwindows.**ElementNotFoundError** No element could be found
- exception pywinauto.findwindows.**WindowAmbiguousError** There was more then one window that matched
- exception pywinauto.findwindows.**WindowNotFoundError** No window could be found
- pywinauto.findwindows.**enum\_windows**() Return a list of handles of all the top level windows
- pywinauto.findwindows.**find\_element**(*\*\*kwargs*) Call find\_elements and ensure that only one element is returned

<span id="page-75-0"></span>Calls find\_elements with exactly the same arguments as it is called with so please see [find\\_elements\(\)](#page-75-0) for the full parameters description.

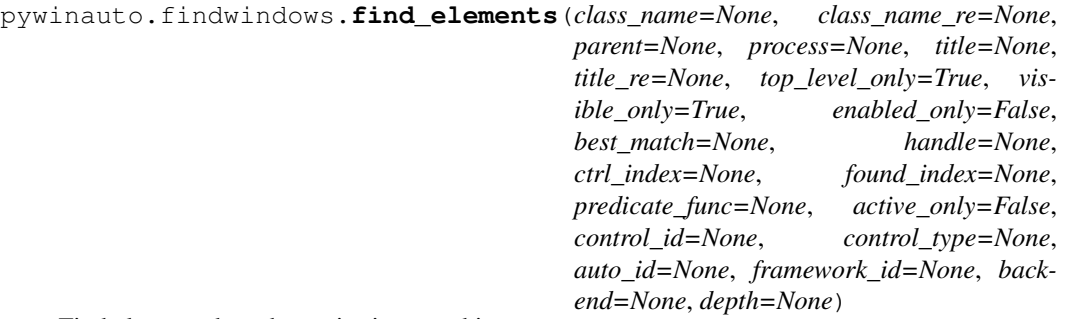

Find elements based on criteria passed in

WARNING! Direct usage of this function is not recommended! It's a very low level API. Better use Application and WindowSpecification objects described in the Getting Started Guide.

Possible values are:

•class\_name Elements with this window class

•class\_name\_re Elements whose class matches this regular expression

•parent Elements that are children of this

•process Elements running in this process

•title Elements with this text

•title\_re Elements whose text matches this regular expression

•top\_level\_only Top level elements only (default=\*\*True\*\*)

•visible\_only Visible elements only (default=\*\*True\*\*)

•enabled\_only Enabled elements only (default=False)

•best\_match Elements with a title similar to this

•handle The handle of the element to return

•ctrl\_index The index of the child element to return

•found\_index The index of the filtered out child element to return

•predicate\_func A user provided hook for a custom element validation

•active only Active elements only (default=False)

•control\_id Elements with this control id

•control\_type Elements with this control type (string; for UIAutomation elements)

•auto\_id Elements with this automation id (for UIAutomation elements)

•framework\_id Elements with this framework id (for UIAutomation elements)

•backend Back-end name to use while searching (default=None means current active backend)

pywinauto.findwindows.**find\_window**(*\*\*kwargs*)

Call find\_elements and ensure that only handle of one element is returned

Calls find\_elements with exactly the same arguments as it is called with so please see  $find\_elements()$  for the full parameters description.

```
pywinauto.findwindows.find_windows(**kwargs)
    Find elements based on criteria passed in and return list of their handles
```
Calls find\_elements with exactly the same arguments as it is called with so please see [find\\_elements\(\)](#page-75-0) for the full parameters description.

## **11.2.4 pywinauto.timings**

Global timing settings for all of pywinauto

This module has one object that should be used for all timing adjustments:

• timings.Timings

There are a couple of predefined settings:

- timings.Timings.fast()
- timings.Timings.defaults()
- timings.Timings.slow()

The Following are the individual timing settings that can be adjusted:

- window\_find\_timeout (default 5)
- window\_find\_retry (default .09)
- app\_start\_timeout (default 10)
- app\_start\_retry (default .90)
- app\_connect\_timeout (default 5.)
- app\_connect\_retry (default .1)
- cpu\_usage\_interval (default .5)
- cpu\_usage\_wait\_timeout (default 20)
- exists timeout (default .5)
- exists\_retry (default .3)
- after\_click\_wait (default .09)
- after\_clickinput\_wait (default .09)
- after\_menu\_wait (default .1)
- after\_sendkeys\_key\_wait (default .01)
- after\_button\_click\_wait (default 0)
- before\_closeclick\_wait (default .1)
- closeclick\_retry (default .05)
- closeclick\_dialog\_close\_wait (default 2)
- after\_closeclick\_wait (default .2)
- after\_windowclose\_timeout (default 2)
- after\_windowclose\_retry (default .5)
- after\_setfocus\_wait (default .06)
- setfocus\_timeout (default 2)
- setfocus retry (default .1)
- after setcursorpos wait (default .01)
- sendmessagetimeout\_timeout (default .01)
- after\_tabselect\_wait (default .05)
- after\_listviewselect\_wait (default .01)
- after listviewcheck wait default(.001)
- listviewitemcontrol timeout default(1.5)
- after\_treeviewselect\_wait default(.1)
- after\_toobarpressbutton\_wait default(.01)
- after\_updownchange\_wait default(.1)
- after\_movewindow\_wait default(0)
- after\_buttoncheck\_wait default(0)
- after\_comboboxselect\_wait default(.001)
- after\_listboxselect\_wait default(0)
- after\_listboxfocuschange\_wait default(0)
- after\_editsetedittext\_wait default(0)
- after editselect wait default(.02)
- drag\_n\_drop\_move\_mouse\_wait default(.1)
- before\_drag\_wait default(.2)
- before\_drop\_wait default(.1)
- after\_drag\_n\_drop\_wait default(.1)
- scroll\_step\_wait default(.1)

### class pywinauto.timings.**TimeConfig**

Central storage and manipulation of timing values

**Defaults**(*\*args*, *\*\*kwargs*)

**Fast**(*\*args*, *\*\*kwargs*)

**Slow**(*\*args*, *\*\*kwargs*)

### **defaults**()

Set all timings to the default time

### **fast**()

Set fast timing values

Currently this changes the timing in the following ways: timeouts  $= 1$  second waits  $= 0$  seconds retries = .001 seconds (minimum!)

(if existing times are faster then keep existing times)

#### **slow**()

Set slow timing values

Currently this changes the timing in the following ways: timeouts  $=$  default timeouts  $*$  10 waits = default waits \* 3 retries = default retries \* 3

<span id="page-78-0"></span>(if existing times are slower then keep existing times)

exception pywinauto.timings.**TimeoutError**

```
pywinauto.timings.always_wait_until(timeout, retry_interval, value=True,
                                                 op=<built-in function eq>)
     Decorator to call wait until(...) every time for a decorated function/method
pywinauto.timings.always_wait_until_passes(timeout, retry_interval, excep-
                                                           tions=<class 'Exception'>)
     Decorator to call wait_until_passes(...) every time for a decorated function/method
pywinauto.timings.timestamp()
     Get a precise timestamp
pywinauto.timings.wait_until(timeout, retry_interval, func, value=True, op=<built-in
                                       function eq>, *args, **kwargs)
     Wait until op (function (*args, **kwargs), value) is True or until timeout expires
        •timeout how long the function will try the function
        •retry_interval how long to wait between retries
        •func the function that will be executed
        •value the value to be compared against (defaults to True)
        •op the comparison function (defaults to equality)
        •args optional arguments to be passed to func when called
        •kwargs optional keyword arguments to be passed to func when called
     Returns the return value of the function If the operation times out then the return value of the the
     function is in the 'function_value' attribute of the raised exception.
     e.g.
```

```
try:
    # wait a maximum of 10.5 seconds for the
    # the objects item_count() method to return 10
    # in increments of .5 of a second
    wait_until(10.5, .5, self.item_count, 10)
except TimeoutError as e:
   print("timed out")
```
pywinauto.timings.**wait\_until\_passes**(*timeout*, *retry\_interval*, *func*, *exceptions=<class 'Exception'>*, *\*args*,

*\*\*kwargs*)

Wait until func ( $*args$ ,  $*kkwargs$ ) does not raise one of the exceptions

•timeout how long the function will try the function

•retry\_interval how long to wait between retries

•func the function that will be executed

•exceptions list of exceptions to test against (default: Exception)

•args optional arguments to be passed to func when called

•kwargs optional keyword arguments to be passed to func when called

Returns the return value of the function If the operation times out then the original exception raised is in the 'original\_exception' attribute of the raised exception.

e.g.

```
try:
    # wait a maximum of 10.5 seconds for the
    # window to be found in increments of .5 of a second.
    # P.int a message and re-raise the original exception if never found.
   wait_until_passes(10.5, .5, self.Exists, (ElementNotFoundError))
except TimeoutError as e:
   print("timed out")
    raise e.
```
# **11.3 Specific Functionality**

## **11.3.1 pywinauto.clipboard**

Some clipboard wrapping functions - more to be added later

```
pywinauto.clipboard.EmptyClipboard()
```

```
pywinauto.clipboard.GetClipboardFormats()
    Get a list of the formats currently in the clipboard
```

```
pywinauto.clipboard.GetData(format_id=<MagicMock
                                  name='mock.CF_UNICODETEXT'
                                  id='140124667706280'>)
    Return the data from the clipboard in the requested format
```

```
pywinauto.clipboard.GetFormatName(format_id)
    Get the string name for a format value
```
## **11.3.2 pywinauto.win32\_hooks**

Windows global hooks in pure Python

The implementation uses foreign function interface (FFI) provided by standard Python module ctypes and inspired by pyHook, pyhooked and other similar modules (the code was re-written from scratch). It tends to be a superset of pyHook but in pure Python only so it doesn't require compilation.

### Current set of hooks implemented:

- WH\_MOUSE\_LL
- WH\_KEYBOARD\_LL

More detailed documentation about Windows hooks can be found in MSDN: [https://msdn.microsoft.com/](https://msdn.microsoft.com/en-us/library/windows/desktop/ms632589.aspx) [en-us/library/windows/desktop/ms632589.aspx](https://msdn.microsoft.com/en-us/library/windows/desktop/ms632589.aspx)

This module can be used as a stand alone or along with pywinauto. The fork of this code (at some moment) was used in standalone library pyhooked 0.8 maintained by Ethan Smith.

class pywinauto.win32\_hooks.**Hook** Hook for low level keyboard and mouse events

- **hook**(*keyboard=True*, *mouse=False*) Hook mouse and/or keyboard events
- **is\_hooked**()

Verify if any of hooks are active

**listen**() Listen for events

**stop**() Stop the listening loop

**unhook\_keyboard**() Unhook keyboard events

**unhook\_mouse**() Unhook mouse events

```
class pywinauto.win32_hooks.KeyboardEvent(current_key=None, event_type=None,
                                              pressed_key=None)
```
Created when a keyboard event happened

class pywinauto.win32\_hooks.**MouseEvent**(*current\_key=None*, *event\_type=None*,  $mouse\_x=0$ ,  $mouse\_y=0$ Created when a mouse event happened

# **11.4 Controls Reference**

## **11.4.1 pywinauto.base\_wrapper**

<span id="page-81-0"></span>Base class for all wrappers in all backends

```
class pywinauto.base_wrapper.BaseMeta
    Abstract metaclass for Wrapper objects
```

```
static find_wrapper(element)
    Abstract static method to find an appropriate wrapper
```

```
class pywinauto.base_wrapper.BaseWrapper(element_info, active_backend)
    Abstract wrapper for elements.
```
All other wrappers are derived from this.

#### **can\_be\_label** = False

```
capture_as_image(rect=None)
   Return a PIL image of the control.
```
See PIL documentation to know what you can do with the resulting image.

**children**(*\*\*kwargs*)

Return the children of this element as a list

It returns a list of BaseWrapper (or subclass) instances. An empty list is returned if there are no children.

```
class_name()
```
Return the class name of the elenemt

```
click_input(button='left', coords=(None, None), button_down=True, button_up=True,
               double=False, wheel_dist=0, use_log=True, pressed='', absolute=False,
               key_down=True, key_up=True)
```

```
Click at the specified coordinates
```
•button The mouse button to click. One of 'left', 'right', 'middle' or 'x' (Default: 'left', 'move' is a special case)

•coords The coordinates to click at.(Default: the center of the control)

•double Whether to perform a double click or not (Default: False) •wheel dist The distance to move the mouse wheel (default: 0)

NOTES: This is different from click method in that it requires the control to be visible on the screen but performs a more realistic 'click' simulation.

This method is also vulnerable if the mouse is moved by the user as that could easily move the mouse off the control before the click\_input has finished.

#### **client\_to\_screen**(*client\_point*)

Maps point from client to screen coordinates

- **control\_count**() Return the number of children of this control
- **control\_id**()

Return the ID of the element

Only controls have a valid ID - dialogs usually have no ID assigned.

The ID usually identified the control in the window - but there can be duplicate ID's for example lables in a dialog may have duplicate ID's.

```
descendants(**kwargs)
```
Return the descendants of this element as a list

It returns a list of BaseWrapper (or subclass) instances. An empty list is returned if there are no descendants.

```
double_click_input(button='left', coords=(None, None))
    Double click at the specified coordinates
```

```
drag_mouse_input(dst=(0, 0), src=None, button='left', pressed='', absolute=True)
```
#### Click on src, drag it and drop on dst

•dst is a destination wrapper object or just coordinates.

•src is a source wrapper object or coordinates. If src is None the self is used as a source object.

•button is a mouse button to hold during the drag. It can be "left", "right", "middle" or "x" •pressed is a key on the keyboard to press during the drag.

•absolute specifies whether to use absolute coordinates for the mouse pointer locations

**draw\_outline**(*colour='green'*, *thickness=2*, *fill=<MagicMock name='mock.win32defines.BS\_NULL' id='140124673757368'>*, *rect=None*)

Draw an outline around the window.

•colour can be either an integer or one of 'red', 'green', 'blue' (default 'green')

•thickness thickness of rectangle (default 2)

•fill how to fill in the rectangle (default BS\_NULL)

•rect the coordinates of the rectangle to draw (defaults to the rectangle of the control)

**element\_info**

Read-only property to get ElementInfo object

### **friendly\_class\_name**()

Return the friendly class name for the control

This differs from the class of the control in some cases. class\_name() is the actual 'Registered' element class of the control while friendly\_class\_name() is hopefully something that will make more sense to the user.

For example Checkboxes are implemented as Buttons - so the class of a CheckBox is "Button" - but the friendly class is "CheckBox"

#### **friendlyclassname** = None

### **from\_point**(*x*, *y*)

Get wrapper object for element at specified screen coordinates  $(x, y)$ 

### **get\_properties**()

Return the properties of the control as a dictionary.

#### **has\_title** = True

### **is\_child**(*parent*)

Return True if this element is a child of 'parent'.

An element is a child of another element when it is a direct of the other element. An element is a direct descendant of a given element if the parent element is the the chain of parent elements for the child element.

### **is\_dialog**()

Return True if the control is a top level window

#### **is\_enabled**()

Whether the element is enabled or not

Checks that both the top level parent (probably dialog) that owns this element and the element itself are both enabled.

If you want to wait for an element to become enabled (or wait for it to become disabled) use Application.wait('visible') or Application.wait not('visible').

If you want to raise an exception immediately if an element is not enabled then you can use the BaseWrapper.verify\_enabled(). BaseWrapper.VerifyReady() raises if the window is not both visible and enabled.

#### **is\_visible**()

Whether the element is visible or not

Checks that both the top level parent (probably dialog) that owns this element and the element itself are both visible.

If you want to wait for an element to become visible (or wait for it to become hidden) use Application.wait('visible') or Application.wait\_not('visible').

If you want to raise an exception immediately if an element is not visible then you can use the BaseWrapper.verify\_visible(). BaseWrapper.verify\_actionable() raises if the element is not both visible and enabled.

### **iter\_children**(*\*\*kwargs*)

Iterate over the children of this element

It returns a generator of BaseWrapper (or subclass) instances.

### **iter\_descendants**(*\*\*kwargs*)

Iterate over the descendants of this element

It returns a generator of BaseWrapper (or subclass) instances.

#### **move\_mouse\_input**(*coords=(0*, *0)*, *pressed=''*, *absolute=True*) Move the mouse

### **parent**()

Return the parent of this element

Note that the parent of a control is not necesarily a dialog or other main window. A group box may be the parent of some radio buttons for example.

To get the main (or top level) window then use BaseWrapper.top\_level\_parent().

**press\_mouse\_input**(*button='left'*, *coords=(None*, *None)*, *pressed=''*, *absolute=True*, *key\_down=True*, *key\_up=True*)

Press a mouse button using SendInput

### **process\_id**()

Return the ID of process that owns this window

#### **rectangle**()

Return the rectangle of element

The rectangle() is the rectangle of the element on the screen. Coordinates are given from the top left of the screen.

This method returns a RECT structure, Which has attributes - top, left, right, bottom. and has methods width() and height(). See win32structures.RECT for more information.

#### **release\_mouse\_input**(*button='left'*, *coords=(None*, *None)*, *pressed=''*, *absolute=True*,

*key\_down=True*, *key\_up=True*)

Release the mouse button

**right\_click\_input**(*coords=(None*, *None)*) Right click at the specified coords

#### **root**()

Return wrapper for root element (desktop)

#### **set\_focus**()

Set the focus to this element

### **texts**()

Return the text for each item of this control

It is a list of strings for the control. It is frequently overridden to extract all strings from a control with multiple items.

It is always a list with one or more strings:

•The first element is the window text of the control

•Subsequent elements contain the text of any items of the control (e.g. items in a listbox/combobox, tabs in a tabcontrol)

#### top from point  $(x, y)$

Get wrapper object for top level element at specified screen coordinates  $(x, y)$ 

#### **top\_level\_parent**()

Return the top level window of this control

The TopLevel parent is different from the parent in that the parent is the element that owns this element - but it may not be a dialog/main window. For example most Comboboxes have an Edit. The ComboBox is the parent of the Edit control.

This will always return a valid window element (if the control has no top level parent then the control itself is returned - as it is a top level window already!)

**type\_keys**(*keys*, *pause=None*, *with\_spaces=False*, *with\_tabs=False*, *with\_newlines=False*, *turn\_off\_numlock=True*, *set\_foreground=True*, *vk\_packet=True*) Type keys to the element using keyboard.send\_keys

This uses the re-written keyboard python module where you can find documentation on what to use for the keys.

#### **verify\_actionable**()

Verify that the element is both visible and enabled

Raise either ElementNotEnalbed or ElementNotVisible if not enabled or visible respectively.

#### **verify\_enabled**()

Verify that the element is enabled

Check first if the element's parent is enabled (skip if no parent), then check if element itself is enabled.

#### **verify\_visible**()

Verify that the element is visible

Check first if the element's parent is visible. (skip if no parent), then check if element itself is visible.

```
wait_for_idle()
```
Backend specific function to wait for idle state of a thread or a window

### **was\_maximized**()

Indicate whether the window was maximized before minimizing or not

**wheel\_mouse\_input**(*coords=(None*, *None)*, *wheel\_dist=1*, *pressed=''*) Do mouse wheel

#### **window\_text**()

Window text of the element

Quite a few contorls have other text that is visible, for example Edit controls usually have an empty string for window\_text but still have text displayed in the edit window.

#### **windowclasses** = []

#### **writable\_props**

Build the list of the default properties to be written.

Derived classes may override or extend this list depending on how much control they need.

```
exception pywinauto.base_wrapper.ElementNotEnabled
    Raised when an element is not enabled
```

```
exception pywinauto.base_wrapper.ElementNotVisible
    Raised when an element is not visible
```
#### exception pywinauto.base\_wrapper.**InvalidElement** Raises when an invalid element is passed

pywinauto.base\_wrapper.**remove\_non\_alphanumeric\_symbols**(*s*) Make text usable for attribute name

## **11.4.2 pywinauto.controls.hwndwrapper**

Basic wrapping of Windows controls

exception pywinauto.controls.hwndwrapper.**ControlNotEnabled** Bases: RuntimeError

Raised when a control is not enabled

```
exception pywinauto.controls.hwndwrapper.ControlNotVisible
    Bases: RuntimeError
```
Raised when a control is not visible

```
class pywinauto.controls.hwndwrapper.DialogWrapper(hwnd)
    Bases: pywinauto.controls.hwndwrapper.HwndWrapper
```
Wrap a dialog

**ClientAreaRect**(*\*args*, *\*\*kwargs*)

**HideFromTaskbar**(*\*args*, *\*\*kwargs*)

**IsInTaskbar**(*\*args*, *\*\*kwargs*)

**RunTests**(*\*args*, *\*\*kwargs*)

**ShowInTaskbar**(*\*args*, *\*\*kwargs*)

**WriteToXML**(*\*args*, *\*\*kwargs*)

#### **can\_be\_label** = True

```
client_area_rect()
```
Return the client area rectangle

From MSDN: The client area of a control is the bounds of the control, minus the nonclient elements such as scroll bars, borders, title bars, and menus.

#### **force\_close**()

Close the dialog forcefully using WM\_QUERYENDSESSION and return the result

Window has let us know that it doesn't want to die - so we abort this means that the app is not hung - but knows it doesn't want to close yet - e.g. it is asking the user if they want to save.

#### **friendlyclassname** = 'Dialog'

#### **hide\_from\_taskbar**()

Hide the dialog from the Windows taskbar

#### **is\_in\_taskbar**()

Check whether the dialog is shown in the Windows taskbar

Thanks to David Heffernan for the idea: [http://stackoverflow.com/questions/30933219/](http://stackoverflow.com/questions/30933219/hide-window-from-taskbar-without-using-ws-ex-toolwindow) [hide-window-from-taskbar-without-using-ws-ex-toolwindow](http://stackoverflow.com/questions/30933219/hide-window-from-taskbar-without-using-ws-ex-toolwindow) A window is represented in the taskbar if: It has no owner and it does not have the WS\_EX\_TOOLWINDOW extended style, or it has the WS\_EX\_APPWINDOW extended style.

### **run\_tests**(*tests\_to\_run=None*, *ref\_controls=None*) Run the tests on dialog

### show in taskbar()

Show the dialog in the Windows taskbar

## **write\_to\_xml**(*filename*)

Write the dialog an XML file (requires elementtree)

class pywinauto.controls.hwndwrapper.**HwndMeta**(*name*, *bases*, *attrs*) Bases: [pywinauto.base\\_wrapper.BaseMeta](#page-81-0)

Metaclass for HwndWrapper objects

#### static **find\_wrapper**(*element*) Find the correct wrapper for this native element

<span id="page-86-0"></span>class pywinauto.controls.hwndwrapper.**HwndWrapper**(*element\_info*) Bases: [pywinauto.base\\_wrapper.BaseWrapper](#page-81-1)

Default wrapper for controls.

All other wrappers are derived from this.

This class wraps a lot of functionality of underlying windows API features for working with windows.

Most of the methods apply to every single window type. For example you can click() on any window.

Most of the methods of this class are simple wrappers around API calls and as such they try do the simplest thing possible.

An HwndWrapper object can be passed directly to a ctypes wrapped C function - and it will get converted to a Long with the value of it's handle (see ctypes, \_as\_parameter\_).

#### **automation\_id**()

Return the .NET name of the control

**click**(*button='left'*, *pressed=''*, *coords=(0*, *0)*, *double=False*, *absolute=False*) Simulates a mouse click on the control

This method sends WM\_\* messages to the control, to do a more 'realistic' mouse click use click\_input() which uses mouse\_event() API to perform the click.

This method does not require that the control be visible on the screen (i.e. it can be hidden beneath another window and it will still work).

#### **client\_rect**()

Returns the client rectangle of window

The client rectangle is the window rectangle minus any borders that are not available to the control for drawing.

Both top and left are always 0 for this method.

This method returns a RECT structure, Which has attributes - top, left, right, bottom. and has methods width() and height(). See win32structures.RECT for more information.

#### **client\_rects**()

Return the client rect for each item in this control

It is a list of rectangles for the control. It is frequently over-ridden to extract all rectangles from a control with multiple items.

It is always a list with one or more rectangles:

•First elemtent is the client rectangle of the control

•Subsequent elements contain the client rectangle of any items of the control (e.g. items in a listbox/combobox, tabs in a tabcontrol)

### **close**(*wait\_time=0*)

Close the window

Code modified from <http://msdn.microsoft.com/msdnmag/issues/02/08/CQA/>

### **close\_alt\_f4**()

Close the window by pressing Alt+F4 keys.

**close\_click**(*button='left'*, *pressed=''*, *coords=(0*, *0)*, *double=False*)

Perform a click action that should make the window go away

The only difference from click is that there are extra delays before and after the click action.

### **context\_help\_id**()

Return the Context Help ID of the window

#### **control\_type**()

Return the .NET type of the control

#### **debug\_message**(*text*)

Write some debug text over the window

- **double\_click**(*button='left'*, *pressed=''*, *coords=(0*, *0)*) Perform a double click action
- **drag\_mouse**(*button='left'*, *press\_coords=(0*, *0)*, *release\_coords=(0*, *0)*, *pressed=''*) Drag the mouse

#### **exstyle**()

Returns the Extended style of window

Return value is a long.

Combination of WS\_\* and specific control specific styles. See HwndWrapper.has\_style() to easily check if the window has a particular style.

#### **font**()

Return the font of the window

The font of the window is used to draw the text of that window. It is a structure which has attributes for font name, height, width etc.

See win32structures.LOGFONTW for more information.

#### **fonts**()

Return the font for each item in this control

It is a list of fonts for the control. It is frequently over-ridden to extract all fonts from a control with multiple items.

It is always a list with one or more fonts:

•First elemtent is the control font

•Subsequent elements contain the font of any items of the control (e.g. items in a listbox/combobox, tabs in a tabcontrol)

#### **full\_control\_type**()

Return the .NET type of the control (full, uncut)

### **get\_active**()

Return a handle to the active window within the process

#### **get\_focus**()

Return the control in the process of this window that has the Focus

#### **get\_show\_state**()

Get the show state and Maximized/minimzed/restored state

Returns a value that is a union of the following

•SW\_HIDE the window is hidden.

•SW\_MAXIMIZE the window is maximized

•SW\_MINIMIZE the window is minimized

•SW\_RESTORE the window is in the 'restored' state (neither minimized or maximized)

•SW\_SHOW The window is not hidden

#### **get\_toolbar**()

Get the first child toolbar if it exists

## **handle** = None

**has\_exstyle**(*exstyle*)

Return True if the control has the specified extended style

```
has_focus()
    Check the window is in focus (foreground)
```

```
has_keyboard_focus()
    Check the keyboard focus on this control.
```
- **has\_style**(*style*) Return True if the control has the specified style
- **is\_active**() Whether the window is active or not
- **is\_dialog**() Return true if the control is a top level window
- **is\_maximized**() Indicate whether the window is maximized or not
- **is\_minimized**() Indicate whether the window is minimized or not
- **is\_normal**()

Indicate whether the window is normal (i.e. not minimized and not maximized)

**is\_unicode**()

Whether the window is unicode or not

A window is Unicode if it was registered by the Wide char version of RegisterClass(Ex).

**maximize**()

Maximize the window

### **menu**()

Return the menu of the control

#### **menu\_item**(*path*, *exact=False*)

Return the menu item specified by path

Path can be a string in the form "MenuItem->MenuItem->MenuItem..." where each MenuItem is the text of an item at that level of the menu. E.g.

File->Export->ExportAsPNG

spaces are not important so you could also have written...

```
File -> Export -> Export As PNG
```
#### **menu\_items**()

Return the menu items for the dialog

If there are no menu items then return an empty list

```
menu_select(path, exact=False)
```
Find a menu item specified by the path

The full path syntax is specified in: [controls.menuwrapper.Menu.get\\_menu\\_path\(\)](#page-92-0)

**minimize**()

Minimize the window

```
move_mouse(coords=(0, 0), pressed='', absolute=False)
   Move the mouse by WM_MOUSEMOVE
```
**move\_window**(*x=None*, *y=None*, *width=None*, *height=None*, *repaint=True*)

Move the window to the new coordinates

•x Specifies the new left position of the window. Defaults to the current left position of the window.

•y Specifies the new top position of the window. Defaults to the current top position of the window.

•width Specifies the new width of the window. Defaults to the current width of the window. •height Specifies the new height of the window. Default to the current height of the window. •repaint Whether the window should be repainted or not. Defaults to True

```
notify_parent(message, controlID=None)
```
Send the notification message to parent of this control

```
owner()
```
Return the owner window for the window if it exists

Returns None if there is no owner.

#### **popup\_window**()

Return owned enabled Popup window wrapper if shown.

If there is no enabled popups at that time, it returns self. See MSDN reference: [https://msdn.](https://msdn.microsoft.com/en-us/library/windows/desktop/ms633515.aspx) [microsoft.com/en-us/library/windows/desktop/ms633515.aspx](https://msdn.microsoft.com/en-us/library/windows/desktop/ms633515.aspx)

Please do not use in production code yet - not tested fully

```
post_command(commandID)
```

```
post_message(message, wparam=0, lparam=0)
    Post a message to the control message queue and return
```

```
press_mouse(button='left', coords=(0, 0), pressed='')
    Press the mouse button
```

```
release_mouse(button='left', coords=(0, 0), pressed='')
    Release the mouse button
```
### **restore**()

Restore the window to its previous state (normal or maximized)

```
\mathbf{right} \mathbf{click}(pressed='', coords=(0, 0))Perform a right click action
```
**scroll**(*direction*, *amount*, *count=1*, *retry\_interval=None*) Ask the control to scroll itself

direction can be any of "up", "down", "left", "right" **amount** can be one of "line", "page", "end" count (optional) the number of times to scroll

**send\_chars**(*chars*, *with\_spaces=True*, *with\_tabs=True*, *with\_newlines=True*) Silently send a character string to the control in an inactive window

If a virtual key with no corresponding character is encountered (e.g. VK\_LEFT, VK\_DELETE), a KeySequenceError is raised. Consider using the method send\_keystrokes for such input.

#### **send\_command**(*commandID*)

```
send_keystrokes(keystrokes, with_spaces=True, with_tabs=True, with_newlines=True)
    Silently send keystrokes to the control in an inactive window
```
It parses modifiers Shift(+), Control( $\wedge$ ), Menu( $\otimes$ ) and Sequences like "{TAB}", "{ENTER}" For more information about Sequences and Modifiers navigate to module keyboard

Due to the fact that each application handles input differently and this method is meant to be used on inactive windows, it may work only partially depending on the target app. If the window being inactive is not essential, use the robust type\_keys method.

```
send_message(message, wparam=0, lparam=0)
    Send a message to the control and wait for it to return
```
**send\_message\_timeout**(*message*, *wparam=0*, *lparam=0*, *timeout=None*, *timeoutflags=<MagicMock name='mock.win32defines.SMTO\_NORMAL' id='140124679165712'>*) Send a message to the control and wait for it to return or to timeout

If no timeout is given then a default timeout of .01 of a second will be used.

#### **set\_application\_data**(*appdata*)

Application data is data from a previous run of the software

It is essential for running scripts written for one spoke language on a different spoken language

#### **set\_focus**()

Set the focus to this control.

Bring the window to the foreground first. The system restricts which processes can set the foreground window [\(https://msdn.microsoft.com/en-us/library/windows/desktop/ms633539\(v=](https://msdn.microsoft.com/en-us/library/windows/desktop/ms633539(v=vs.85).aspx) [vs.85\).aspx\)](https://msdn.microsoft.com/en-us/library/windows/desktop/ms633539(v=vs.85).aspx) so the mouse cursor is removed from the screen to prevent any side effects.

### **set\_keyboard\_focus**()

Set the keyboard focus to this control.

#### **set\_transparency**(*alpha=120*)

Set the window transparency from 0 to 255 by alpha attribute

#### **set\_window\_text**(*text*, *append=False*) Set the text of the window

### **style**()

Returns the style of window

Return value is a long.

Combination of WS\_\* and specific control specific styles. See HwndWrapper.has\_style() to easily check if the window has a particular style.

### **user\_data**()

Extra data associted with the window

This value is a long value that has been associated with the window and rarely has useful data (or at least data that you know the use of).

### **wait\_for\_idle**()

Backend specific function to wait for idle state of a thread or a window

### **writable\_props**

Extend default properties list.

```
exception pywinauto.controls.hwndwrapper.InvalidWindowHandle(hwnd)
    Bases: RuntimeError
```
Raised when an invalid handle is passed to HwndWrapper

pywinauto.controls.hwndwrapper.**get\_dialog\_props\_from\_handle**(*hwnd*) Get the properties of all the controls as a list of dictionaries

## **11.4.3 pywinauto.controls.menuwrapper**

Wrapper around Menu's and Menu items

These wrappers allow you to work easily with menu items. You can select or click on items and check if they are checked or unchecked.

class pywinauto.controls.menuwrapper.**Menu**(*owner\_ctrl*, *menuhandle*, *is\_main\_menu=True*, *owner\_item=None*)

Bases: object

A simple wrapper around a menu handle

A menu supports methods for querying the menu and getting it's menu items.

<span id="page-92-0"></span>**get\_menu\_path**(*path*, *path\_items=None*, *appdata=None*, *exact=False*) Walk the items in this menu to find the item specified by a path

The path is specified by a list of items separated by '->'. Each item can be either a string (can include spaces) e.g. "Save As" or a zero based index of the item to return prefaced by # e.g. #1 or an ID of the item prefaced by \$ specifier.

These can be mixed as necessary. For example:

- "#0 -> Save As",
- " $$23453$  -> Save As".
- "Tools  $\rightarrow$  #0 -> Configure"

Text matching is done using a 'best match' fuzzy algorithm, so you don't have to add all punctuation, ellipses, etc. ID matching is performed against wID field of MENUITEMINFO structure [\(https://msdn.microsoft.com/en-us/library/windows/desktop/ms647578\(v=vs.85\).aspx\)](https://msdn.microsoft.com/en-us/library/windows/desktop/ms647578(v=vs.85).aspx)

### **get\_properties**()

Return the properties for the menu as a list of dictionaries

This method is actually recursive. It calls get\_properties() for each of the items. If the item has a sub menu it will call this get\_properties to get the sub menu items.

**item**(*index*, *exact=False*)

Return a specific menu item

•index is the 0 based index or text of the menu item you want.

•exact is True means exact matching for item text, False means best matching.

**item\_count**()

Return the count of items in this menu

#### **items**()

Return a list of all the items in this menu

exception pywinauto.controls.menuwrapper.**MenuInaccessible** Bases: RuntimeError

Raised when a menu has handle but inaccessible.

class pywinauto.controls.menuwrapper.**MenuInfo**

Bases: object

A holder for Menu Info

class pywinauto.controls.menuwrapper.**MenuItem**(*ctrl*, *menu*, *index*,

*on\_main\_menu=False*)

Bases: object

Wrap a menu item

#### **click**()

Select the menu item

This will send a message to the parent window that the item was picked.

#### **click\_input**()

Click on the menu item in a more realistic way

If the menu is open it will click with the mouse event on the item. If the menu is not open each of it's parent's will be opened until the item is visible.

#### **friendly\_class\_name**()

Return friendly class name

#### **get\_properties**()

Return the properties for the item as a dict

If this item opens a sub menu then call Menu.get\_properties() to return the list of items in the sub menu. This is avialable under the 'menu\_items' key.

### **index**()

Return the index of this menu item

### **is\_checked**()

Return True if the item is checked.

## is enabled()

Return True if the item is enabled.

#### **item\_id**()

Return the ID of this menu item

### **item\_type**()

Return the Type of this menu item

#### Main types are MF\_STRING, MF\_BITMAP, MF\_SEPARATOR.

See <https://msdn.microsoft.com/en-us/library/windows/desktop/ms647980.aspx> for further information.

### **rectangle**()

Get the rectangle of the menu item

### **select**()

Select the menu item

This will send a message to the parent window that the item was picked.

### **state**()

Return the state of this menu item

### **sub\_menu**()

Return the SubMenu or None if no submenu

### **text**()

Return the text of this menu item

#### class pywinauto.controls.menuwrapper.**MenuItemInfo** Bases: object

A holder for Menu Item Info

```
exception pywinauto.controls.menuwrapper.MenuItemNotEnabled
    Bases: RuntimeError
```
Raised when a menu item is not enabled

pywinauto.controls.menuwrapper.**ensure\_accessible**(*method*) Decorator for Menu instance methods

## **11.4.4 pywinauto.controls.common\_controls**

Classes that wrap the Windows Common controls

```
class pywinauto.controls.common_controls._toolbar_button(index_, tb_handle)
     Bases: object
     Wrapper around Toolbar button (TBBUTTONINFO) items
     click(button='left', pressed='')
          Click on the Toolbar button
     click_input(button='left', double=False, wheel_dist=0, pressed='')
          Click on the Toolbar button
     has_style(style)
          Return True if the button has the specified style
     is_checkable()
          Return if the button can be checked
     is checked()
          Return if the button is in the checked state
     is_enabled()
          Return if the button is in the pressed state
     is_pressable()
          Return if the button can be pressed
     is_pressed()
          Return if the button is in the pressed state
     rectangle()
          Get the rectangle of a button on the toolbar
     state()
          Return the state of the button
     style()
          Return the style of the button
     text()
          Return the text of the button
class pywinauto.controls.common_controls._treeview_element(elem, tv_handle)
     Bases: object
     Wrapper around TreeView items
     children()
          Return the direct children of this control
     click(button='left', double=False, where='text', pressed='')
          Click on the treeview item
          where can be any one of "text", "icon", "button", "check" defaults to "text"
```
**click\_input**(*button='left'*, *double=False*, *wheel\_dist=0*, *where='text'*, *pressed=''*) Click on the treeview item

where can be any one of "text", "icon", "button", "check" defaults to "text"

#### **client\_rect**(*text\_area\_rect=True*)

Return a rectangle of a text area of the item

If text\_area\_rect is set to False then it will return a rectangle for the whole item (usually left is equal to 0). Defaults to True - which returns just the rectangle of the text of the item

#### **collapse**()

Collapse the children of this tree view item

**drop**(*button='left'*, *pressed=''*) Drop at the item

**ensure\_visible**()

Make sure that the TreeView item is visible

#### **expand**()

Expand the children of this tree view item

**get\_child**(*child\_spec*, *exact=False*)

Return the child item of this item

Accepts either a string or an index. If a string is passed then it returns the child item with the best match for the string.

#### **is\_checked**()

Return whether the TreeView item is checked or not

### **is\_expanded**()

Indicate that the TreeView item is selected or not

### **is\_selected**()

Indicate that the TreeView item is selected or not

### **item**()

Return the item itself

### **next\_item**()

Return the next item

#### **select**()

Select the TreeView item

### **start\_dragging**(*button='left'*, *pressed=''*)

Start dragging the item

### **state**()

Return the state of the item

### **sub\_elements**()

Return the list of children of this control

#### **text**()

Return the text of the item

class pywinauto.controls.common\_controls.**\_listview\_item**(*lv\_ctrl*, *item\_index*,

Bases: object

Wrapper around ListView items

*subitem\_index=0*)

### **check**()

Check the ListView item

**click**(*button='left'*, *double=False*, *where='text'*, *pressed=''*) Click on the list view item

where can be any one of "all", "icon", "text", "select", "check" defaults to "text"

**click\_input**(*button='left'*, *double=False*, *wheel\_dist=0*, *where='text'*, *pressed=''*) Click on the list view item

where can be any one of "all", "icon", "text", "select", "check" defaults to "text"

#### **deselect**()

Mark the item as not selected

The ListView control must be enabled and visible before an Item can be selected otherwise an exception is raised

### **ensure\_visible**()

Make sure that the ListView item is visible

#### **image**()

Return the image index of the item

#### **indent**()

Return the indent of the item

### **inplace\_control**(*friendly\_class\_name=''*)

Return the editor HwndWrapper of the item

Possible friendly\_class\_name values:

•"" Return the first appeared in-place control

•"friendlyclassname" Returns editor with particular friendlyclassname

#### **is\_checked**()

Return whether the ListView item is checked or not

### **is\_focused**()

Return True if the item has the focus

#### **is\_selected**()

Return True if the item is selected

### **item**()

Return the item itself (LVITEM instance)

### **item\_data**()

Return the item data (dictionary)

#### **rectangle**(*area='all'*)

Return the rectangle of the item.

Possible area values:

•"all" Returns the bounding rectangle of the entire item, including the icon and label.

•"icon" Returns the bounding rectangle of the icon or small icon.

•"text" Returns the bounding rectangle of the item text.

•"select" Returns the union of the "icon" and "text" rectangles, but excludes columns in report view.

#### **select**()

Mark the item as selected

The ListView control must be enabled and visible before an Item can be selected otherwise an exception is raised

### **state**()

Return the state of the item

#### **text**()

Return the text of the item

### **uncheck**()

Uncheck the ListView item

class pywinauto.controls.common\_controls.**AnimationWrapper**(*element\_info*) Bases: [pywinauto.controls.hwndwrapper.HwndWrapper](#page-86-0)

Class that wraps Windows Animation common control

### **friendlyclassname** = 'Animation'

### **windowclasses** = ['SysAnimate32']

class pywinauto.controls.common\_controls.**CalendarWrapper**(*hwnd*) Bases: [pywinauto.controls.hwndwrapper.HwndWrapper](#page-86-0)

Class that wraps Windows Calendar common control

#### **calc\_min\_rectangle**(*left*, *top*, *right*, *bottom*)

Calculates the minimum size that a rectangle needs to be to fit that number of calendars

#### **count**()

Get the calendars count

#### **friendlyclassname** = 'Calendar'

**get\_border**() Get the calendar border

**get\_current\_date**() Get the currently selected date

### **get\_first\_weekday**()

Get is not in current locale and if so first day of the week

**get\_id**()

Get type of calendar

#### **get\_month\_delta**()

Retrieves the scroll rate for a month calendar control

#### **get\_month\_range**(*scope\_of\_range*)

Retrieves date information that represents the high and low limits of a month calendar control's display.

#### **get\_today**()

Get today date

#### **get\_view**()

Get the calendar view

### **has\_title** = False

#### **hit** test  $(x, y)$

Determines which portion of a month calendar control is at a given point on the screen

#### place in calendar = {'background': <MagicMock name='mock.win32defines.MCSC BACKGROUND' id='140124

#### **set\_border**(*border*)

Set the calendar border

### **set\_color**(*place\_of\_color*, *red*, *green*, *blue*)

Set some color in some place of calendar which you specify.

Receive four parameters: - The first parameter may take few variants below: 'background', 'month\_background', 'text', 'title\_background', 'title\_text', 'trailing\_text' ; - All other parameters should be integer from 0 to 255.

```
set_current_date(year, month, day_of_week, day)
     Set the currently selected date
```
**set\_day\_states**(*month\_states*) Sets the day states for all months that are currently visible

**set\_first\_weekday**(*dayNum*)

Set first day of the week

### **set\_id**(*ID*)

Set the calendar type.

Receive only one parameter, which takes variants below: 'gregorian', 'gregorian\_us', 'japan', 'taiwan', 'korea', 'hijri', 'thai', 'hebrew', 'gregorian\_me\_french', 'gregorian\_arabic', 'gregorian\_english\_xlit', 'gregorian\_french\_xlit', 'umalqura'

```
set_month_delta(delta)
```
Sets the scroll rate for a month calendar control.

```
set_today(year, month, day)
    Set today date
```
**set\_view**(*viewType*) Set the calendar view

#### **windowclasses** = ['SysMonthCal32']

class pywinauto.controls.common\_controls.**ComboBoxExWrapper**(*element\_info*) Bases: [pywinauto.controls.hwndwrapper.HwndWrapper](#page-86-0)

Class that wraps Windows ComboBoxEx common control

### **friendlyclassname** = 'ComboBoxEx'

**has\_title** = False

#### **windowclasses** = ['ComboBoxEx32']

class pywinauto.controls.common\_controls.**DateTimePickerWrapper**(*element\_info*) Bases: [pywinauto.controls.hwndwrapper.HwndWrapper](#page-86-0)

Class that wraps Windows DateTimePicker common control

**GetTime**(*\*args*, *\*\*kwargs*)

**SetTime**(*\*args*, *\*\*kwargs*)

#### **friendlyclassname** = 'DateTimePicker'

```
get_time()
```
Get the currently selected time

```
has_title = False
```
**set time** (*year=0*, *month=0*, *day\_of\_week=0*, *day=0*, *hour=0*, *minute=0*, *second=0*, *milliseconds=0*) Set the currently selected time

#### **windowclasses** = ['SysDateTimePick32', 'WindowsForms\\d\*\\.SysDateTimePick32\\..\*']

class pywinauto.controls.common\_controls.**HeaderWrapper**(*hwnd*) Bases: [pywinauto.controls.hwndwrapper.HwndWrapper](#page-86-0)

Class that wraps Windows ListView Header common control

**GetColumnRectangle**(*\*args*, *\*\*kwargs*)

**GetColumnText**(*\*args*, *\*\*kwargs*)

- **ItemCount**(*\*args*, *\*\*kwargs*)
- **client\_rects**() Return all the client rectangles for the header control

#### **friendlyclassname** = 'Header'

- **get\_column\_rectangle**(*column\_index*) Return the rectangle for the column specified by column\_index
- **get\_column\_text**(*column\_index*) Return the text for the column specified by column\_index

**item\_count**() Return the number of columns in this header

**texts**() Return the texts of the Header control

```
windowclasses = ['SysHeader32', 'msvb_lib_header']
```
class pywinauto.controls.common\_controls.**HotkeyWrapper**(*element\_info*) Bases: [pywinauto.controls.hwndwrapper.HwndWrapper](#page-86-0)

Class that wraps Windows Hotkey common control

#### **friendlyclassname** = 'Hotkey'

**has\_title** = False

#### **windowclasses** = ['msctls\_hotkey32']

class pywinauto.controls.common\_controls.**IPAddressWrapper**(*element\_info*) Bases: [pywinauto.controls.hwndwrapper.HwndWrapper](#page-86-0)

Class that wraps Windows IPAddress common control

**friendlyclassname** = 'IPAddress'

**has\_title** = False

### **windowclasses** = ['SysIPAddress32']

class pywinauto.controls.common\_controls.**ListViewWrapper**(*hwnd*) Bases: [pywinauto.controls.hwndwrapper.HwndWrapper](#page-86-0)

Class that wraps Windows ListView common control

This class derives from HwndWrapper - so has all the methods o that class also

see hwndwrapper.HwndWrapper

**Check**(*\*args*, *\*\*kwargs*)

**ColumnCount**(*\*args*, *\*\*kwargs*)

**ColumnWidths**(*\*args*, *\*\*kwargs*)

**Columns**(*\*args*, *\*\*kwargs*)

**Deselect**(*\*args*, *\*\*kwargs*)

**GetColumn**(*\*args*, *\*\*kwargs*)

**GetHeaderControl**(*\*args*, *\*\*kwargs*)

**GetItem**(*\*args*, *\*\*kwargs*)

**GetItemRect**(*\*args*, *\*\*kwargs*)

**GetSelectedCount**(*\*args*, *\*\*kwargs*)

**IsFocused**(*\*args*, *\*\*kwargs*)

**IsSelected**(*\*args*, *\*\*kwargs*)

**Item**(*\*args*, *\*\*kwargs*)

**ItemCount**(*\*args*, *\*\*kwargs*)

**Items**(*\*args*, *\*\*kwargs*)

**Select**(*\*args*, *\*\*kwargs*)

**UnCheck**(*\*args*, *\*\*kwargs*)

**check**(*item*)

Check the ListView item

**column\_count**() Return the number of columns

### **column\_widths**()

Return a list of all the column widths

### **columns**()

Get the information on the columns of the ListView

### **deselect**(*item*)

Mark the item as not selected

The ListView control must be enabled and visible before an Item can be selected otherwise an exception is raised

### **friendlyclassname** = 'ListView'

```
get_column(col_index)
     Get the information for a column of the ListView
```
- **get\_header\_control**() Returns the Header control associated with the ListView
- **get\_item**(*item\_index*, *subitem\_index=0*) Return the item of the list view"

•item\_index Can be either an index of the item or a string with the text of the item you want returned.

•subitem\_index A zero based index of the item you want returned. Defaults to 0.

#### **get\_item\_rect**(*item\_index*)

Return the bounding rectangle of the list view item

#### **get\_selected\_count**() Return the number of selected items

- **is\_checked**(*item*) Return whether the ListView item is checked or not
- **is\_focused**(*item*) Return True if the item has the focus
- **is\_selected**(*item*) Return True if the item is selected
- **item**(*item\_index*, *subitem\_index=0*) Return the item of the list view"

•item\_index Can be either an index of the item or a string with the text of the item you want returned.

•subitem\_index A zero based index of the item you want returned. Defaults to 0.

### **item\_count**()

The number of items in the ListView

#### **items**()

Get all the items in the list view

### **select**(*item*)

Mark the item as selected

The ListView control must be enabled and visible before an Item can be selected otherwise an exception is raised

#### **texts**()

Get the texts for the ListView control

### **uncheck**(*item*)

Uncheck the ListView item

### **windowclasses** = ['SysListView32', 'WindowsForms\\d\*\\.SysListView32\\..\*', 'TSysListView', 'ListView.\*WndClass']

#### **writable\_props**

Extend default properties list.

class pywinauto.controls.common\_controls.**PagerWrapper**(*element\_info*)

Bases: [pywinauto.controls.hwndwrapper.HwndWrapper](#page-86-0)

Class that wraps Windows Pager common control

#### **GetPosition**(*\*args*, *\*\*kwargs*)

**SetPosition**(*\*args*, *\*\*kwargs*)

#### **friendlyclassname** = 'Pager'

- **get\_position**() Return the current position of the pager
- **set\_position**(*pos*) Set the current position of the pager

#### **windowclasses** = ['SysPager']

class pywinauto.controls.common\_controls.**ProgressWrapper**(*element\_info*) Bases: [pywinauto.controls.hwndwrapper.HwndWrapper](#page-86-0)

#### Class that wraps Windows Progress common control

**GetPosition**(*\*args*, *\*\*kwargs*)

**GetState**(*\*args*, *\*\*kwargs*)

**GetStep**(*\*args*, *\*\*kwargs*)

**SetPosition**(*\*args*, *\*\*kwargs*)

**StepIt**(*\*args*, *\*\*kwargs*)

### **friendlyclassname** = 'Progress'

#### **get\_position**()

Return the current position of the progress bar

#### **get\_state**()

Get the state of the progress bar

### State will be one of the following constants:

- PBST\_NORMAL
- PBST\_ERROR
- PBST\_PAUSED

### **get\_step**()

Get the step size of the progress bar

#### **has\_title** = False

```
set_position(pos)
```
Set the current position of the progress bar

```
step_it()
     Move the progress bar one step size forward
```
### **windowclasses** = ['msctls\_progress', 'msctls\_progress32']

class pywinauto.controls.common\_controls.**ReBarWrapper**(*hwnd*) Bases: [pywinauto.controls.hwndwrapper.HwndWrapper](#page-86-0)

Class that wraps Windows ReBar common control

**BandCount**(*\*args*, *\*\*kwargs*)

**GetBand**(*\*args*, *\*\*kwargs*)

**GetToolTipsControl**(*\*args*, *\*\*kwargs*)

**band\_count**() Return the number of bands in the control

#### **friendlyclassname** = 'ReBar'

**get\_band**(*band\_index*) Get a band of the ReBar control

**get\_tool\_tips\_control**()

Return the tooltip control associated with this control

#### **texts**()

Return the texts of the Rebar

### **windowclasses** = ['ReBarWindow32']

**writable\_props** Extend default properties list. class pywinauto.controls.common\_controls.**StatusBarWrapper**(*hwnd*) Bases: [pywinauto.controls.hwndwrapper.HwndWrapper](#page-86-0)

Class that wraps Windows Status Bar common control

**BorderWidths**(*\*args*, *\*\*kwargs*)

**GetPartRect**(*\*args*, *\*\*kwargs*)

**GetPartText**(*\*args*, *\*\*kwargs*)

**PartCount**(*\*args*, *\*\*kwargs*)

**PartRightEdges**(*\*args*, *\*\*kwargs*)

### **border\_widths**()

Return the border widths of the StatusBar

A dictionary of the 3 available widths is returned: Horizontal - the horizontal width Vertical - The width above and below the status bar parts Inter - The width between parts of the status bar

#### **client\_rects**()

Return the client rectangles for the control

#### **friendlyclassname** = 'StatusBar'

**get\_part\_rect**(*part\_index*) Return the rectangle of the part specified by part\_index

**get\_part\_text**(*part\_index*) Return the text of the part specified by part\_index

- **part\_count**() Return the number of parts
- **part\_right\_edges**() Return the widths of the parts

### **texts**()

Return the texts for the control

**windowclasses** = ['msctls\_statusbar32', '.\*StatusBar', 'WindowsForms\\d\*\\.msctls\_statusbar32\\..\*']

### **writable\_props**

Extend default properties list.

class pywinauto.controls.common\_controls.**TabControlWrapper**(*hwnd*)

Bases: [pywinauto.controls.hwndwrapper.HwndWrapper](#page-86-0)

Class that wraps Windows Tab common control

**GetSelectedTab**(*\*args*, *\*\*kwargs*)

**GetTabRect**(*\*args*, *\*\*kwargs*)

**GetTabText**(*\*args*, *\*\*kwargs*)

**RowCount**(*\*args*, *\*\*kwargs*)

**Select**(*\*args*, *\*\*kwargs*)

**TabCount**(*\*args*, *\*\*kwargs*)

**client\_rects**() Return the client rectangles for the Tab Control

**friendlyclassname** = 'TabControl'

**get\_properties**() Return the properties of the TabControl as a Dictionary

**get\_selected\_tab**()

Return the index of the selected tab

- **get\_tab\_rect**(*tab\_index*) Return the rectangle to the tab specified by tab\_index
- **get\_tab\_text**(*tab\_index*) Return the text of the tab

**row\_count**() Return the number of rows of tabs

**select**(*tab*) Select the specified tab on the tab control

**tab\_count**() Return the number of tabs

**texts**() Return the texts of the Tab Control

#### **windowclasses** = ['SysTabControl32', 'WindowsForms\\d\*\\.SysTabControl32\\..\*']

#### **writable\_props**

Extend default properties list.

class pywinauto.controls.common\_controls.**ToolTip**(*ctrl*, *tip\_index*)

Bases: object

Class that Wraps a single tip from a ToolTip control

class pywinauto.controls.common\_controls.**ToolTipsWrapper**(*hwnd*) Bases: [pywinauto.controls.hwndwrapper.HwndWrapper](#page-86-0)

Class that wraps Windows ToolTips common control (not fully implemented)

**GetTip**(*\*args*, *\*\*kwargs*)

**GetTipText**(*\*args*, *\*\*kwargs*)

**ToolCount**(*\*args*, *\*\*kwargs*)

#### **friendlyclassname** = 'ToolTips'

- **get\_tip**(*tip\_index*) Return the particular tooltip
- **get\_tip\_text**(*tip\_index*) Return the text of the tooltip

**texts**() Return the text of all the tooltips

**tool\_count**() Return the number of tooltips

#### **windowclasses** = ['tooltips\_class32', '.\*ToolTip', '#32774', 'MS\_WINNOTE', 'VBBubble']

class pywinauto.controls.common\_controls.**ToolbarWrapper**(*hwnd*) Bases: [pywinauto.controls.hwndwrapper.HwndWrapper](#page-86-0)

Class that wraps Windows Toolbar common control

**Button**(*\*args*, *\*\*kwargs*)

**ButtonCount**(*\*args*, *\*\*kwargs*)

**CheckButton**(*\*args*, *\*\*kwargs*)

**GetButton**(*\*args*, *\*\*kwargs*)

**GetButtonRect**(*\*args*, *\*\*kwargs*)

**GetButtonStruct**(*\*args*, *\*\*kwargs*)

**GetToolTipsControl**(*\*args*, *\*\*kwargs*)

**MenuBarClickInput**(*\*args*, *\*\*kwargs*)

**PressButton**(*\*args*, *\*\*kwargs*)

**TipTexts**(*\*args*, *\*\*kwargs*)

**button**(*button\_identifier*, *exact=True*, *by\_tooltip=False*) Return the button at index button\_index

**button\_count**() Return the number of buttons on the ToolBar

**check\_button**(*button\_identifier*, *make\_checked*, *exact=True*) Find where the button is and click it if it's unchecked and vice versa

#### **friendlyclassname** = 'Toolbar'

**get\_button**(*button\_index*) Return information on the Toolbar button

**get\_button\_rect**(*button\_index*) Get the rectangle of a button on the toolbar

**get\_button\_struct**(*button\_index*) Return TBBUTTON structure on the Toolbar button

#### **get\_tool\_tips\_control**() Return the tooltip control associated with this control

### **menu\_bar\_click\_input**(*path*, *app*)

Select menu bar items by path (experimental!)

The path is specified by a list of items separated by '->' each Item can be the zero based index of the item to return prefaced by # e.g. #1.

Example: "#1 -> #0", "#1->#0->#0"

#### **press\_button**(*button\_identifier*, *exact=True*) Find where the button is and click it

**texts**()

Return the texts of the Toolbar

### **tip\_texts**()

Return the tip texts of the Toolbar (without window text)

**windowclasses** = ['ToolbarWindow32', 'TToolBar', 'WindowsForms\\d\*\\.ToolbarWindow32\\..\*', 'Afx:ToolBar:.\*']

#### **writable\_props**

Extend default properties list.

```
class pywinauto.controls.common_controls.TrackbarWrapper(element_info)
     Bases: pywinauto.controls.hwndwrapper.HwndWrapper
     Class that wraps Windows Trackbar common control
     friendlyclassname = 'Trackbar'
     get_channel_rect()
          Get position of the bounding rectangle for a Trackbar
     get_line_size()
          Get the number of logical positions the trackbar's slider
     get_num_ticks()
          Get trackbar num ticks
     get_page_size()
         Get the number of logical positions for the trackbar's slider
     get_position()
         Get trackbar position
     get_range_max()
          Get max available trackbar value
     get_range_min()
         Get min available trackbar value
     get_sel_end()
         Get end of selection
     get_sel_start()
          Get start of selection
     get_tooltips_control()
          Get trackbar tooltip
     set_line_size(line_size)
         Set trackbar line size
     set_page_size(page_size)
         Set trackbar page size
     set_position(pos)
         Set trackbar position
     set_range_max(range_max)
          Set max available trackbar value
     set_range_min(range_min)
          Set min available trackbar value
     set_sel(sel_start, sel_end)
         Set start and end of selection
     windowclasses = ['msctls_trackbar']
class pywinauto.controls.common_controls.TreeViewWrapper(hwnd)
     Bases: pywinauto.controls.hwndwrapper.HwndWrapper
     Class that wraps Windows TreeView common control
     EnsureVisible(*args, **kwargs)
```

```
GetItem(*args, **kwargs)
```
**IsSelected**(*\*args*, *\*\*kwargs*)

**Item**(*\*args*, *\*\*kwargs*)

**ItemCount**(*\*args*, *\*\*kwargs*)

**PrintItems**(*\*args*, *\*\*kwargs*)

**Root**(*\*args*, *\*\*kwargs*)

**Roots**(*\*args*, *\*\*kwargs*)

**Select**(*\*args*, *\*\*kwargs*)

**ensure\_visible**(*path*) Make sure that the TreeView item is visible

#### **friendlyclassname** = 'TreeView'

**get\_item**(*path*, *exact=False*) Read the TreeView item

•path the path to the item to return. This can be one of the following:

 $-A$  string separated by \ characters. The first character must be \. This string is split on the \ characters and each of these is used to find the specific child at each level. The \ represents the root item - so you don't need to specify the root itself.

–A list/tuple of strings - The first item should be the root element.

–A list/tuple of integers - The first item the index which root to select.

#### **get\_properties**()

Get the properties for the control as a dictionary

```
is_selected(path)
```
Return True if the item is selected

#### **item**(*path*, *exact=False*)

Read the TreeView item

•path the path to the item to return. This can be one of the following:

 $-A$  string separated by \ characters. The first character must be \. This string is split on the \ characters and each of these is used to find the specific child at each level. The \ represents the root item - so you don't need to specify the root itself.

–A list/tuple of strings - The first item should be the root element.

–A list/tuple of integers - The first item the index which root to select.

#### **item\_count**()

Return the count of the items in the treeview

#### **print\_items**() Print all items with line indents

#### **roots**()

Get root items of the control

### **select**(*path*)

Select the treeview item

### **texts**()

Return all the text for the tree view
#### **tree\_root**()

Return the root element of the tree view

```
windowclasses = ['SysTreeView32', 'WindowsForms\\d*\\.SysTreeView32\\..*', 'TTreeView', 'TreeList.TreeListCtrl']
```
#### **writable\_props**

Extend default properties list.

class pywinauto.controls.common\_controls.**UpDownWrapper**(*hwnd*)

Bases: [pywinauto.controls.hwndwrapper.HwndWrapper](#page-86-0)

Class that wraps Windows UpDown common control

**Decrement**(*\*args*, *\*\*kwargs*)

**GetBase**(*\*args*, *\*\*kwargs*)

**GetBuddyControl**(*\*args*, *\*\*kwargs*)

**GetRange**(*\*args*, *\*\*kwargs*)

**GetValue**(*\*args*, *\*\*kwargs*)

**Increment**(*\*args*, *\*\*kwargs*)

**SetBase**(*\*args*, *\*\*kwargs*)

**SetValue**(*\*args*, *\*\*kwargs*)

#### **decrement**()

Decrement the number in the UpDown control by one

# **friendlyclassname** = 'UpDown'

### **get\_base**()

Get the base the UpDown control (either 10 or 16)

**get\_buddy\_control**() Get the buddy control of the updown control

# **get\_range**()

Return the lower, upper range of the up down control

# **get\_value**()

Get the current value of the UpDown control

**increment**()

Increment the number in the UpDown control by one

**set\_base**(*base\_value*)

Get the base the UpDown control (either 10 or 16)

**set\_value**(*new\_pos*)

Set the value of the of the UpDown control to some integer value

```
windowclasses = ['msctls_updown32', 'msctls_updown']
```
# <span id="page-108-0"></span>**11.4.5 pywinauto.controls.win32\_controls**

Wraps various standard windows controls

class pywinauto.controls.win32\_controls.**ButtonWrapper**(*hwnd*) Bases: [pywinauto.controls.hwndwrapper.HwndWrapper](#page-86-0)

Wrap a windows Button control

**Check**(*\*args*, *\*\*kwargs*)

**CheckByClick**(*\*args*, *\*\*kwargs*)

**CheckByClickInput**(*\*args*, *\*\*kwargs*)

**GetCheckState**(*\*args*, *\*\*kwargs*)

**SetCheckIndeterminate**(*\*args*, *\*\*kwargs*)

**UnCheck**(*\*args*, *\*\*kwargs*)

**UncheckByClick**(*\*args*, *\*\*kwargs*)

**UncheckByClickInput**(*\*args*, *\*\*kwargs*)

#### **can\_be\_label** = True

#### **check**()

Check a checkbox

```
check_by_click()
    Check the CheckBox control by click() method
```
# **check\_by\_click\_input**()

Check the CheckBox control by click\_input() method

**click**(*button='left'*, *pressed=''*, *coords=(0*, *0)*, *double=False*, *absolute=False*) Click the Button control

#### **friendly\_class\_name**()

Return the friendly class name of the button

Windows controls with the class "Button" can look like different controls based on their style.

They can look like the following controls:

- •Buttons, this method returns "Button"
- •CheckBoxes, this method returns "CheckBox"
- •RadioButtons, this method returns "RadioButton"
- •GroupBoxes, this method returns "GroupBox"

### **friendlyclassname** = 'Button'

#### **get\_check\_state**()

Return the check state of the checkbox

The check state is represented by an integer 0 - unchecked 1 - checked 2 - indeterminate

The following constants are defined in the win32defines module  $BST_UNCHECKED = 0$ BST\_CHECKED = 1 BST\_INDETERMINATE = 2

# **is\_checked**()

Return True if checked, False if not checked, None if indeterminate

### **is\_dialog**()

Buttons are never dialogs so return False

# **set\_check\_indeterminate**()

Set the checkbox to indeterminate

# **uncheck**()

Uncheck a checkbox

#### **uncheck\_by\_click**()

Uncheck the CheckBox control by click() method

**uncheck\_by\_click\_input**()

Uncheck the CheckBox control by click\_input() method

**windowclasses** = ['Button', '.\*Button', 'WindowsForms\\d\*\\.BUTTON\\..\*', '.\*CheckBox']

class pywinauto.controls.win32\_controls.**ComboBoxWrapper**(*hwnd*)

Bases: [pywinauto.controls.hwndwrapper.HwndWrapper](#page-86-0)

Wrap a windows ComboBox control

**DroppedRect**(*\*args*, *\*\*kwargs*)

**ItemCount**(*\*args*, *\*\*kwargs*)

**ItemData**(*\*args*, *\*\*kwargs*)

**ItemTexts**(*\*args*, *\*\*kwargs*)

**Select**(*\*args*, *\*\*kwargs*)

**SelectedIndex**(*\*args*, *\*\*kwargs*)

**SelectedText**(*\*args*, *\*\*kwargs*)

**dropped\_rect**() Get the dropped rectangle of the combobox

# **friendlyclassname** = 'ComboBox'

**get\_properties**() Return the properties of the control as a dictionary

# **has\_title** = False

```
item_count()
```
Return the number of items in the combobox

```
item_data(item)
```
Returns the item data associated with the item if any

# **item\_texts**()

Return the text of the items of the combobox

# **select**(*item*)

Select the ComboBox item

item can be either a 0 based index of the item to select or it can be the string that you want to select

**selected\_index**() Return the selected index

**selected\_text**() Return the selected text

# **texts**()

Return the text of the items in the combobox

#### **windowclasses** = ['ComboBox', 'WindowsForms\\d\*\\.COMBOBOX\\..\*', '.\*ComboBox']

#### **writable\_props**

Extend default properties list.

class pywinauto.controls.win32\_controls.**EditWrapper**(*hwnd*) Bases: [pywinauto.controls.hwndwrapper.HwndWrapper](#page-86-0)

Wrap a windows Edit control

**GetLine**(*\*args*, *\*\*kwargs*) **LineCount**(*\*args*, *\*\*kwargs*)

**LineLength**(*\*args*, *\*\*kwargs*)

**Select**(*\*args*, *\*\*kwargs*)

**SelectionIndices**(*\*args*, *\*\*kwargs*)

**SetEditText**(*\*args*, *\*\*kwargs*)

**SetText**(*\*args*, *\*\*kwargs*)

**TextBlock**(*\*args*, *\*\*kwargs*)

#### **friendlyclassname** = 'Edit'

**get\_line**(*line\_index*) Return the line specified

**has\_title** = False

**line\_count**() Return how many lines there are in the Edit

- **line\_length**(*line\_index*) Return how many characters there are in the line
- **select**(*start=0*, *end=None*) Set the edit selection of the edit control
- **selection\_indices**() The start and end indices of the current selection
- **set\_edit\_text**(*text*, *pos\_start=None*, *pos\_end=None*) Set the text of the edit control
- **set\_text**(*text*, *pos\_start=None*, *pos\_end=None*) Set the text of the edit control
- **set\_window\_text**(*text*, *append=False*)

Override set\_window\_text for edit controls because it should not be used for Edit controls.

Edit Controls should either use set\_edit\_text() or type\_keys() to modify the contents of the edit control.

**text\_block**() Get the text of the edit control

**texts**()

Get the text of the edit control

**windowclasses** = ['Edit', '.\*Edit', 'TMemo', 'WindowsForms\\d\*\\.EDIT\\..\*', 'ThunderTextBox', 'ThunderRT6TextBox']

# **writable\_props**

Extend default properties list.

class pywinauto.controls.win32\_controls.**ListBoxWrapper**(*hwnd*) Bases: [pywinauto.controls.hwndwrapper.HwndWrapper](#page-86-0)

Wrap a windows ListBox control

**GetItemFocus**(*\*args*, *\*\*kwargs*)

```
IsSingleSelection(*args, **kwargs)
```
**ItemCount**(*\*args*, *\*\*kwargs*)

**ItemData**(*\*args*, *\*\*kwargs*)

**ItemRect**(*\*args*, *\*\*kwargs*)

**ItemTexts**(*\*args*, *\*\*kwargs*)

**Select**(*\*args*, *\*\*kwargs*)

**SelectedIndices**(*\*args*, *\*\*kwargs*)

**SetItemFocus**(*\*args*, *\*\*kwargs*)

#### **friendlyclassname** = 'ListBox'

**get\_item\_focus**() Retrun the index of current selection in a ListBox

#### **has\_title** = False

**is\_single\_selection**() Check whether the listbox has single selection mode.

**item\_count**() Return the number of items in the ListBox

**item\_data**(*i*) Return the item\_data if any associted with the item

**item\_rect**(*item*) Return the rect of the item

**item\_texts**()

Return the text of the items of the listbox

**select**(*item*, *select=True*) Select the ListBox item

> item can be either a 0 based index of the item to select or it can be the string that you want to select

**selected\_indices**() The currently selected indices of the listbox

**set\_item\_focus**(*item*) Set the ListBox focus to the item at index

# **texts**()

Return the texts of the control

### **windowclasses** = ['ListBox', 'WindowsForms\\d\*\\.LISTBOX\\..\*', '.\*ListBox']

# **writable\_props** Extend default properties list.

class pywinauto.controls.win32\_controls.**PopupMenuWrapper**(*element\_info*) Bases: [pywinauto.controls.hwndwrapper.HwndWrapper](#page-86-0)

Wrap a Popup Menu

# **friendlyclassname** = 'PopupMenu'

## **has\_title** = False

**is\_dialog**() Return whether it is a dialog

# **windowclasses** = ['#32768']

class pywinauto.controls.win32\_controls.**StaticWrapper**(*hwnd*) Bases: [pywinauto.controls.hwndwrapper.HwndWrapper](#page-86-0)

Wrap a windows Static control

**can\_be\_label** = True

**friendlyclassname** = 'Static'

**windowclasses** = ['Static', 'WindowsForms\\d\*\\.STATIC\\..\*', 'TPanel', '.\*StaticText']

# <span id="page-113-2"></span>**11.4.6 pywinauto.controls.uiawrapper**

Basic wrapping of UI Automation elements

```
class pywinauto.controls.uiawrapper.LazyProperty(fget)
    Bases: object
```
A lazy evaluation of an object attribute.

The property should represent immutable data, as it replaces itself. Provided by: [http://](http://stackoverflow.com/a/6849299/1260742) [stackoverflow.com/a/6849299/1260742](http://stackoverflow.com/a/6849299/1260742)

<span id="page-113-1"></span>class pywinauto.controls.uiawrapper.**UIAWrapper**(*element\_info*) Bases: [pywinauto.base\\_wrapper.BaseWrapper](#page-81-0)

Default wrapper for User Interface Automation (UIA) controls.

All other UIA wrappers are derived from this.

This class wraps a lot of functionality of underlying UIA features for working with windows.

Most of the methods apply to every single element type. For example you can click() on any element.

#### **automation\_id**()

Return the Automation ID of the control

# **can\_select\_multiple**()

An interface to CanSelectMultiple of the SelectionProvider pattern

Indicates whether the UI Automation provider allows more than one child element to be selected concurrently.

# **children\_texts**()

Get texts of the control's children

# **close**()

Close the window

Only a control supporting Window pattern should answer. If it doesn't (menu shadows, tooltips,...), try to send "Esc" key

#### **collapse**()

Displays all child nodes, controls, or content of the control

An interface to Collapse method of the ExpandCollapse control pattern.

#### **expand**()

Displays all child nodes, controls, or content of the control

An interface to Expand method of the ExpandCollapse control pattern.

#### **friendly\_class\_name**()

Return the friendly class name for the control

This differs from the class of the control in some cases. class\_name() is the actual 'Registered' window class of the control while friendly\_class\_name() is hopefully something that will make more sense to the user.

For example Checkboxes are implemented as Buttons - so the class of a CheckBox is "Button" - but the friendly class is "CheckBox"

#### **get\_expand\_state**()

Indicates the state of the control: expanded or collapsed.

An interface to CurrentExpandCollapseState property of the ExpandCollapse control pattern. Values for enumeration as defined in uia\_defines module: expand\_state\_collapsed  $= 0$  ex $p$ and\_state\_expanded = 1 expand\_state\_partially = 2 expand\_state\_leaf\_node = 3

#### **get\_selection**()

An interface to GetSelection of the SelectionProvider pattern

Retrieves a UI Automation provider for each child element that is selected. Builds a list of UIAElementInfo elements from all retrieved providers.

### **get\_show\_state**()

Get the show state and Maximized/minimzed/restored state

Returns values as following

window\_visual\_state\_normal = 0 window\_visual\_state\_maximized = 1 window visual state minimized  $= 2$ 

#### **has\_keyboard\_focus**()

Return True if the element is focused with keyboard

#### **iface\_expand\_collapse** = None

**iface\_grid** = None

**iface\_grid\_item** = None

**iface\_invoke** = None

**iface\_item\_container** = None

**iface\_range\_value** = None

```
iface_scroll = None
```
**iface\_scroll\_item** = None

**iface\_selection** = None

**iface\_selection\_item** = None

```
iface_table = None
```
**iface\_table\_item** = None

**iface\_text** = None

**iface\_toggle** = None

```
iface_transform = None
```
**iface\_transformV2** = None

```
iface_value = None
```
#### **iface\_virtualized\_item** = None

#### **iface\_window** = None

**invoke**()

An interface to the Invoke method of the Invoke control pattern

**is\_active**() Whether the window is active or not

# **is\_collapsed**() Test if the control is collapsed

- **is\_dialog**() Return true if the control is a dialog window (WindowPattern interface is available)
- **is\_expanded**() Test if the control is expanded
- **is\_keyboard\_focusable**() Return True if the element can be focused with keyboard
- **is\_maximized**() Indicate whether the window is maximized or not

#### **is\_minimized**()

Indicate whether the window is minimized or not

### **is\_normal**()

Indicate whether the window is normal (i.e. not minimized and not maximized)

### **is\_selected**()

Indicate that the item is selected or not.

Only items supporting SelectionItem pattern should answer. Raise NoPatternInterfaceError if the pattern is not supported

Usually applied for controls like: a radio button, a tree view item, a list item.

# **is\_selection\_required**()

An interface to IsSelectionRequired property of the SelectionProvider pattern.

This property can be dynamic. For example, the initial state of a control might not have any items selected by default, meaning that IsSelectionRequired is FALSE. However, after an item is selected the control must always have at least one item selected.

#### **legacy\_properties**()

Get the element's LegacyIAccessible control pattern interface properties

#### **maximize**()

Maximize the window

Only controls supporting Window pattern should answer

#### **menu\_select**(*path*, *exact=False*)

Select a menu item specified in the path

The full path syntax is specified in: pywinauto.menuwrapper.Menu.get\_menu\_path()

There are usually at least two menu bars: "System" and "Application" System menu bar is a standard window menu with items like: 'Restore', 'Move', 'Size', 'Minimize', e.t.c. This menu bar usually has a "Title Bar" control as a parent. Application menu bar is often what we look for. In most cases, its parent is the dialog itself so it should be found among the direct children of the dialog. Notice that we don't use "Application" string as a title criteria because it couldn't work on applications with a non-english localization. If there is no menu bar has been found we fall back to look up for Menu control. We try to find the control through all descendants of the dialog

#### **minimize**()

Minimize the window

Only controls supporting Window pattern should answer

#### **restore**()

Restore the window to normal size

Only controls supporting Window pattern should answer

```
scroll(direction, amount, count=1, retry_interval=0.1)
    Ask the control to scroll itself
```
direction can be any of "up", "down", "left", "right" amount can be only "line" or "page" count (optional) the number of times to scroll retry\_interval (optional) interval between scroll actions

# **select**()

Select the item

Only items supporting SelectionItem pattern should answer. Raise NoPatternInterfaceError if the pattern is not supported

Usually applied for controls like: a radio button, a tree view item or a list item.

#### **selected\_item\_index**()

Return the index of a selected item

### **set\_focus**()

Set the focus to this element

#### **writable\_props**

Extend default properties list.

class pywinauto.controls.uiawrapper.**UiaMeta**(*name*, *bases*, *attrs*) Bases: [pywinauto.base\\_wrapper.BaseMeta](#page-81-1)

Metaclass for UiaWrapper objects

static **find\_wrapper**(*element*) Find the correct wrapper for this UIA element

# <span id="page-116-0"></span>**11.4.7 pywinauto.controls.uia\_controls**

Wrap various UIA windows controls

class pywinauto.controls.uia\_controls.**ButtonWrapper**(*elem*) Bases: [pywinauto.controls.uiawrapper.UIAWrapper](#page-113-1)

Wrap a UIA-compatible Button, CheckBox or RadioButton control

**click**()

Click the Button control by using Invoke or Select patterns

pywinauto.controls.uiawrapper.**lazy\_property** alias of [LazyProperty](#page-113-0)

#### **get\_toggle\_state**()

Get a toggle state of a check box control.

The toggle state is represented by an integer 0 - unchecked 1 - checked 2 - indeterminate

The following constants are defined in the uia\_defines module toggle\_state\_off  $= 0$  tog $gle\_state\_on = 1$  toggle $_state\_inderteminate = 2$ 

# **is\_dialog**()

Buttons are never dialogs so return False

#### **toggle**()

An interface to Toggle method of the Toggle control pattern.

Control supporting the Toggle pattern cycles through its toggle states in the following order: ToggleState\_On, ToggleState\_Off and, if supported, ToggleState\_Indeterminate

Usually applied for the check box control.

The radio button control does not implement IToggleProvider, because it is not capable of cycling through its valid states. Toggle a state of a check box control. (Use 'select' method instead) Notice, a radio button control isn't supported by UIA. [https://msdn.microsoft.com/en-us/](https://msdn.microsoft.com/en-us/library/windows/desktop/ee671290(v=vs.85).aspx) [library/windows/desktop/ee671290\(v=vs.85\).aspx](https://msdn.microsoft.com/en-us/library/windows/desktop/ee671290(v=vs.85).aspx)

```
class pywinauto.controls.uia_controls.ComboBoxWrapper(elem)
    Bases: pywinauto.controls.uiawrapper.UIAWrapper
```
Wrap a UIA CoboBox control

**collapse**()

**expand**()

**get\_expand\_state**()

```
is_editable()
```
#### **item\_count**()

Return the number of items in the combobox

The interface is kept mostly for a backward compatibility with the native ComboBox interface

```
select(item)
```
Select the ComboBox item

The item can be either a 0 based index of the item to select or it can be the string that you want to select

- **selected\_index**() Return the selected index
- **selected\_text**()

Return the selected text or None

Notice, that in case of multi-select it will be only the text from a first selected item

#### **texts**()

Return the text of the items in the combobox

```
class pywinauto.controls.uia_controls.EditWrapper(elem)
```
Bases: [pywinauto.controls.uiawrapper.UIAWrapper](#page-113-1)

Wrap an UIA-compatible Edit control

```
get_line(line_index)
    Return the line specified
```
**get\_value**() Return the current value of the element

# **has\_title** = False

- **is\_editable**() Return the edit possibility of the element
- **line\_count**() Return how many lines there are in the Edit
- **line\_length**(*line\_index*) Return how many characters there are in the line
- **select**(*start=0*, *end=None*) Set the edit selection of the edit control
- **selection\_indices**() The start and end indices of the current selection
- **set\_edit\_text**(*text*, *pos\_start=None*, *pos\_end=None*) Set the text of the edit control
- **set\_text**(*text*, *pos\_start=None*, *pos\_end=None*) Set the text of the edit control
- **set\_window\_text**(*text*, *append=False*) Override set window text for edit controls because it should not be used for Edit controls.

Edit Controls should either use set\_edit\_text() or type\_keys() to modify the contents of the edit control.

**text\_block**() Get the text of the edit control

**texts**() Get the text of the edit control

# **writable\_props** Extend default properties list.

class pywinauto.controls.uia\_controls.**HeaderItemWrapper**(*elem*) Bases: [pywinauto.controls.uiawrapper.UIAWrapper](#page-113-1)

Wrap an UIA-compatible Header Item control

class pywinauto.controls.uia\_controls.**HeaderWrapper**(*elem*) Bases: [pywinauto.controls.uiawrapper.UIAWrapper](#page-113-1)

# Wrap an UIA-compatible Header control

class pywinauto.controls.uia\_controls.**ListItemWrapper**(*elem*, *con-*

*tainer=None*)

Bases: [pywinauto.controls.uiawrapper.UIAWrapper](#page-113-1)

# Wrap an UIA-compatible ListViewItem control

# **is\_checked**()

Return True if the ListItem is checked

Only items supporting Toggle pattern should answer. Raise NoPatternInterfaceError if the pattern is not supported

# **texts**()

Return a list of item texts

# class pywinauto.controls.uia\_controls.**ListViewWrapper**(*elem*) Bases: [pywinauto.controls.uiawrapper.UIAWrapper](#page-113-1)

#### Wrap an UIA-compatible ListView control

**cell**(*row*, *column*)

Return a cell in the ListView control

Only for controls with Grid pattern support

•row is an index of a row in the list.

•column is an index of a column in the specified row.

The returned cell can be of different control types. Mostly: TextBlock, ImageControl, EditCon-

trol, DataItem or even another layer of data items (Group, DataGrid)

#### **cells**()

Return list of list of cells for any type of contol

**column\_count**() Return the number of columns

#### **columns**()

Get the information on the columns of the ListView

# **get\_column**(*col\_index*)

Get the information for a column of the ListView

### **get\_header\_control**()

Return Header control associated with the ListView

### **get\_header\_controls**()

Return Header controls associated with the Table

# **get\_item**(*row*)

Return an item of the ListView control •row can be either an index of the row or a string with the text of a cell in the row you want returned.

### **get\_item\_rect**(*item\_index*)

Return the bounding rectangle of the list view item

The method is kept mostly for a backward compatibility with the native ListViewWrapper interface

### **get\_items**()

Return all items of the ListView control

# **get\_selected\_count**()

Return a number of selected items

The call can be quite expensieve as we retrieve all the selected items in order to count them

### **item**(*row*)

Return an item of the ListView control

•row can be either an index of the row or a string with the text of a cell in the row you want returned.

#### **item\_count**()

A number of items in the ListView

### **items**()

Return all items of the ListView control

#### **texts**()

Return a list of item texts

# **writable\_props** Extend default properties list.

class pywinauto.controls.uia\_controls.**MenuItemWrapper**(*elem*) Bases: [pywinauto.controls.uiawrapper.UIAWrapper](#page-113-1)

#### Wrap an UIA-compatible MenuItem control

# **items**()

Find all items of the menu item

# **select**()

Apply Select pattern

# class pywinauto.controls.uia\_controls.**MenuWrapper**(*elem*)

Bases: [pywinauto.controls.uiawrapper.UIAWrapper](#page-113-1)

# Wrap an UIA-compatible MenuBar or Menu control

**item\_by\_index**(*idx*) Find a menu item specified by the index

**item\_by\_path**(*path*, *exact=False*) Find a menu item specified by the path

The full path syntax is specified in:  $controls$ .menuwrapper.Menu.get\_menu\_path()

Note: \$ - specifier is not supported

#### **items**()

Find all menu items

```
class pywinauto.controls.uia_controls.SliderWrapper(elem)
    Bases: pywinauto.controls.uiawrapper.UIAWrapper
```
Wrap an UIA-compatible Slider control

### **has\_title** = False

#### **large\_change**()

Get a large change of slider's thumb

This change is achieved by pressing PgUp and PgDown keys when slider's thumb has keyboard focus.

# **max\_value**()

Get the maximum value of the Slider

#### **min\_value**()

Get the minimum value of the Slider

### **set\_value**(*value*)

Set position of slider's thumb

#### **small\_change**()

Get a small change of slider's thumb

This change is achieved by pressing left and right arrows when slider's thumb has keyboard focus.

#### **value**()

Get a current position of slider's thumb

class pywinauto.controls.uia\_controls.**StaticWrapper**(*elem*) Bases: [pywinauto.controls.uiawrapper.UIAWrapper](#page-113-1)

Wrap an UIA-compatible Text control

#### **can\_be\_label** = True

class pywinauto.controls.uia\_controls.**TabControlWrapper**(*elem*) Bases: [pywinauto.controls.uiawrapper.UIAWrapper](#page-113-1)

Wrap an UIA-compatible Tab control

**get\_selected\_tab**() Return an index of a selected tab

**select**(*item*) Select a tab by index or by name

**tab\_count**() Return a number of tabs

**texts**() Tabs texts

class pywinauto.controls.uia\_controls.**ToolbarWrapper**(*elem*) Bases: [pywinauto.controls.uiawrapper.UIAWrapper](#page-113-1)

Wrap an UIA-compatible ToolBar control

The control's children usually are: Buttons, SplitButton, MenuItems, ThumbControls, TextControls, Separators, CheckBoxes. Notice that ToolTip controls are children of the top window and not of the toolbar.

# **button**(*button\_identifier*, *exact=True*)

Return a button by the specified identifier

•button\_identifier can be either an index of a button or a string with the text of the button. •exact flag specifies if the exact match for the text look up has to be applied.

# **button\_count**()

Return a number of buttons on the ToolBar

# **buttons**()

Return all available buttons

#### **check\_button**(*button\_identifier*, *make\_checked*, *exact=True*)

Find where the button is and toggle it

•button\_identifier can be either an index of the button or a string with the text on the button. •make\_checked specifies the required toggled state of the button. If the button is already in the specified state the state isn't changed.

•exact flag specifies if the exact match for the text look up has to be applied

# **texts**()

Return texts of the Toolbar

# **writable\_props**

Extend default properties list.

class pywinauto.controls.uia\_controls.**TooltipWrapper**(*elem*) Bases: [pywinauto.controls.uiawrapper.UIAWrapper](#page-113-1)

Wrap an UIA-compatible Tooltip control

class pywinauto.controls.uia\_controls.**TreeItemWrapper**(*elem*) Bases: [pywinauto.controls.uiawrapper.UIAWrapper](#page-113-1)

Wrap an UIA-compatible TreeItem control

In addition to the provided methods of the wrapper additional inherited methods can be especially helpful: select(), extend(), collapse(), is\_extended(), is\_collapsed(), click\_input(), rectangle() and many others

```
ensure_visible()
```
Make sure that the TreeView item is visible

**get\_child**(*child\_spec*, *exact=False*)

Return the child item of this item

Accepts either a string or an index. If a string is passed then it returns the child item with the best match for the string.

**is\_checked**()

Return True if the TreeItem is checked

Only items supporting Toggle pattern should answer. Raise NoPatternInterfaceError if the pattern is not supported

# **sub\_elements**()

Return a list of all visible sub-items of this control

```
class pywinauto.controls.uia_controls.TreeViewWrapper(elem)
    Bases: pywinauto.controls.uiawrapper.UIAWrapper
```
#### Wrap an UIA-compatible Tree control

#### **get\_item**(*path*, *exact=False*)

Read a TreeView item

•path a path to the item to return. This can be one of the following:

- $-A$  string separated by  $\backslash$  characters. The first character must be  $\backslash$ . This string is split on the \ characters and each of these is used to find the specific child at each level. The \ represents the root item - so you don't need to specify the root itself.
- –A list/tuple of strings The first item should be the root element.

–A list/tuple of integers - The first item the index which root to select. Indexing always starts from zero: get\_item $((0, 2, 3))$ 

•exact a flag to request exact match of strings in the path or apply a fuzzy logic of best\_match thus allowing non-exact path specifiers

### **item\_count**()

Return a number of items in TreeView

# **print\_items**()

Print all items with line indents

**roots**()

Return root elements of TreeView

**writable\_props**

Extend default properties list.

# **11.5 Pre-supplied Tests**

# <span id="page-122-0"></span>**11.5.1 pywinauto.tests.allcontrols**

Get All Controls Test

What is checked This test does no actual testing it just returns each control.

How is it checked A loop over all the controls in the dialog is made and each control added to the list of bugs

When is a bug reported For each control.

Bug Extra Information There is no extra information associated with this bug type

Is Reference dialog needed No,but if available the reference control will be returned with the localised control.

False positive bug reports Not possible

Test Identifier The identifier for this test/bug is "AllControls"

pywinauto.tests.allcontrols.**AllControlsTest**(*windows*) Returns just one bug for each control

# <span id="page-123-0"></span>**11.5.2 pywinauto.tests.asianhotkey**

Asian Hotkey Format Test

#### What is checked

This test checks whether the format for shortcuts/hotkeys follows the standards for localised Windows applications. This format is {localised text}({uppercase hotkey}) so for example if the English control is "&Help" the localised control for Asian languages should be "LocHelp(H)"

#### How is it checked

After checking whether this control displays hotkeys it examines the 1st string of the control to make sure that the format is correct. If the reference control is available then it also makes sure that the hotkey character is the same as the reference. Controls with a title of less than 4 characters are ignored. This has been done to avoid false positive bug reports for strings like "&X:".

#### When is a bug reported

A bug is reported when a control has a hotkey and it is not in the correct format. Also if the reference control is available a bug will be reported if the hotkey character is not the same as used in the reference

# Bug Extra Information

This test produces 2 different types of bug: BugType: "AsianHotkeyFormat" There is no extra information associated with this bug type

# BugType: "AsianHotkeyDiffRef"

There is no extra information associated with this bug type

#### Is Reference dialog needed

The reference dialog is not needed. If it is unavailable then only bugs of type "AsianHotkeyFormat" will be reported, bug of type "AsianHotkeyDiffRef" will not be found.

# False positive bug reports

There should be very few false positive bug reports when testing Asian software. If a string is very short (eg " $&$ Y:") but is padded with spaces then it will get reported.

# Test Identifier

The identifier for this test/bug is "AsianHotkeyTests"

```
pywinauto.tests.asianhotkey.AsianHotkeyTest(windows)
    Return the repeated hotkey errors
```
# <span id="page-124-0"></span>**11.5.3 pywinauto.tests.comboboxdroppedheight**

ComboBox dropped height Test

What is checked It is ensured that the height of the list displayed when the combobox is dropped down is not less than the height of the reference.

How is it checked The value for the dropped rectangle can be retrieved from windows. The height of this rectangle is calculated and compared against the reference height.

When is a bug reported If the height of the dropped rectangle for the combobox being checked is less than the height of the reference one then a bug is reported.

Bug Extra Information There is no extra information associated with this bug type

Is Reference dialog needed The reference dialog is necessary for this test.

False positive bug reports No false bugs should be reported. If the font of the localised control has a smaller height than the reference then it is possible that the dropped rectangle could be of a different size.

Test Identifier The identifier for this test/bug is "ComboBoxDroppedHeight"

pywinauto.tests.comboboxdroppedheight.**ComboBoxDroppedHeightTest**(*windows*) Check if each combobox height is the same as the reference

# <span id="page-124-1"></span>**11.5.4 pywinauto.tests.comparetoreffont**

Compare against reference font test

What is checked This test checks all the parameters of the font for the control against the font for the reference control. If any value is different then this is reported as a bug. Here is a list of all the possible values that are tested: lfFaceName The name of the font lfHeight The height of the font lfWidth Average width of characters lfEscapement Angle of text lfOrientation Another angle for the text! lfWeight How bold the text is lfItalic If the font is italic lfUnderline If the font is underlined lfStrikeOut If the font is struck out lfCharSet The character set of the font lfOutPrecision The output precision lfClipPrecision The clipping precision lfQuality The output quality lfPitchAndFamily The pitch and family

How is it checked Each property of the font for the control being tested is compared against the equivalent property of the reference control font for equality.

When is a bug reported For each property of the font that is not identical to the reference font a bug is reported. So for example if the Font Face has changed and the text is bold then (at least) 2 bugs will be reported.

Bug Extra Information The bug contains the following extra information Name Description ValueType What value is incorrect (see above), String Ref The reference value converted to a string, String Loc The localised value converted to a string, String

Is Reference dialog needed This test will not run if the reference controls are not available.

False positive bug reports Running this test for Asian languages will result in LOTS and LOTS of false positives, because the font HAS to change for the localised text to display properly.

Test Identifier The identifier for this test/bug is "CompareToRefFont"

pywinauto.tests.comparetoreffont.**CompareToRefFontTest**(*windows*) Compare the font to the font of the reference control

# <span id="page-125-0"></span>**11.5.5 pywinauto.tests.leadtrailspaces**

Different Leading and Trailing Spaces Test

What is checked Checks that the same space characters (<space>, <tab>, <enter>, <vertical tab>) are before and after all non space characters in the title of the control when compared to the reference control.

How is it checked Find the 1st non-space character, and the characters of the title up to that are the leading spaces. Find the last non-space character, and the characters of the title after that are the trailing spaces. These are then compared to the lead and trail spaces from the reference control and if they are not exactly the then a bug is reported.

When is a bug reported When either the leading or trailing spaces of the control being tested does not match the equivalent spaces of the reference control exactly.

Bug Extra Information The bug contains the following extra information

• Lead-Trail Whether this bug report is for the leading or trailing spaces of the control, String

This will be either:

- "Leading" bug relating to leading spaces
- "Trailing" bug relating to trailing spaces
- Ref The leading or trailings spaces of the reference string (depending on Lead-Trail value), String
- Loc The leading or trailings spaces of the local string (depending on Lead-Trail value), String

Is Reference dialog needed This test will not run if the reference controls are not available.

False positive bug reports This is usually not a very important test, so if it generates many false positives then we should consider removing it.

Test Identifier The identifier for this test/bug is "LeadTrailSpaces"

```
pywinauto.tests.leadtrailspaces.GetLeadSpaces(title)
    Return the leading spaces of the string
pywinauto.tests.leadtrailspaces.GetTrailSpaces(title)
```
Return the trailing spaces of the string

pywinauto.tests.leadtrailspaces.**LeadTrailSpacesTest**(*windows*) Return the leading/trailing space bugs for the windows

# <span id="page-125-1"></span>**11.5.6 pywinauto.tests.miscvalues**

Miscellaneous Control properties Test

What is checked This checks various values related to a control in windows. The values tested are class\_name The class type of the control style The Style of the control (GetWindowLong) exstyle The Extended Style of the control (GetWindowLong) help\_id The Help ID of the control (GetWindowLong) control\_id The Control ID of the control (GetWindowLong) user\_data The User Data of the control (GetWindowLong) Visibility Whether the control is visible or not

How is it checked After retrieving the information for the control we compare it to the same information from the reference control.

When is a bug reported If the information does not match then a bug is reported.

Bug Extra Information The bug contains the following extra information Name Description ValueType What value is incorrect (see above), String Ref The reference value converted to a string, String Loc The localised value converted to a string, String

Is Reference dialog needed This test will not run if the reference controls are not available.

False positive bug reports Some values can change easily without any bug being caused, for example User Data is actually meant for programmers to store information for the control and this can change every time the software is run.

Test Identifier The identifier for this test/bug is "MiscValues"

pywinauto.tests.miscvalues.**MiscValuesTest**(*windows*) Return the bugs from checking miscelaneous values of a control

# <span id="page-126-0"></span>**11.5.7 pywinauto.tests.missalignment**

#### Missalignment Test

What is checked This test checks that if a set of controls were aligned on a particular axis in the reference dialog that they are all aligned on the same axis.

How is it checked A list of all the reference controls that are aligned is created (ie more than one control with the same Top, Left, Bottom or Right coordinates). These controls are then analysed in the localised dialog to make sure that they are all aligned on the same axis.

When is a bug reported A bug is reported when any of the controls that were aligned in the reference dialog are no longer aligned in the localised control.

Bug Extra Information The bug contains the following extra information Name Description Alignment-Type This is either LEFT, TOP, RIGHT or BOTTOM. It tells you how the controls were aligned in the reference dialog. String AlignmentRect Gives the smallest rectangle that surrounds ALL the controls concerned in the bug, rectangle

Is Reference dialog needed This test cannot be performed without the reference control. It is required to see which controls should be aligned.

False positive bug reports It is quite possible that this test reports false positives: 1. Where the controls only just happen to be aligned in the reference dialog (by coincidence) 2. Where the control does not have a clear boundary (for example static labels or checkboxes) they may be miss-aligned but it is not noticeable that they are not.

Test Identifier The identifier for this test/bug is "Missalignment"

pywinauto.tests.missalignment.**MissalignmentTest**(*windows*) Run the test on the windows passed in

# <span id="page-126-1"></span>**11.5.8 pywinauto.tests.missingextrastring**

Different number of special character sequences Test

What is checked This test checks to make sure that certain special character sequences appear the in the localised if they appear in the reference title strings. These strings usually mean something to the user but the software internally does not care if they exist or not. The list that is currently checked is: ">>", ">", " $<<$ ", ", ":"(colon), "...", "&&", "&", ""

How is it checked For each of the string to check for we make sure that if it appears in the reference that it also appears in the localised title.

# When is a bug reported

- If the reference has one of the text strings but the localised does not a bug is reported.
- If the localised has one of the text strings but the reference does not a bug is reported.

Bug Extra Information The bug contains the following extra information

MissingOrExtra Whether the characters are missing or extra from the controls being check as compared to the reference, (String with following possible values)

- "MissingCharacters" The characters are in the reference but not in the localised.
- "ExtraCharacters" The characters are not in the reference but are in the localised.

MissingOrExtraText What character string is missing or added, String

Is Reference dialog needed This test will not run if the reference controls are not available.

False positive bug reports Currently this test is at a beta stage filtering of the results is probably necessary at the moment.

Test Identifier The identifier for this test/bug is "MissingExtraString"

pywinauto.tests.missingextrastring.**MissingExtraStringTest**(*windows*) Return the errors from running the test

# <span id="page-127-0"></span>**11.5.9 pywinauto.tests.overlapping**

#### Overlapping Test

What is checked The overlapping test checks for controls that occupy the same space as some other control in the dialog.

- If the reference controls are available check for each pair of controls:
	- If controls are exactly the same size and position in reference then make sure that they are also in the localised.
	- If a reference control is wholly contained in another make sure that the same happens for the controls being tested.
- If the reference controls are not available only the following check can be done
	- If controls are overlapped in localised report a bug (if reference is available it is used just to say if this overlapping happens in reference also)

How is it checked Various tests are performed on each pair of controls to see if any of the above conditions are met. The most specific tests that can be performed are done 1st so that the bugs reported are as specific as possible. I.e. we report that 2 controls are not exactly overlapped when they should be rather than jut reporting that they are overlapped which contains less information.

When is a bug reported A bug is reported when:

- controls are overlapped (but not contained wholly, and not exactly overlapped)
- reference controls are exactly overlapped but they are not in tested dialog
- one reference control is wholly contained in another but not in tested dialog

Bug Extra Information This test produces 3 different types of bug: BugType: "Overlapping" Name Description OverlappedRect <What this info is>, rectangle

BugType - "NotContainedOverlap" There is no extra information associated with this bug type

BugType - "NotExactOverlap" There is no extra information associated with this bug type

Is Reference dialog needed For checking whether controls should be exactly overlapped and whether they should be wholly contained the reference controls are necessary. If the reference controls are not available then only simple overlapping of controls will be checked.

False positive bug reports If there are controls in the dialog that are not visible or are moved dynamically it may cause bugs to be reported that do not need to be logged. If necessary filter out bugs with hidden controls.

Test Identifier The identifier for this test is "Overlapping"

class pywinauto.tests.overlapping.**OptRect**

pywinauto.tests.overlapping.**OverlappingTest**(*windows*) Return the repeated hotkey errors

# <span id="page-128-0"></span>**11.5.10 pywinauto.tests.repeatedhotkey**

Repeated Hotkeys Test

What is checked This test checks all the controls in a dialog to see if there are controls that use the same hotkey character.

How is it checked A list of all the hotkeys (converted to uppercase) used in the dialog is created. Then this list is examined to see if any hotkeys are used more than once. If any are used more than once a list of all the controls that use this hotkey are compiled to be used in the bug report.

When is a bug reported If more than one control has the same hotkey then a bug is reported.

Bug Extra Information The bug contains the following extra information Name Description Repeated-Hotkey This is the hotkey that is repeated between the 2 controls converted to uppercase, String CharsUsedInDialog This is a list of all the hotkeys used in the dialog, String AllCharsInDialog This is a list of all the characters in the dialog for controls that have a hotkeys, String AvailableInControlS A list of the available characters for each control. Any of the characters in this list could be used as the new hotkey without conflicting with any existing hotkey.

Is Reference dialog needed The reference dialog does not need to be available. If it is available then for each bug discovered it is checked to see if it is a problem in the reference dialog. NOTE: Checking the reference dialog is not so exact here! Only when the equivalent controls in the reference dialog all have the hotkeys will it be reported as being in the reference also. I.e. if there are 3 controls with the same hotkey in the Localised software then those same controls in the reference dialog must have the same hotkey for it to be reported as existing in the reference also.

False positive bug reports There should be very few false positives from this test. Sometimes a control only has one or 2 characters eg "X:" and it is impossible to avoid a hotkey clash. Also for Asian languages hotkeys should be the same as the US software so probably this test should be run on those languages.

Test Identifier The identifier for this test/bug is "RepeatedHotkey"

```
pywinauto.tests.repeatedhotkey.GetHotkey(text)
    Return the position and character of the hotkey
```

```
pywinauto.tests.repeatedhotkey.ImplementsHotkey(win)
    checks whether a control interprets & character to be a hotkey
```

```
pywinauto.tests.repeatedhotkey.RepeatedHotkeyTest(windows)
    Return the repeated hotkey errors
```
# <span id="page-128-1"></span>**11.5.11 pywinauto.tests.translation**

Translation Test

What is checked This checks for controls which appear not to be translated.

How is it checked It compares the text of the localised and reference controls.

If there are more than string in the control then each item is searched for in the US list of titles (so checking is not order dependent). The indices for the untranslated strings are returned in a comma separated string. Also the untranslated strings themselves are returned (all as one string). These strings are not escaped and are delimited as "string1","string2",..."stringN".

# When is a bug reported

If the text of the localised control is identical to the reference control (in case, spacing i.e. a binary compare) then it will be flagged as untranslated. Otherwise the control is treated as translated.

Note: This is the method to return the least number of bugs. If there are differences in any part of the string (e.g. a path or variable name) but the rest of the string is untranslated then a bug will not be highlighted

Bug Extra Information The bug contains the following extra information Name Description Strings The list of the untranslated strings as explained above StringIndices The list of indices (0 based) that are untranslated. This will usually be 0 but if there are many strings in the control untranslated it will report ALL the strings e.g. 0,2,5,19,23

Is Reference dialog needed The reference dialog is always necessary.

False positive bug reports False positive bugs will be reported in the following cases. - The title of the control stays the same as the US because the translation is the same as the English text(e.g. Name: in German) - The title of the control is not displayed (and not translated). This can sometimes happen if the programmer displays something else on the control after the dialog is created.

Test Identifier The identifier for this test/bug is "Translation"

```
pywinauto.tests.translation.TranslationTest(windows)
    Returns just one bug for each control
```
# <span id="page-129-0"></span>**11.5.12 pywinauto.tests.truncation**

Truncation Test

What is checked Checks for controls where the text does not fit in the space provided by the control.

How is it checked There is a function in windows (DrawText) that allows us to find the size that certain text will need. We use this function with correct fonts and other relevant information for the control to be as accurate as possible.

When is a bug reported When the calculated required size for the text is greater than the size of the space available for displaying the text.

Bug Extra Information The bug contains the following extra information Name Description Strings The list of the truncated strings as explained above StringIndices The list of indices (0 based) that are truncated. This will often just be 0 but if there are many strings in the control untranslated it will report ALL the strings e.g. 0,2,5,19,23

Is Reference dialog needed The reference dialog does not need to be available. If it is available then for each bug discovered it is checked to see if it is a problem in the reference dialog.

False positive bug reports Certain controls do not display the text that is the title of the control, if this is not handled in a standard manner by the software then DLGCheck will report that the string is truncated.

Test Identifier The identifier for this test/bug is "Truncation"

pywinauto.tests.truncation.**TruncationTest**(*windows*) Actually do the test

# **11.6 Backend Internal Implementation modules**

# <span id="page-130-2"></span>**11.6.1 pywinauto.backend**

Back-end components storage (links to platform-specific things)

class pywinauto.backend.**BackEnd**(*name*, *element\_info\_class*, *generic\_wrapper\_class*) Minimal back-end description (name & 2 required base classes)

class pywinauto.backend.**BackendsRegistry** Registry pattern class for the list of available back-ends

**element\_class** Return [element\\_info.ElementInfo](#page-130-0)'s subclass of the active backend

### **name**

Name of the active backend

**wrapper\_class** BaseWrapper's subclass of the active backend

pywinauto.backend.**activate**(*name*) Set active backend by name

Possible values of **name** are "win32", "uia" or other name registered by the  $register()$  function.

```
pywinauto.backend.element_class()
    element_info.ElementInfo's subclass of the active backend
```
- pywinauto.backend.**name**() Return name of the active backend
- <span id="page-130-1"></span>pywinauto.backend.**register**(*name*, *element\_info\_class*, *generic\_wrapper\_class*) Register a new backend

```
pywinauto.backend.wrapper_class()
    Return BaseWrapper's subclass of the active backend
```
# <span id="page-130-3"></span>**11.6.2 pywinauto.element\_info**

<span id="page-130-0"></span>Interface for classes which should deal with different backend elements

class pywinauto.element\_info.**ElementInfo** Abstract wrapper for an element

**children**(*\*\*kwargs*) Return children of the element

**class\_name** Return the class name of the element

**control\_id** Return the ID of the control

**descendants**(*\*\*kwargs*) Return descendants of the element

**dump\_window**() Dump an element to a set of properties

# **enabled**

Return True if the element is enabled

```
static filter_with_depth(elements, root, depth)
```
Return filtered elements with particular depth level relative to the root

#### **framework\_id**

Return the framework of the element

#### **handle**

Return the handle of the element

**has\_depth**(*root*, *depth*) Return True if element has particular depth level relative to the root

#### **iter\_children**(*\*\*kwargs*) Iterate over children of element

**iter\_descendants**(*\*\*kwargs*) Iterate over descendants of the element

#### **name**

Return the name of the element

# **parent**

Return the parent of the element

**process\_id**

Return the ID of process that controls this element

### **rectangle**

Return rectangle of element

#### **rich\_text**

Return the text of the element

#### **set\_cache\_strategy**(*cached*)

Set a cache strategy for frequently used attributes of the element

# **visible**

Return True if the element is visible

# <span id="page-131-0"></span>**11.6.3 pywinauto.win32\_element\_info**

Implementation of the class to deal with a native element (window with a handle)

class pywinauto.win32\_element\_info.**HwndElementInfo**(*handle=None*) Wrapper for window handler

#### **automation\_id**

Return AutomationId of the element

**children**(*\*\*kwargs*) Return a list of immediate children of the window

#### **class\_name** Return the class name of the window

**control\_id**

Return the ID of the window

# **control\_type**

Return control type of the element

#### **descendants**(*\*\*kwargs*)

Return descendants of the window (all children from sub-tree)

# **dump\_window**()

Dump a window as a set of properties

# **enabled**

Return True if the window is enabled

classmethod **from\_point**(*x*, *y*)

#### **full\_control\_type**

Return full string of control type of the element

#### **handle**

Return the handle of the window

# **iter\_children**(*\*\*kwargs*)

Return a generator of immediate children of the window

#### **name**

Return the text of the window

### **parent**

Return the parent of the window

# **process\_id**

Return the ID of process that controls this window

#### **rectangle**

Return rectangle of the element

### **rich\_text**

Return the text of the window

#### **set\_cache\_strategy**(*cached*)

Set a cache strategy for frequently used attributes of the element

# classmethod **top\_from\_point**(*x*, *y*)

#### **visible**

Return True if the window is visible

**wm\_get\_ctrl\_name** = -1

**wm\_get\_ctrl\_type** = -1

# <span id="page-132-0"></span>**11.6.4 pywinauto.uia\_element\_info**

Implementation of the class to deal with an UI element (based on UI Automation API)

class pywinauto.uia\_element\_info.**UIAElementInfo**(*handle\_or\_elem=None*,

UI element wrapper for IUIAutomation API

# **automation\_id**

Return AutomationId of the element

# **children**(*\*\*kwargs*)

Return a list of only immediate children of the element •kwargs is a criteria to reduce a list by process, class\_name, control\_type, content\_only and/or title.

*cache\_enable=False*)

#### **class\_name**

Return class name of the element

# **control\_id**

Return ControlId of the element if it has a handle

# **control\_type**

Return control type of element

### **descendants**(*\*\*kwargs*)

Return a list of all descendant children of the element

•kwargs is a criteria to reduce a list by process, class\_name, control\_type, content\_only and/or title.

# **dump\_window**()

Dump window to a set of properties

# **element**

Return AutomationElement's instance

#### **enabled**

Check if the element is enabled

# **framework\_id**

Return FrameworkId of the element

# classmethod **from\_point**(*x*, *y*)

### **handle**

Return handle of the element

# **iter\_children**(*\*\*kwargs*)

Return a generator of only immediate children of the element •kwargs is a criteria to reduce a list by process, class\_name, control\_type, content\_only and/or title.

# **name**

Return name of the element

# **parent**

Return parent of the element

### **process\_id**

Return ProcessId of the element

# **rectangle**

Return rectangle of the element

# **rich\_text**

Return rich\_text of the element

#### **runtime\_id**

Return Runtime ID (hashable value but may be different from run to run)

# **set\_cache\_strategy**(*cached=None*)

Setup a cache strategy for frequently used attributes

# classmethod **top\_from\_point**(*x*, *y*)

## **visible**

Check if the element is visible

```
pywinauto.uia_element_info.elements_from_uia_array(ptrs,
```
*cache\_enable=False*) Build a list of UIAElementInfo elements from IUIAutomationElementArray

# <span id="page-134-1"></span>**11.6.5 pywinauto.uia\_defines**

Common UIA definitions and helper functions

```
class pywinauto.uia_defines.IUIA
    Singleton class to store global COM objects from UIAutomationCore.dll
```
**build\_condition**(*process=None*, *class\_name=None*, *title=None*, *control\_type=None*, *content\_only=None*) Build UIA filtering conditions

exception pywinauto.uia\_defines.**NoPatternInterfaceError** There is no such interface for the specified pattern

```
pywinauto.uia_defines.get_elem_interface(element_info, pattern_name)
    A helper to retrieve an element interface by the specified pattern name
```
TODO: handle a wrong pattern name

# **11.7 Internal Modules**

# <span id="page-134-0"></span>**11.7.1 pywinauto.controlproperties**

# Wrap

```
class pywinauto.controlproperties.ControlProps(*args, **kwargs)
    Wrap controls read from a file to resemble hwnd controls
    HasExStyle(*args, **kwargs)
```
**HasStyle**(*\*args*, *\*\*kwargs*)

**WindowText**(*\*args*, *\*\*kwargs*)

**has\_exstyle**(*exstyle*)

**has\_style**(*style*)

**window\_text**()

class pywinauto.controlproperties.**FuncWrapper**(*value*) Little class to allow attribute access to return a callable object

```
pywinauto.controlproperties.GetMenuBlocks(ctrls)
```
pywinauto.controlproperties.**MenuBlockAsControls**(*menuItems*, *parentage=None*)

```
pywinauto.controlproperties.MenuItemAsControl(menuItem)
    Make a menu item look like a control for tests
```
pywinauto.controlproperties.**SetReferenceControls**(*controls*, *refControls*) Set the reference controls for the controls passed in

This does some minor checking as following:

- test that there are the same number of reference controls as controls fails with an exception if there are not
- test if all the ID's are the same or not

# <span id="page-135-0"></span>**11.7.2 pywinauto.handleprops**

Functions to retrieve properties from a window handle

These are implemented in a procedural way so as to to be useful to other modules with the least conceptual overhead

- pywinauto.handleprops.**children**(*handle*) Return a list of handles to the children of this window
- pywinauto.handleprops.**classname**(*handle*) Return the class name of the window
- pywinauto.handleprops.**clientrect**(*handle*) Return the client rectangle of the control
- pywinauto.handleprops.**contexthelpid**(*handle*) Return the context help id of the window
- pywinauto.handleprops.**controlid**(*handle*) Return the ID of the control
- pywinauto.handleprops.**dumpwindow**(*handle*) Dump a window to a set of properties
- pywinauto.handleprops.**exstyle**(*handle*) Return the extended style of the window
- pywinauto.handleprops.**font**(*handle*) Return the font as a LOGFONTW of the window
- pywinauto.handleprops.**has\_enough\_privileges**(*process\_id*) Check if target process has enough rights to query GUI actions
- pywinauto.handleprops.**has\_exstyle**(*handle*, *tocheck*) Return True if the control has extended style tocheck
- pywinauto.handleprops.**has\_style**(*handle*, *tocheck*) Return True if the control has style tocheck
- pywinauto.handleprops.**is64bitbinary**(*filename*) Check if the file is 64-bit binary
- pywinauto.handleprops.**is64bitprocess**(*process\_id*) Return True if the specified process is a 64-bit process on x64

Return False if it is only a 32-bit process running under Wow64. Always return False for x86.

- pywinauto.handleprops.**is\_toplevel\_window**(*handle*) Return whether the window is a top level window or not
- pywinauto.handleprops.**isenabled**(*handle*) Return True if the window is enabled
- pywinauto.handleprops.**isunicode**(*handle*) Return True if the window is a Unicode window

pywinauto.handleprops.**isvisible**(*handle*) Return True if the window is visible

pywinauto.handleprops.**iswindow**(*handle*) Return True if the handle is a window

pywinauto.handleprops.**parent**(*handle*) Return the handle of the parent of the window

pywinauto.handleprops.**processid**(*handle*) Return the ID of process that controls this window

pywinauto.handleprops.**rectangle**(*handle*) Return the rectangle of the window

pywinauto.handleprops.**style**(*handle*) Return the style of the window

pywinauto.handleprops.**text**(*handle*) Return the text of the window

pywinauto.handleprops.**userdata**(*handle*) Return the value of any user data associated with the window

# <span id="page-136-1"></span>**11.7.3 pywinauto.xml\_helpers**

Module containing operations for reading and writing dialogs as XML

```
pywinauto.xml_helpers.ReadPropertiesFromFile(filename)
    Return a list of controls from XML file filename
```

```
pywinauto.xml_helpers.WriteDialogToFile(filename, props)
    Write the props to the file
```
props can be either a dialog or a dictionary

```
exception pywinauto.xml_helpers.XMLParsingError
    Wrap parsing Exceptions
```
# <span id="page-136-0"></span>**11.7.4 pywinauto.fuzzydict**

Match items in a dictionary using fuzzy matching

Implemented for pywinauto.

This class uses difflib to match strings. This class uses a linear search to find the items as it HAS to iterate over every item in the dictionary (otherwise it would not be possible to know which is the 'best' match).

If the exact item is in the dictionary (no fuzzy matching needed - then it doesn't do the linear search and speed should be similar to standard Python dictionaries.

```
>>> fuzzywuzzy = FuzzyDict({"hello" : "World", "Hiya" : 2, "Here you are" : 3})
\Rightarrow fuzzywuzzy['Me again'] = [1, 2, 3]>>>
>>> fuzzywuzzy['Hi']
\mathfrak{D}>>>
>>>
>>> # next one doesn't match well enough - so a key error is raised
...
```

```
>>> fuzzywuzzy['There']
Traceback (most recent call last):
 File "<stdin>", line 1, in ?
  File "pywinauto
uzzydict.py", line 125, in __getitem__
    raise KeyError(
KeyError: "'There'. closest match: 'hello' with ratio 0.400"
>>>
>>> fuzzywuzzy['you are']
3
>>> fuzzywuzzy['again']
[1, 2, 3]
>>>
```
class pywinauto.fuzzydict.**FuzzyDict**(*items=None*, *cutoff=0.6*) Provides a dictionary that performs fuzzy lookup

# <span id="page-137-0"></span>**11.7.5 pywinauto.actionlogger**

```
pywinauto.actionlogger.ActionLogger
    alias of _StandardLogger
pywinauto.actionlogger.disable()
    Disable pywinauto logging actions
pywinauto.actionlogger.enable()
```

```
Enable pywinauto logging actions
```

```
pywinauto.actionlogger.reset_level()
    Reset a logging level to a default
```

```
pywinauto.actionlogger.set_level(level)
    Set a logging level for the pywinauto logger.
```
# <span id="page-137-2"></span>**11.7.6 pywinauto.sysinfo**

Simple module for checking whether Python and Windows are 32-bit or 64-bit

```
pywinauto.sysinfo.is_x64_OS()
pywinauto.sysinfo.is_x64_Python()
pywinauto.sysinfo.os_arch()
pywinauto.sysinfo.python_bitness()
```
# <span id="page-137-1"></span>**11.7.7 pywinauto.remote\_memory\_block**

Module containing wrapper around VirtualAllocEx/VirtualFreeEx Win32 API functions to perform custom marshalling

```
exception pywinauto.remote_memory_block.AccessDenied
    Raised when we cannot allocate memory in the control's process
```
class pywinauto.remote\_memory\_block.**RemoteMemoryBlock**(*ctrl*, *size=4096*) Class that enables reading and writing memory in a different process

# **Address**()

Return the address of the memory block

# **CheckGuardSignature**()

read guard signature at the end of memory block

# **CleanUp**()

Free Memory and the process handle

**Read**(*data*, *address=None*, *size=None*) Read data from the memory block

**Write**(*data*, *address=None*, *size=None*) Write data into the memory block

**Indices and tables**

- genindex
- modindex
- search

# Python Module Index

# p

pywinauto.actionlogger, [132](#page-137-0) pywinauto.application, [65](#page-70-0) pywinauto.backend, [125](#page-130-2) pywinauto.base\_wrapper, [76](#page-81-2) pywinauto.clipboard, [75](#page-80-0) pywinauto.controlproperties, [129](#page-134-0) pywinauto.controls.common\_controls, [89](#page-94-0) pywinauto.controls.hwndwrapper, [80](#page-85-0) pywinauto.controls.menuwrapper, [87](#page-92-1) pywinauto.controls.uia\_controls, [111](#page-116-0) pywinauto.controls.uiawrapper, [108](#page-113-2) pywinauto.controls.win32\_controls, [103](#page-108-0) pywinauto.element\_info, [125](#page-130-3) pywinauto.findbestmatch, [69](#page-74-0) pywinauto.findwindows, [70](#page-75-0) pywinauto.fuzzydict, [131](#page-136-0) pywinauto.handleprops, [130](#page-135-0) pywinauto.keyboard, [63](#page-68-0) pywinauto.mouse, [63](#page-68-1) pywinauto.remote\_memory\_block, [132](#page-137-1) pywinauto.sysinfo, [132](#page-137-2) pywinauto.tests.allcontrols, [117](#page-122-0) pywinauto.tests.asianhotkey, [118](#page-123-0) pywinauto.tests.comboboxdroppedheight, [119](#page-124-0) pywinauto.tests.comparetoreffont, [119](#page-124-1) pywinauto.tests.leadtrailspaces, [120](#page-125-0) pywinauto.tests.miscvalues, [120](#page-125-1) pywinauto.tests.missalignment, [121](#page-126-0) pywinauto.tests.missingextrastring, [121](#page-126-1) pywinauto.tests.overlapping, [122](#page-127-0) pywinauto.tests.repeatedhotkey, [123](#page-128-0) pywinauto.tests.translation, [123](#page-128-1) pywinauto.tests.truncation, [124](#page-129-0) pywinauto.timings, [72](#page-77-0) pywinauto.uia\_defines, [129](#page-134-1) pywinauto.uia\_element\_info, [127](#page-132-0) pywinauto.win32\_element\_info, [126](#page-131-0) pywinauto.win32\_hooks, [75](#page-80-1)

pywinauto.xml\_helpers, [131](#page-136-1)
# Symbols

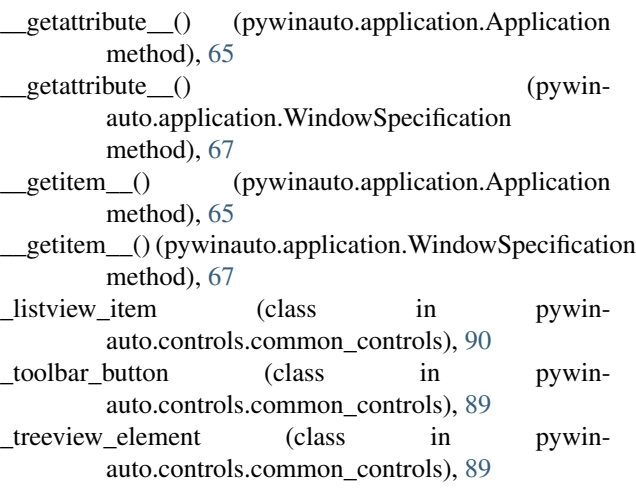

## A

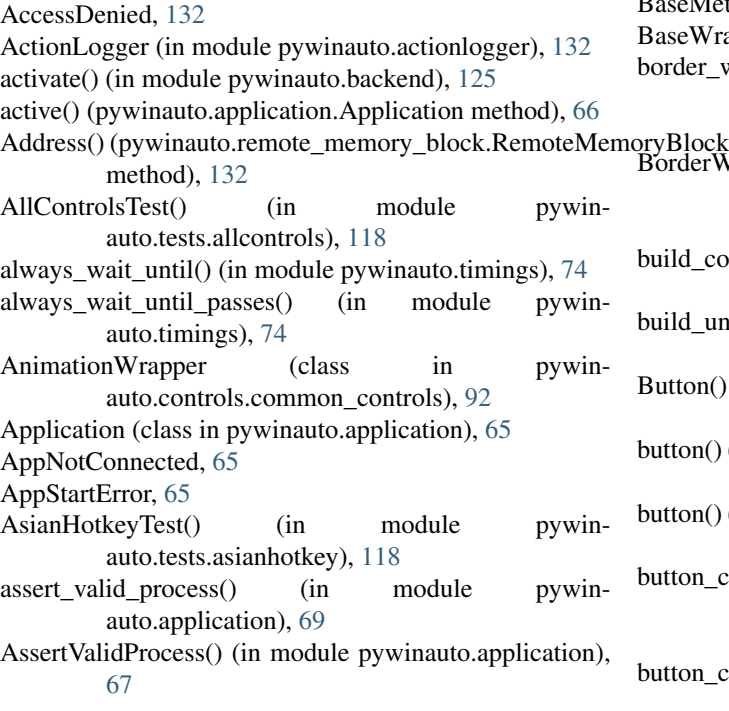

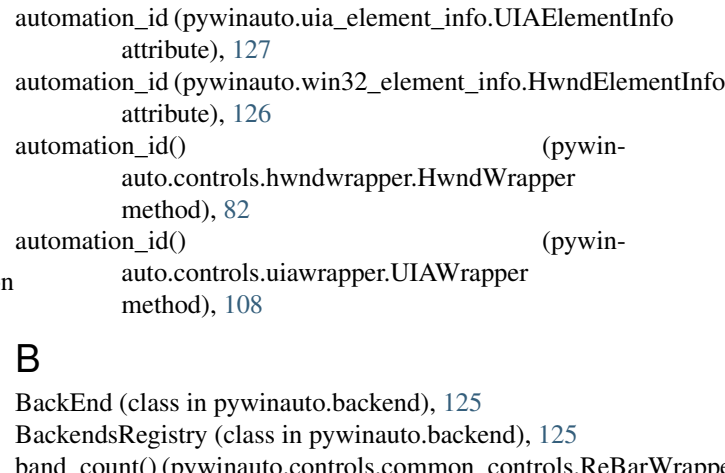

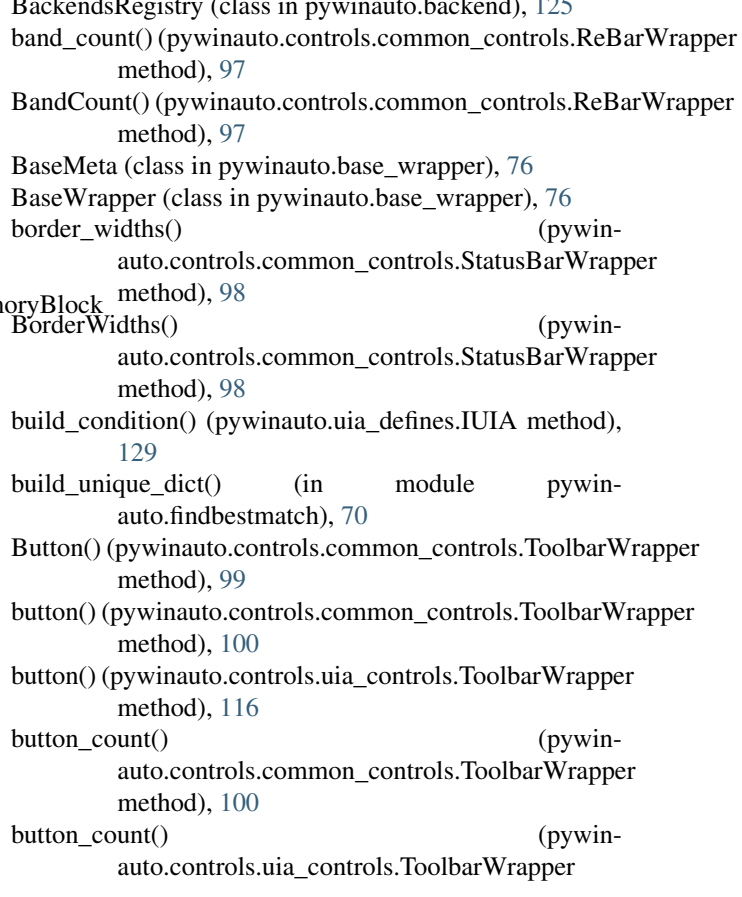

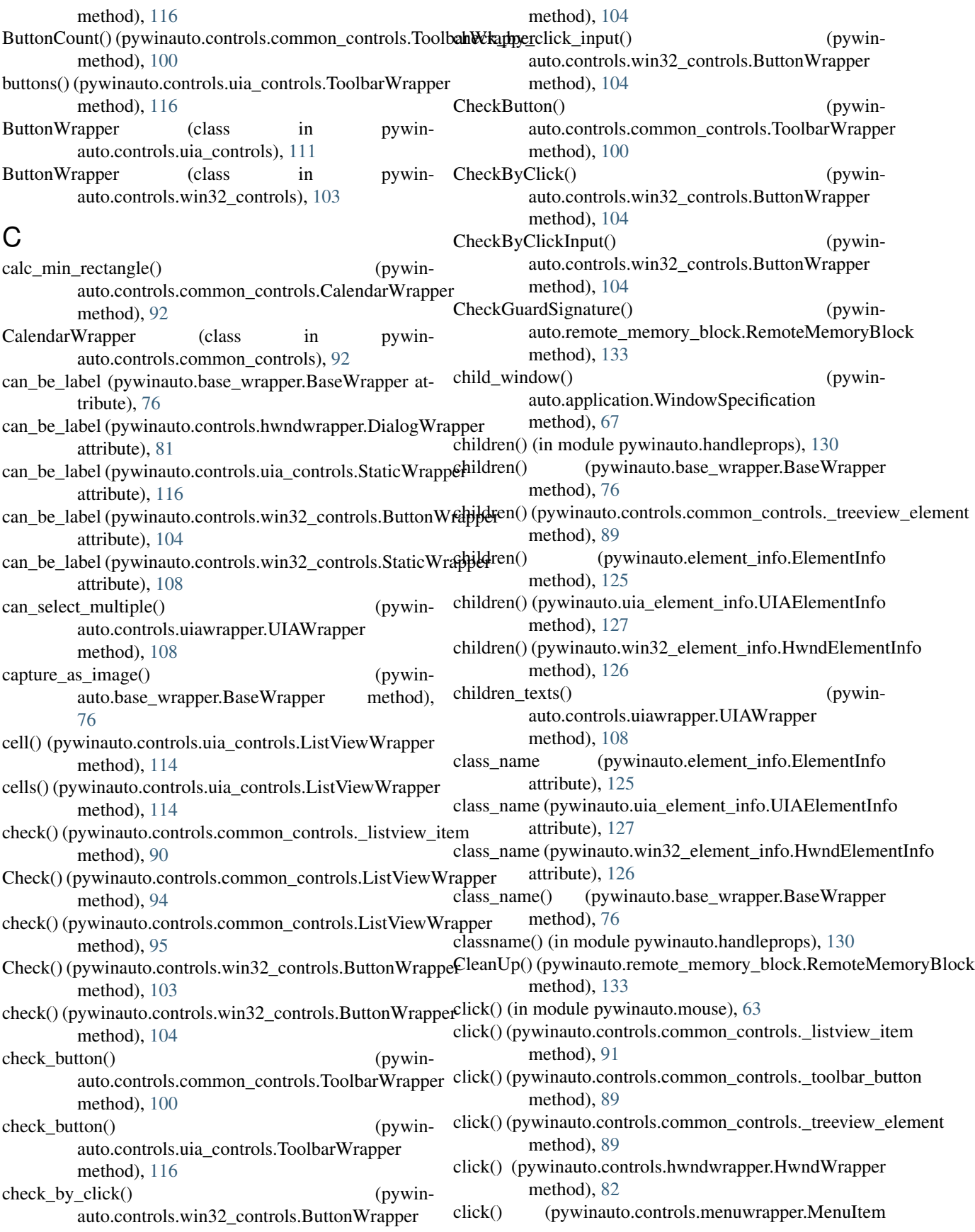

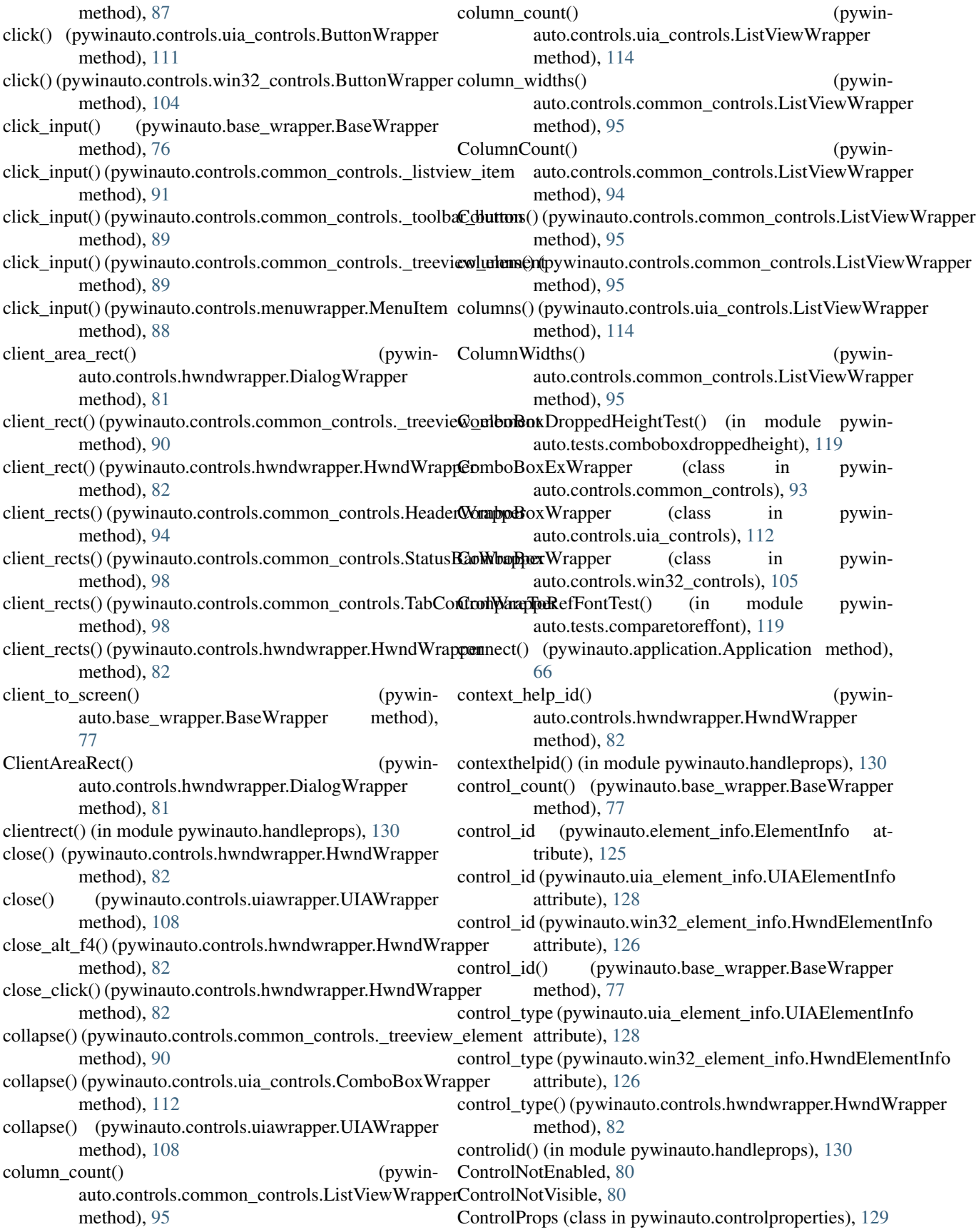

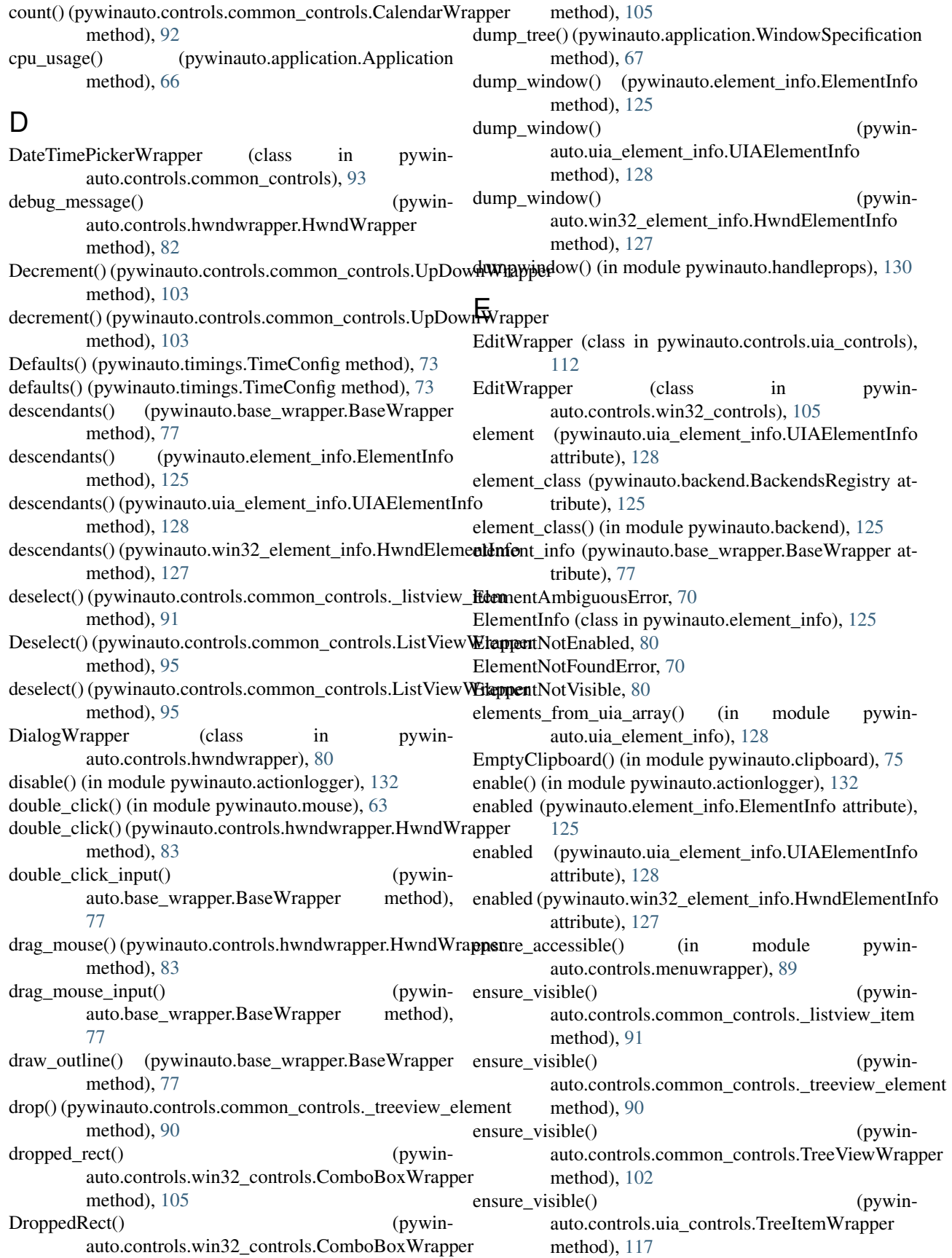

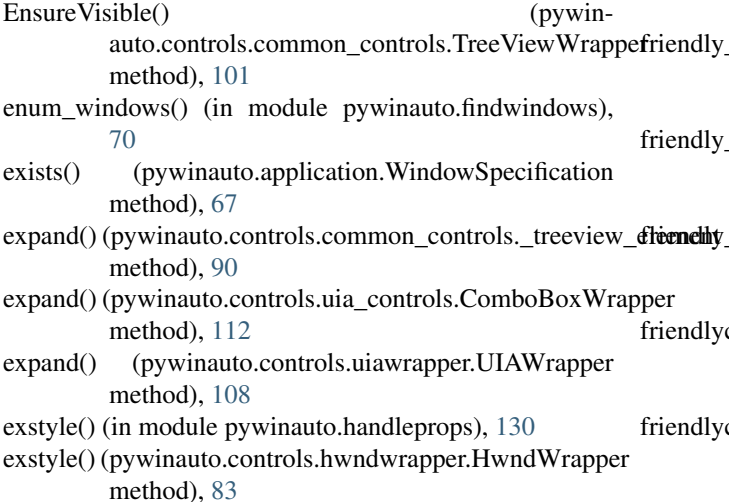

### F

Fast() (pywinauto.timings.TimeConfig method), [73](#page-78-0) fast() (pywinauto.timings.TimeConfig method), [73](#page-78-0) filter\_with\_depth() (pywinauto.element\_info.ElementInfo static method), [126](#page-131-0) find\_best\_control\_matches() (in module pywinauto.findbestmatch), [70](#page-75-0) find\_best\_match() (in module pywinauto.findbestmatch), [70](#page-75-0) find best matches() (pywinauto.findbestmatch.UniqueDict method), [69](#page-74-0) find\_element() (in module pywinauto.findwindows), [70](#page-75-0) find\_elements() (in module pywinauto.findwindows), [70](#page-75-0) find window() (in module pywinauto.findwindows), [71](#page-76-0) find windows() (in module pywinauto.findwindows), [71](#page-76-0) find\_wrapper() (pywinauto.base\_wrapper.BaseMeta static method), [76](#page-81-0) find\_wrapper() (pywinauto.controls.hwndwrapper.HwndMeta static method), [81](#page-86-0) find\_wrapper() (pywinauto.controls.uiawrapper.UiaMeta static method), [111](#page-116-0) font() (in module pywinauto.handleprops), [130](#page-135-0) font() (pywinauto.controls.hwndwrapper.HwndWrapper method), [83](#page-88-0) fonts() (pywinauto.controls.hwndwrapper.HwndWrapper method), [83](#page-88-0) method), [81](#page-86-0) framework\_id (pywinauto.element\_info.ElementInfo attribute), [126](#page-131-0) framework id (pywinauto.uia element info.UIAElementInfo attribute), [128](#page-133-0) friendly\_class\_name() (pywinauto.base\_wrapper.BaseWrapper method),

force\_close() (pywinauto.controls.hwndwrapper.DialogWrapperdlyclassname (pywin-[77](#page-82-0)  $class_name()$  (pywinauto.controls.menuwrapper.MenuItem method), [88](#page-93-0)  $class name()$  (pywinauto.controls.uiawrapper.UIAWrapper method), [108](#page-113-0)  $class name()$  (pywinauto.controls.win32\_controls.ButtonWrapper method), [104](#page-109-0) classname (pywinauto.base\_wrapper.BaseWrapper attribute), [77](#page-82-0) classname (pywinauto.controls.common\_controls.AnimationWrapper attribute), [92](#page-97-0) friendlyclassname (pywinauto.controls.common\_controls.CalendarWrapper attribute), [92](#page-97-0) friendlyclassname (pywinauto.controls.common\_controls.ComboBoxExWrapper attribute), [93](#page-98-0) friendlyclassname (pywinauto.controls.common\_controls.DateTimePickerWrapper attribute), [93](#page-98-0) friendlyclassname (pywinauto.controls.common\_controls.HeaderWrapper attribute), [94](#page-99-0) friendlyclassname (pywinauto.controls.common\_controls.HotkeyWrapper attribute), [94](#page-99-0) friendlyclassname (pywinauto.controls.common\_controls.IPAddressWrapper attribute), [94](#page-99-0) friendlyclassname (pywinauto.controls.common\_controls.ListViewWrapper attribute), [95](#page-100-0) friendlyclassname (pywinauto.controls.common\_controls.PagerWrapper attribute), [96](#page-101-0) friendlyclassname (pywinauto.controls.common\_controls.ProgressWrapper attribute), [97](#page-102-0) friendlyclassname (pywinauto.controls.common\_controls.ReBarWrapper attribute), [97](#page-102-0) auto.controls.common\_controls.StatusBarWrapper attribute), [98](#page-103-0) friendlyclassname (pywinauto.controls.common\_controls.TabControlWrapper attribute), [98](#page-103-0) friendlyclassname (pywinauto.controls.common\_controls.ToolbarWrapper

attribute), [100](#page-105-0) friendlyclassname (pywinauto.controls.common\_controls.ToolTipsWrapper get\_border() (pywinauto.controls.common\_controls.CalendarWrapper attribute), [99](#page-104-0) friendlyclassname auto.controls.common\_controls.TrackbarWrapper attribute), [101](#page-106-0) friendlyclassname auto.controls.common\_controls.TreeViewWrapper attribute), [102](#page-107-0) friendlyclassname (pywinauto.controls.common\_controls.UpDownWrapper attribute), [103](#page-108-0) friendlyclassname (pywinauto.controls.hwndwrapper.DialogWrapper attribute), [81](#page-86-0) friendlyclassname (pywinauto.controls.win32\_controls.ButtonWrapper attribute), [104](#page-109-0) friendlyclassname (pywinauto.controls.win32\_controls.ComboBoxWrapper attribute), [105](#page-110-0) friendlyclassname (pywinauto.controls.win32\_controls.EditWrapper attribute), [106](#page-111-0) friendlyclassname (pywinauto.controls.win32\_controls.ListBoxWrapper attribute), [107](#page-112-0) friendlyclassname (pywinauto.controls.win32\_controls.PopupMenuWrappeget\_column\_rectangle() (pywinattribute), [107](#page-112-0) friendlyclassname (pywinauto.controls.win32\_controls.StaticWrapper attribute), [108](#page-113-0) from\_point() (pywinauto.base\_wrapper.BaseWrapper method), [78](#page-83-0) from point() (pywinauto.uia element info.UIAElementInfo. class method), [128](#page-133-0) from\_point() (pywinauto.win32\_element\_info.HwndElementInfo class method), [127](#page-132-0) full control type (pywinauto.win32\_element\_info.HwndElementInfo attribute), [127](#page-132-0) full\_control\_type() (pywinauto.controls.hwndwrapper.HwndWrapper method), [83](#page-88-0) FuncWrapper (class in pywinauto.controlproperties), [129](#page-134-0) FuzzyDict (class in pywinauto.fuzzydict), [132](#page-137-0) G get\_active() (pywinauto.controls.hwndwrapper.HwndWrapp& $f$ <sup>t\_first\_weekday()</sup> (pywinmethod), [83](#page-88-0) get\_band() (pywinauto.controls.common\_controls.ReBarWrapper get\_base() (pywinauto.controls.common\_controls.UpDownWrapper method), [103](#page-108-0) method), [92](#page-97-0) (pywin-get\_buddy\_control() (pywinauto.controls.common\_controls.UpDownWrapper method), [103](#page-108-0) get\_button() (pywinauto.controls.common\_controls.ToolbarWrapper method), [100](#page-105-0) get\_button\_rect() (pywinauto.controls.common\_controls.ToolbarWrapper method), [100](#page-105-0) get\_button\_struct() (pywinauto.controls.common\_controls.ToolbarWrapper method), [100](#page-105-0) get\_channel\_rect() (pywinauto.controls.common\_controls.TrackbarWrapper method), [101](#page-106-0) get check state() (pywinauto.controls.win32\_controls.ButtonWrapper method), [104](#page-109-0) get\_child() (pywinauto.controls.common\_controls.\_treeview\_element method), [90](#page-95-0) get\_child() (pywinauto.controls.uia\_controls.TreeItemWrapper method), [117](#page-122-0) get\_column() (pywinauto.controls.common\_controls.ListViewWrapper method), [95](#page-100-0) get\_column() (pywinauto.controls.uia\_controls.ListViewWrapper method), [114](#page-119-0) auto.controls.common\_controls.HeaderWrapper method), [94](#page-99-0) get\_column\_text() (pywinauto.controls.common\_controls.HeaderWrapper method), [94](#page-99-0) get\_control\_names() (in module pywinauto.findbestmatch), [70](#page-75-0) get\_current\_date() (pywinauto.controls.common\_controls.CalendarWrapper method), [92](#page-97-0) get dialog props from handle() (in module pywinauto.controls.hwndwrapper), [86](#page-91-0) get elem interface() (in module pywinauto.uia defines), [129](#page-134-0) get\_expand\_state() (pywinauto.controls.uia\_controls.ComboBoxWrapper method), [112](#page-117-0) get\_expand\_state() (pywinauto.controls.uiawrapper.UIAWrapper method), [109](#page-114-0) auto.controls.common\_controls.CalendarWrapper method), [92](#page-97-0)

get\_focus() (pywinauto.controls.hwndwrapper.HwndWrapper

method), [97](#page-102-0)

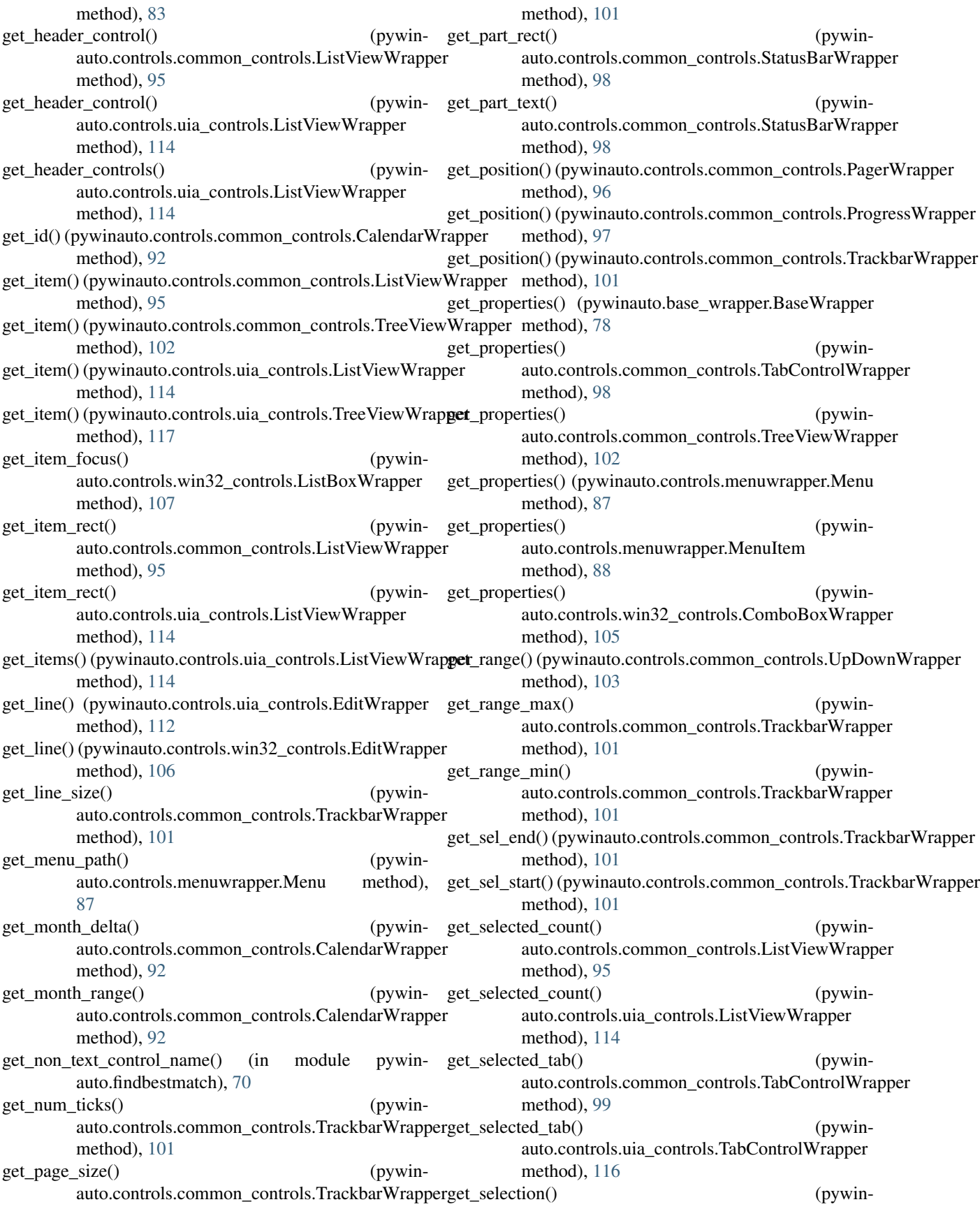

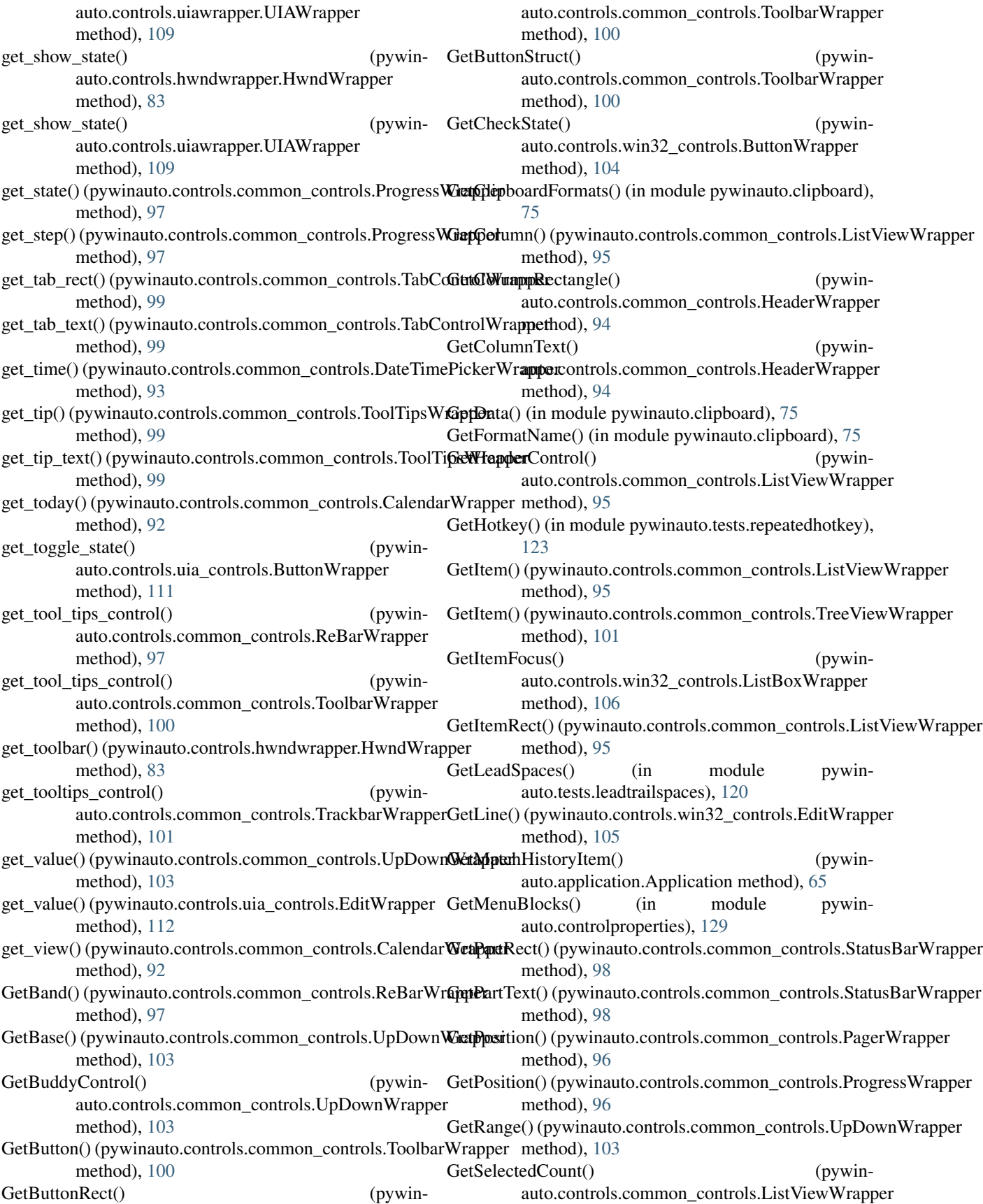

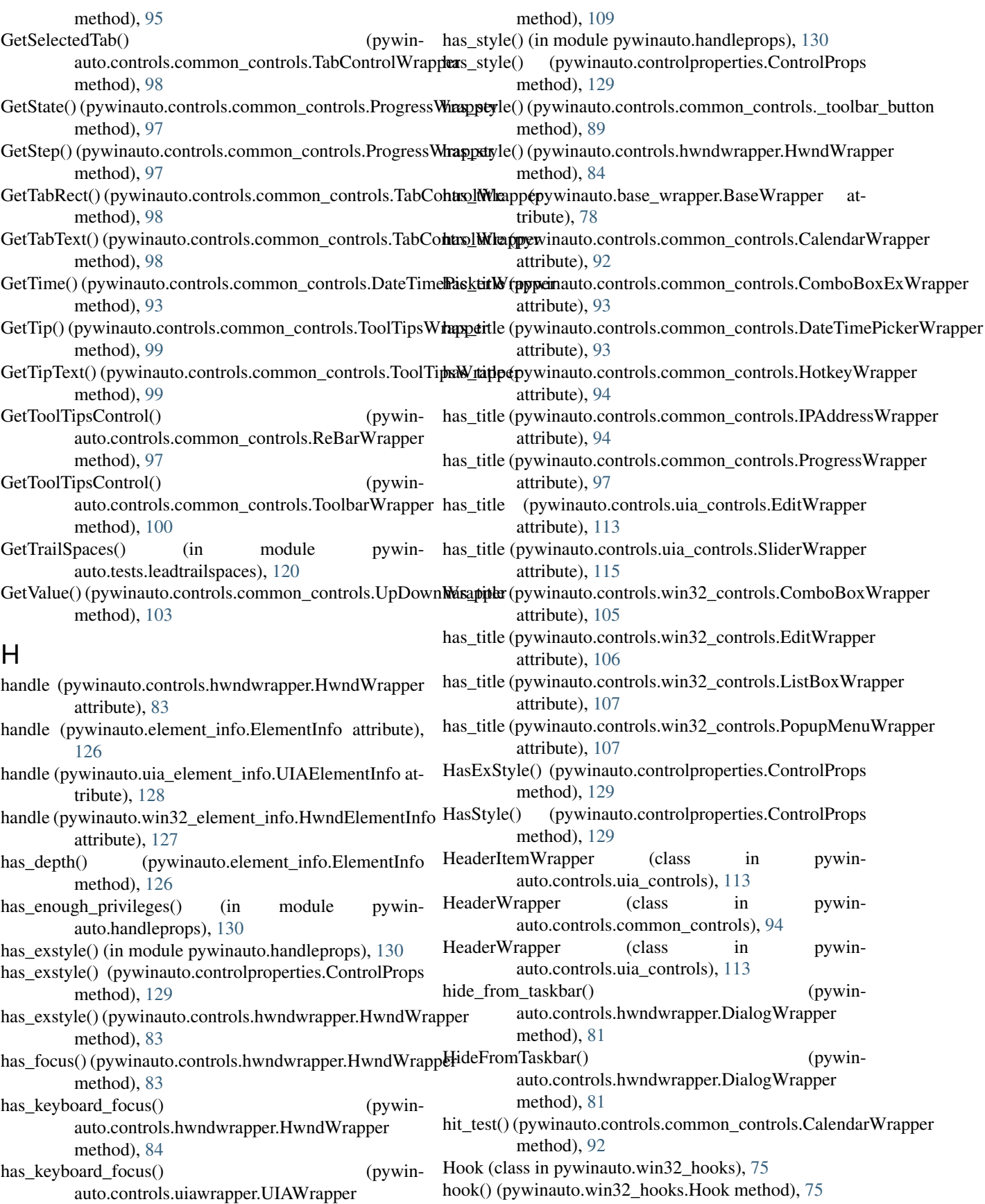

- HotkeyWrapper (class in pywinauto.controls.common\_controls), [94](#page-99-0)
- HwndElementInfo (class in pywinauto.win32\_element\_info), [126](#page-131-0)
- HwndMeta (class in pywinauto.controls.hwndwrapper), [81](#page-86-0)
- HwndWrapper (class in pywinauto.controls.hwndwrapper), [81](#page-86-0)

#### I

- iface\_expand\_collapse (pywinauto.controls.uiawrapper.UIAWrapper attribute), [109](#page-114-0)
- iface\_grid (pywinauto.controls.uiawrapper.UIAWrapper attribute), [109](#page-114-0)
- iface\_grid\_item (pywinauto.controls.uiawrapper.UIAWrapper attribute), [109](#page-114-0)
- iface\_invoke (pywinauto.controls.uiawrapper.UIAWrapper attribute), [109](#page-114-0)
- iface\_item\_container (pywinauto.controls.uiawrapper.UIAWrapper attribute), [109](#page-114-0)
- iface\_range\_value (pywinauto.controls.uiawrapper.UIAWrapper attribute), [109](#page-114-0)
- iface\_scroll (pywinauto.controls.uiawrapper.UIAWrapper attribute), [109](#page-114-0)
- iface\_scroll\_item (pywinauto.controls.uiawrapper.UIAWrapper attribute), [109](#page-114-0)
- iface\_selection (pywinauto.controls.uiawrapper.UIAWrapper attribute), [109](#page-114-0)
- iface\_selection\_item (pywinauto.controls.uiawrapper.UIAWrapper attribute), [109](#page-114-0)
- iface\_table (pywinauto.controls.uiawrapper.UIAWrapper attribute), [109](#page-114-0)
- iface\_table\_item (pywinauto.controls.uiawrapper.UIAWrapper attribute), [109](#page-114-0)
- iface\_text (pywinauto.controls.uiawrapper.UIAWrapper attribute), [109](#page-114-0)
- iface\_toggle (pywinauto.controls.uiawrapper.UIAWrapper attribute), [109](#page-114-0)
- iface\_transform (pywinauto.controls.uiawrapper.UIAWrapper attribute), [109](#page-114-0)
- iface\_transformV2 (pywinauto.controls.uiawrapper.UIAWrapper attribute), [109](#page-114-0)
- iface\_value (pywinauto.controls.uiawrapper.UIAWrapper attribute), [109](#page-114-0)
- iface virtualized item (pywinauto.controls.uiawrapper.UIAWrapper attribute), [109](#page-114-0) iface\_window (pywinauto.controls.uiawrapper.UIAWrapper attribute), [110](#page-115-0) image() (pywinauto.controls.common\_controls.\_listview\_item method), [91](#page-96-0) ImplementsHotkey() (in module pywinauto.tests.repeatedhotkey), [123](#page-128-0) Increment() (pywinauto.controls.common\_controls.UpDownWrapper method), [103](#page-108-0) increment() (pywinauto.controls.common\_controls.UpDownWrapper method), [103](#page-108-0) indent() (pywinauto.controls.common\_controls.\_listview\_item method), [91](#page-96-0) index() (pywinauto.controls.menuwrapper.MenuItem method), [88](#page-93-0) inplace\_control() (pywinauto.controls.common\_controls.\_listview\_item method), [91](#page-96-0) InvalidElement, [80](#page-85-0) InvalidWindowHandle, [86](#page-91-0) invoke() (pywinauto.controls.uiawrapper.UIAWrapper method), [110](#page-115-0) IPAddressWrapper (class in pywinauto.controls.common\_controls), [94](#page-99-0) is64bit() (pywinauto.application.Application method), [66](#page-71-0) is64bitbinary() (in module pywinauto.handleprops), [130](#page-135-0) is64bitprocess() (in module pywinauto.handleprops), [130](#page-135-0) is\_above\_or\_to\_left() (in module pywinauto.findbestmatch), [70](#page-75-0) is\_active() (pywinauto.controls.hwndwrapper.HwndWrapper method), [84](#page-89-0) is\_active() (pywinauto.controls.uiawrapper.UIAWrapper method), [110](#page-115-0) is\_checkable() (pywinauto.controls.common\_controls.\_toolbar\_button method), [89](#page-94-0) is\_checked() (pywinauto.controls.common\_controls.\_listview\_item method), [91](#page-96-0) is\_checked() (pywinauto.controls.common\_controls.\_toolbar\_button method), [89](#page-94-0) is\_checked() (pywinauto.controls.common\_controls.\_treeview\_element method), [90](#page-95-0) is\_checked() (pywinauto.controls.common\_controls.ListViewWrapper method), [96](#page-101-0) is\_checked() (pywinauto.controls.menuwrapper.MenuItem method), [88](#page-93-0) is\_checked() (pywinauto.controls.uia\_controls.ListItemWrapper method), [113](#page-118-0) is\_checked() (pywinauto.controls.uia\_controls.TreeItemWrapper method), [117](#page-122-0) is\_checked() (pywinauto.controls.win32\_controls.ButtonWrapper
- is child() (pywinauto.base wrapper.BaseWrapper

method), [104](#page-109-0)

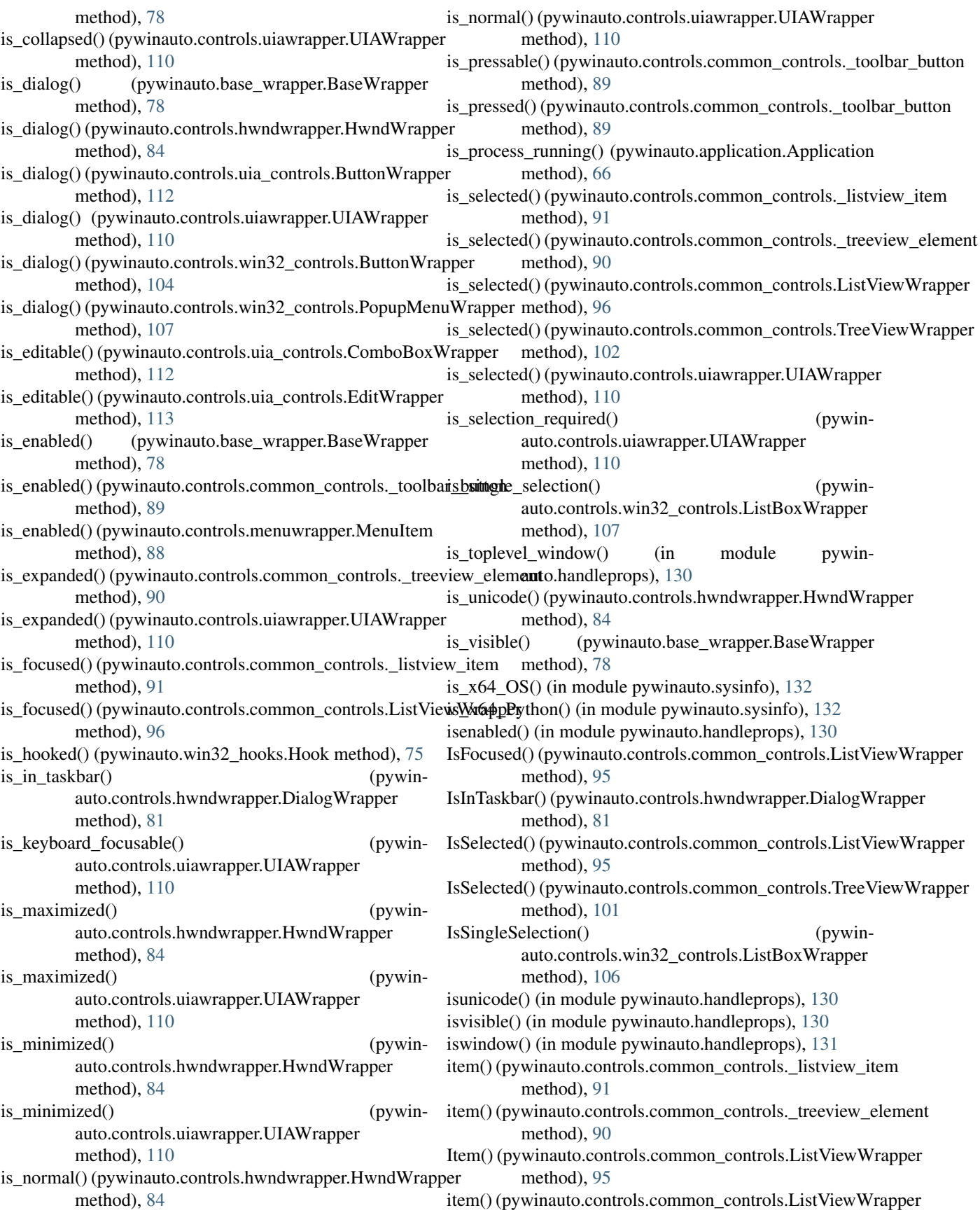

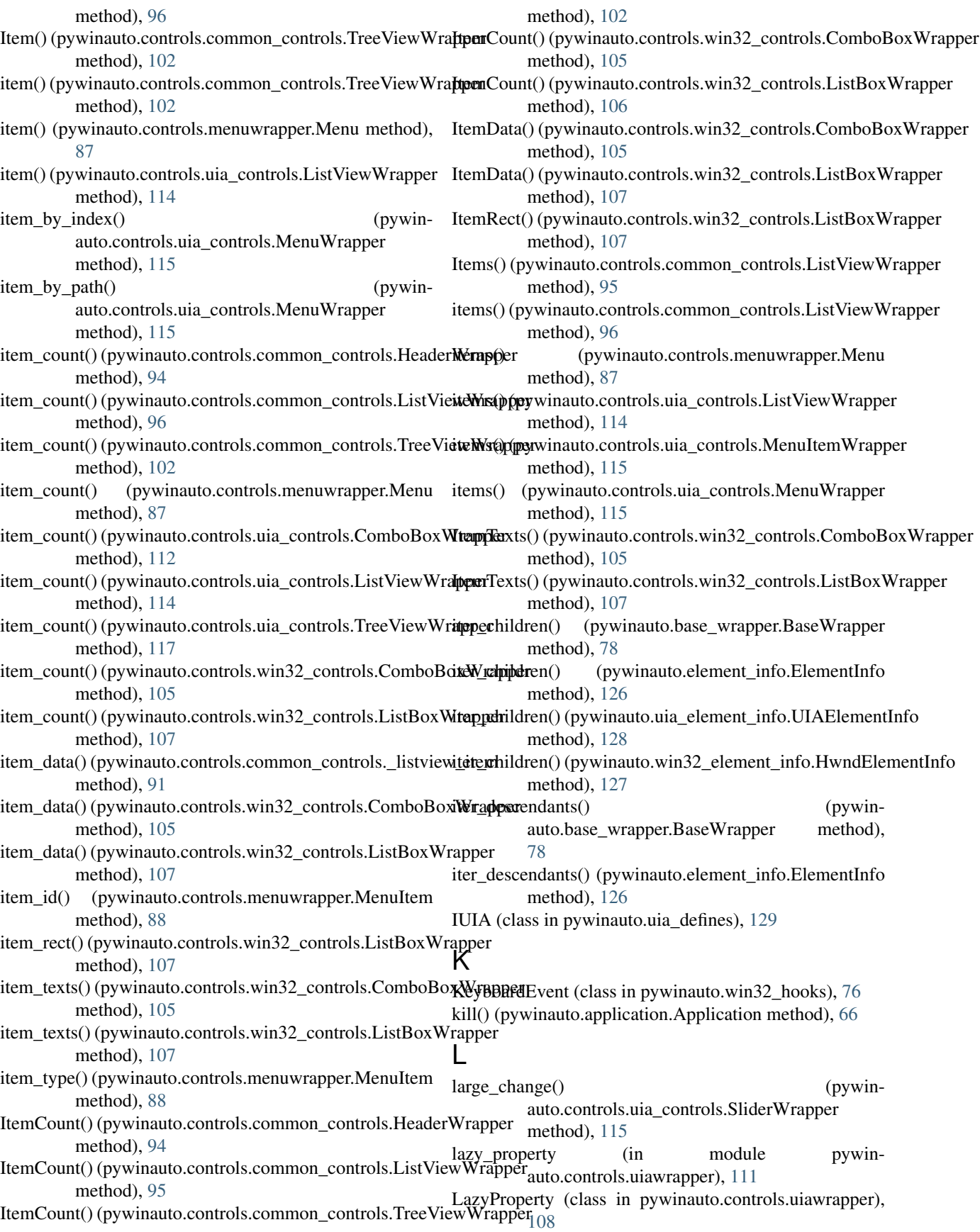

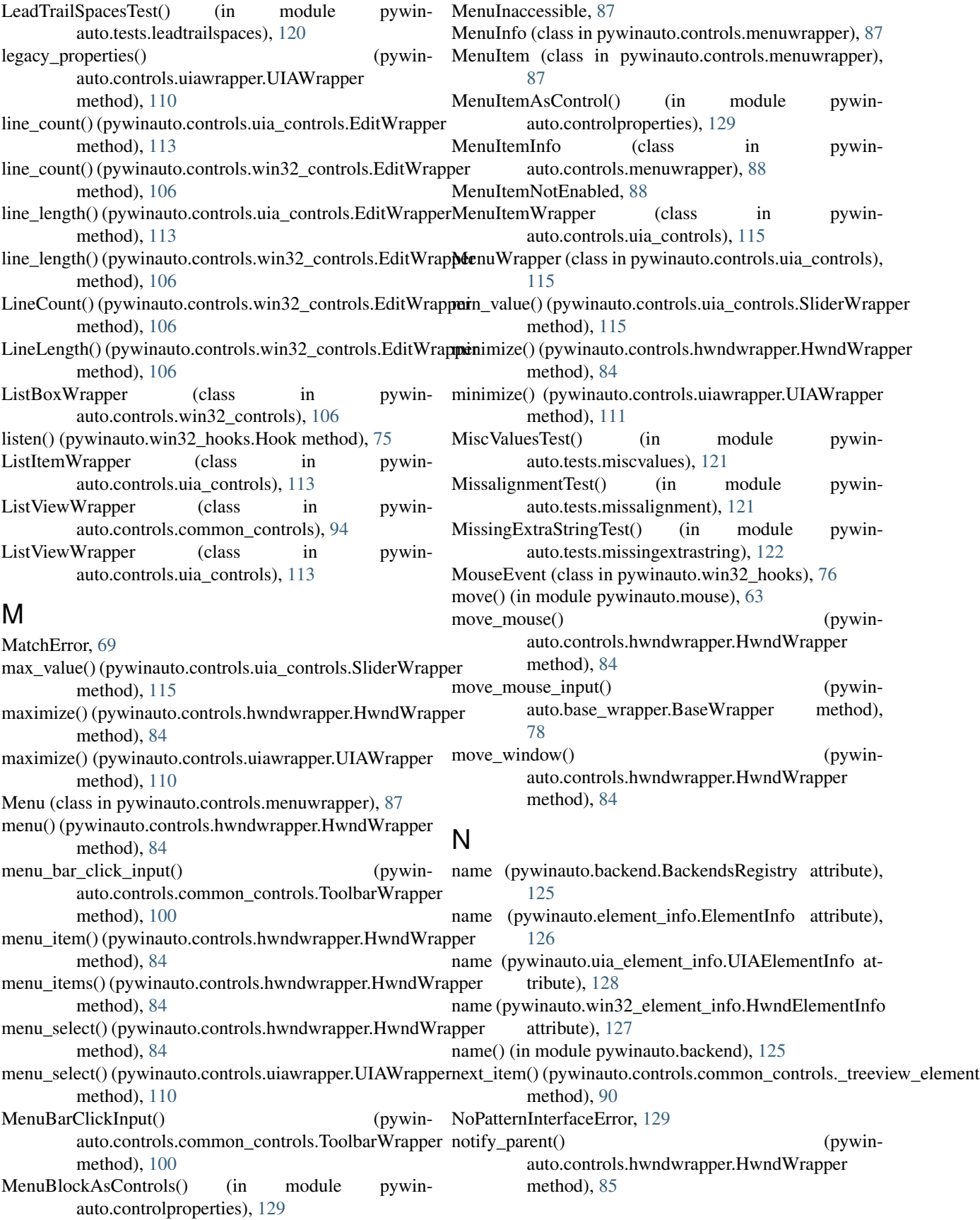

### $\Omega$

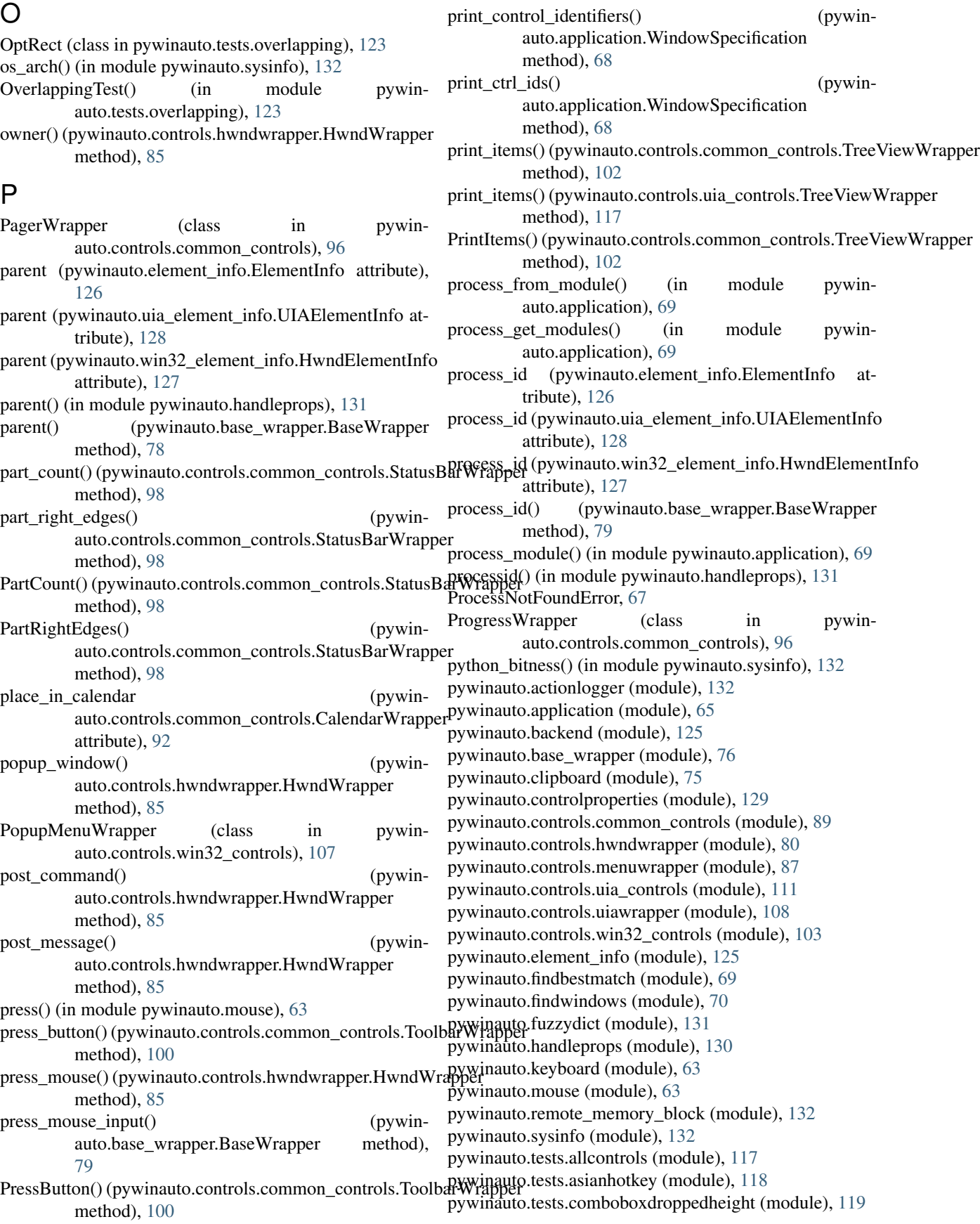

pywinauto.tests.comparetoreffont (module), [119](#page-124-0) pywinauto.tests.leadtrailspaces (module), [120](#page-125-0) pywinauto.tests.miscvalues (module), [120](#page-125-0) pywinauto.tests.missalignment (module), [121](#page-126-0) pywinauto.tests.missingextrastring (module), [121](#page-126-0) pywinauto.tests.overlapping (module), [122](#page-127-0) pywinauto.tests.repeatedhotkey (module), [123](#page-128-0) pywinauto.tests.translation (module), [123](#page-128-0) pywinauto.tests.truncation (module), [124](#page-129-0) pywinauto.timings (module), [72](#page-77-0) pywinauto.uia\_defines (module), [129](#page-134-0) pywinauto.uia\_element\_info (module), [127](#page-132-0) pywinauto.win32\_element\_info (module), [126](#page-131-0) pywinauto.win32\_hooks (module), [75](#page-80-0) pywinauto.xml\_helpers (module), [131](#page-136-0)

## R

Read() (pywinauto.remote\_memory\_block.RemoteMemory method), [133](#page-138-0) ReadPropertiesFromFile() (in module pywinauto.xml\_helpers), [131](#page-136-0) ReBarWrapper (class in pywinauto.controls.common\_controls), [97](#page-102-0) rectangle (pywinauto.element\_info.ElementInfo attribute), [126](#page-131-0) rectangle (pywinauto.uia\_element\_info.UIAElementInfo attribute), [128](#page-133-0) rectangle (pywinauto.win32\_element\_info.HwndElement attribute), [127](#page-132-0) rectangle() (in module pywinauto.handleprops), [131](#page-136-0) rectangle() (pywinauto.base\_wrapper.BaseWrapper method), [79](#page-84-0) rectangle() (pywinauto.controls.common\_controls.\_listviewitems.com method), [91](#page-96-0) rectangle() (pywinauto.controls.common\_controls.\_toolb method), [89](#page-94-0) rectangle() (pywinauto.controls.menuwrapper.MenuItem method), [88](#page-93-0) register() (in module pywinauto.backend), [125](#page-130-0) release() (in module pywinauto.mouse), [63](#page-68-0) release mouse() (pywinauto.controls.hwndwrapper.HwndWrapper method), [85](#page-90-0) release\_mouse\_input() (pywinauto.base\_wrapper.BaseWrapper method), [79](#page-84-0) RemoteMemoryBlock (class in pywinauto.remote\_memory\_block), [132](#page-137-0) remove\_non\_alphanumeric\_symbols() (in module pywinauto.base\_wrapper), [80](#page-85-0) RepeatedHotkeyTest() (in module pywin auto.tests.repeatedhotkey), [123](#page-128-0) reset\_level() (in module pywinauto.actionlogger), [132](#page-137-0)

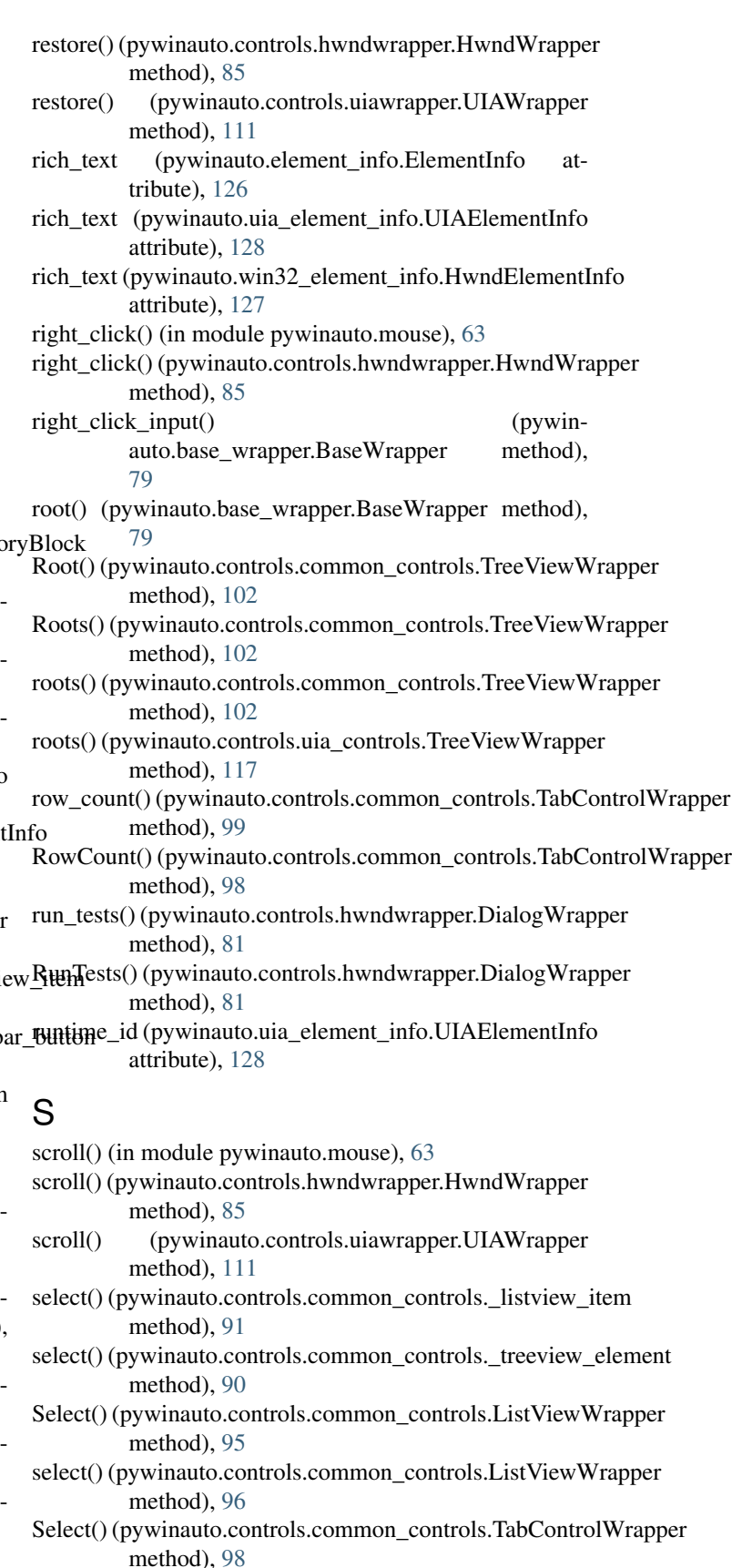

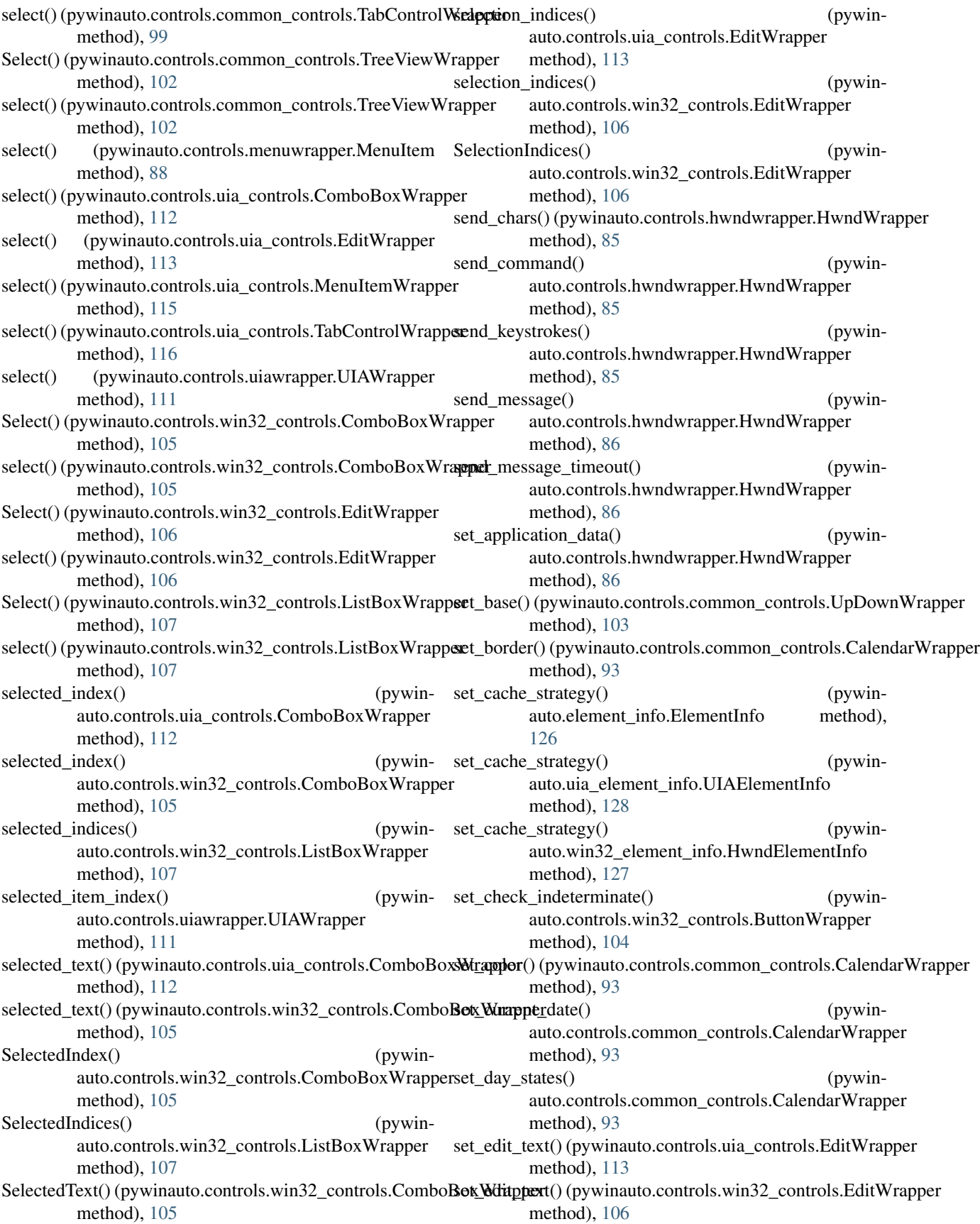

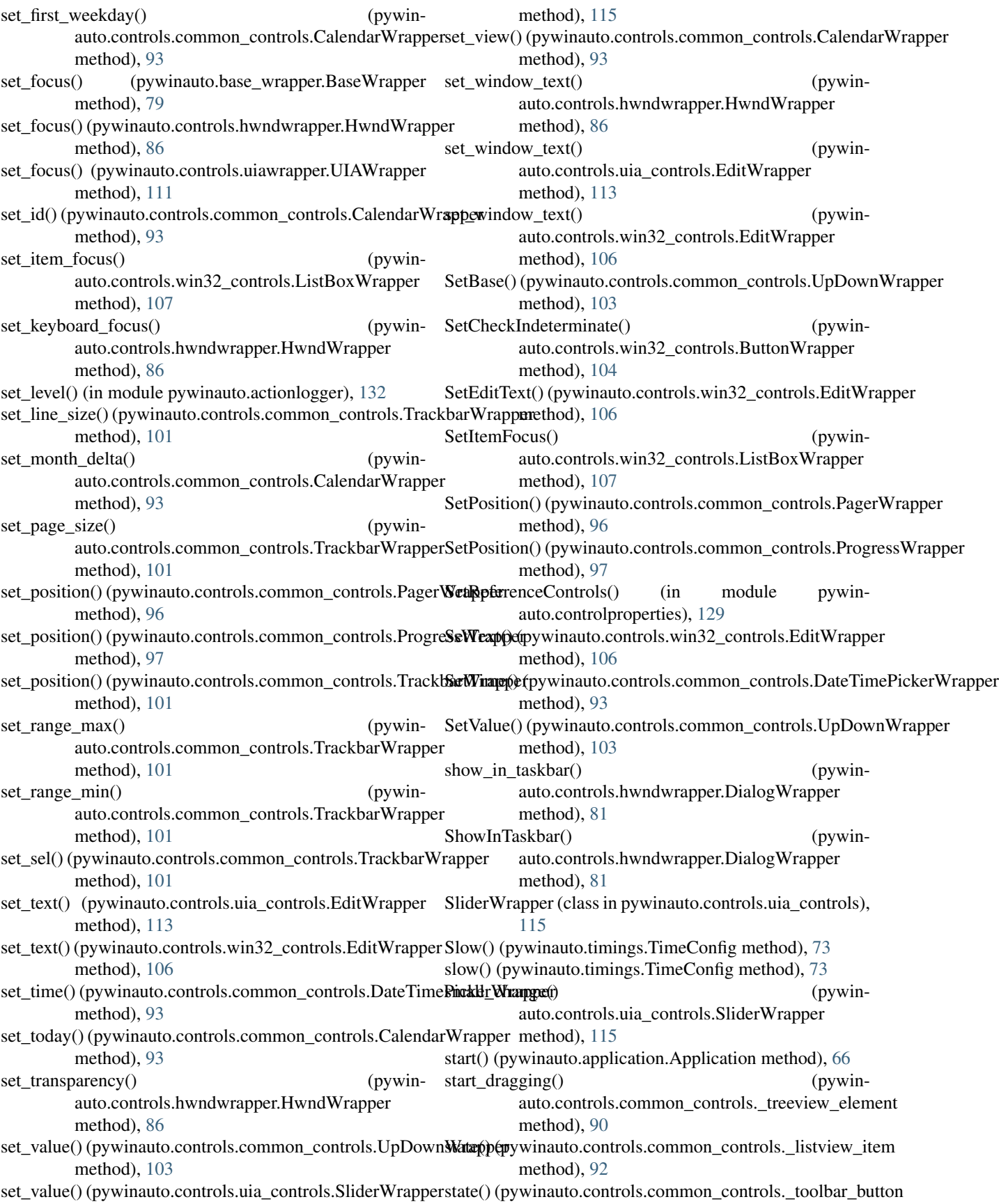

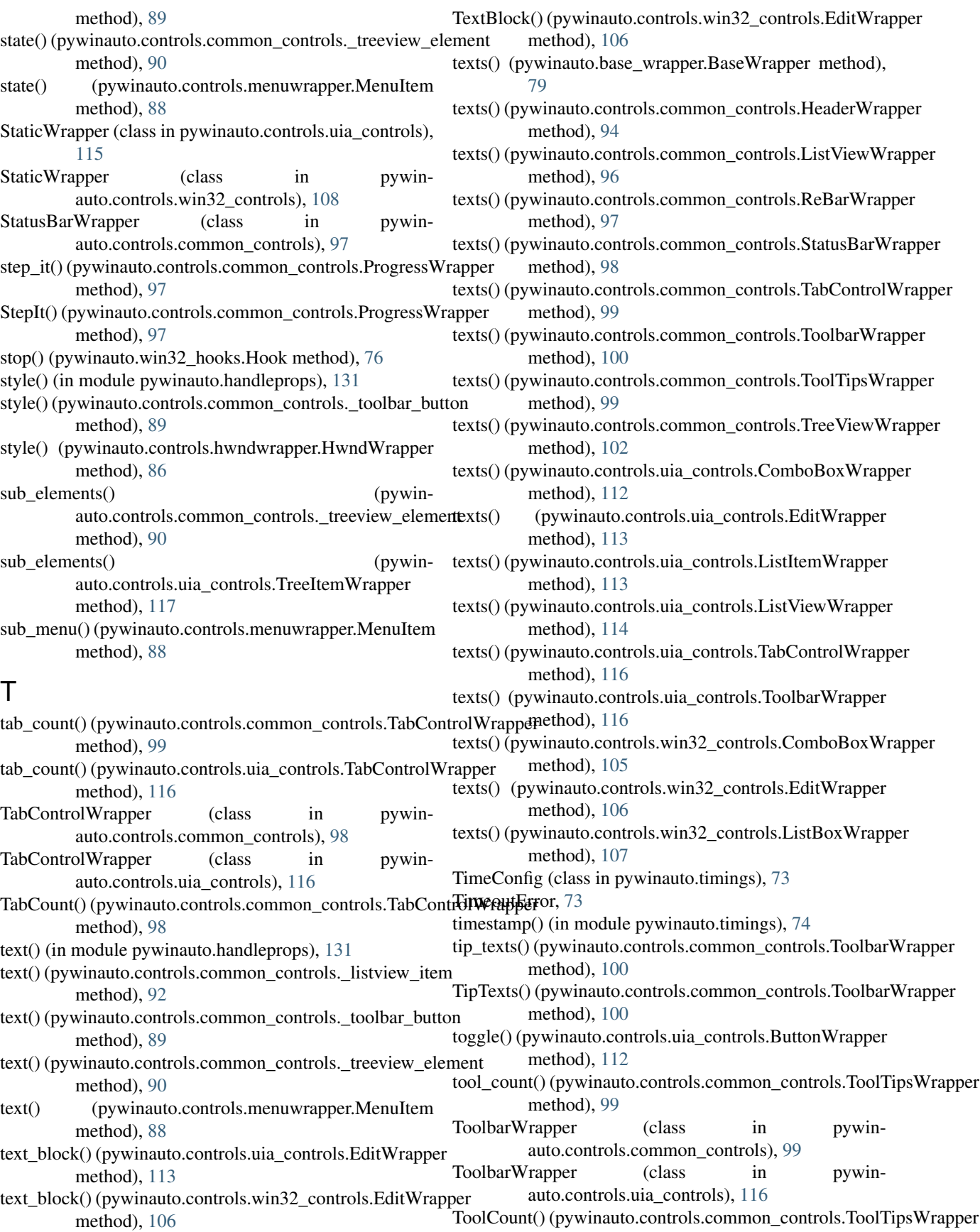

method), [99](#page-104-0) ToolTip (class in pywinauto.controls.common\_controls), [99](#page-104-0)

- ToolTipsWrapper (class in pywinauto.controls.common\_controls), [99](#page-104-0)
- TooltipWrapper (class in pywinauto.controls.uia\_controls), [116](#page-121-0)
- top\_from\_point() (pywinauto.base\_wrapper.BaseWrapper method), [79](#page-84-0)
- top\_from\_point() (pywinauto.uia\_element\_info.UIAElementInfo class method), [128](#page-133-0)
- top\_from\_point() (pywinauto.win32\_element\_info.HwndElementInfo class method), [127](#page-132-0)
- top\_level\_parent() (pywinauto.base\_wrapper.BaseWrapper method), [79](#page-84-0)
- top\_window() (pywinauto.application.Application method), [66](#page-71-0)
- TrackbarWrapper (class in pywinauto.controls.common\_controls), [100](#page-105-0)
- TranslationTest() (in module pywinauto.tests.translation), [124](#page-129-0)
- tree\_root() (pywinauto.controls.common\_controls.TreeViewWrapper method), [115](#page-120-0) method), [102](#page-107-0)
- TreeItemWrapper (class in pywinauto.controls.uia\_controls), [116](#page-121-0)
- TreeViewWrapper (class in pywinauto.controls.common\_controls), [101](#page-106-0)
- TreeViewWrapper (class in pywinauto.controls.uia\_controls), [117](#page-122-0)
- TruncationTest() (in module pywinauto.tests.truncation), [124](#page-129-0)
- type\_keys() (pywinauto.base\_wrapper.BaseWrapper method), [79](#page-84-0)

### $\mathbf{U}$

- UIAElementInfo (class in pywinauto.uia\_element\_info), [127](#page-132-0) UiaMeta (class in pywinauto.controls.uiawrapper), [111](#page-116-0) UIAWrapper (class in pywinauto.controls.uiawrapper), [108](#page-113-0) uncheck() (pywinauto.controls.common\_controls.\_listview\_item method), [92](#page-97-0) UnCheck() (pywinauto.controls.common\_controls.ListViewWrapper auto.application.WindowSpecification atmethod), [95](#page-100-0) uncheck() (pywinauto.controls.common\_controls.ListViewWrapper\_idle() (pywinauto.base\_wrapper.BaseWrapper method), [96](#page-101-0) UnCheck() (pywinauto.controls.win32\_controls.ButtonWrapper [for\_idle() (pywinmethod), [104](#page-109-0) W
- uncheck() (pywinauto.controls.win32\_controls.ButtonWrapper method), [104](#page-109-0)
- uncheck by  $click()$  (pywinauto.controls.win32\_controls.ButtonWrapper method), [104](#page-109-0)
- uncheck\_by\_click\_input() (pywinauto.controls.win32\_controls.ButtonWrapper method), [104](#page-109-0)
- UncheckByClick() (pywinauto.controls.win32\_controls.ButtonWrapper method), [104](#page-109-0)
- UncheckByClickInput() (pywinauto.controls.win32\_controls.ButtonWrapper method), [104](#page-109-0)
- unhook\_keyboard() (pywinauto.win32\_hooks.Hook method), [76](#page-81-0)
- unhook\_mouse() (pywinauto.win32\_hooks.Hook method), [76](#page-81-0)
- UniqueDict (class in pywinauto.findbestmatch), [69](#page-74-0) UpDownWrapper (class in pywin-
- auto.controls.common\_controls), [103](#page-108-0) user\_data() (pywinauto.controls.hwndwrapper.HwndWrapper method), [86](#page-91-0)

userdata() (in module pywinauto.handleprops), [131](#page-136-0)

#### V

- value() (pywinauto.controls.uia\_controls.SliderWrapper
- verify\_actionable() (pywinauto.base\_wrapper.BaseWrapper method), [79](#page-84-0)
- verify\_enabled() (pywinauto.base\_wrapper.BaseWrapper method), [80](#page-85-0)
- verify\_visible() (pywinauto.base\_wrapper.BaseWrapper method), [80](#page-85-0)
- visible (pywinauto.element\_info.ElementInfo attribute), [126](#page-131-0)
- visible (pywinauto.uia\_element\_info.UIAElementInfo attribute), [128](#page-133-0)
- visible (pywinauto.win32\_element\_info.HwndElementInfo attribute), [127](#page-132-0)
- wait() (pywinauto.application.WindowSpecification method), [68](#page-73-0)
- wait cpu usage lower() (pywinauto.application.Application method), [66](#page-71-0)
- WAIT\_CRITERIA\_MAP (pywin-
- tribute), [67](#page-72-0)
- method), [80](#page-85-0)
	- auto.controls.hwndwrapper.HwndWrapper method), [86](#page-91-0)

wait for process exit() (pywinauto.application.Application method), [66](#page-71-0) wait\_not() (pywinauto.application.WindowSpecification method), [68](#page-73-0) wait until() (in module pywinauto.timings),  $74$ wait until passes() (in module pywinauto.timings), [74](#page-79-0) was maximized() (pywinauto.base\_wrapper.BaseWrapper method), [80](#page-85-0) wheel\_click() (in module pywinauto.mouse), [63](#page-68-0) wheel\_mouse\_input() (pywinauto.base\_wrapper.BaseWrapper method), [80](#page-85-0) window() (pywinauto.application.Application method), [66](#page-71-0) window() (pywinauto.application.WindowSpecification method), [69](#page-74-0) window text() (pywinauto.base wrapper.BaseWrapper method), [80](#page-85-0) window text() (pywinauto.controlproperties.ControlProps method), [129](#page-134-0) WindowAmbiguousError, [70](#page-75-0) windowclasses (pywinauto.base\_wrapper.BaseWrapper attribute), [80](#page-85-0) windowclasses auto.controls.common\_controls.AnimationWrapper attribute), [92](#page-97-0) windowclasses auto.controls.common\_controls.CalendarWrapper attribute), [93](#page-98-0) windowclasses auto.controls.common\_controls.ComboBoxExWrapper attribute), [93](#page-98-0) windowclasses auto.controls.common\_controls.DateTimePickerWrapper attribute), [94](#page-99-0) windowclasses (pywinauto.controls.common\_controls.HeaderWrapper attribute), [94](#page-99-0) windowclasses (pywinauto.controls.common\_controls.HotkeyWrapper attribute), [94](#page-99-0) windowclasses auto.controls.common\_controls.IPAddressWrappewindows() (pywinauto.application.Application method), attribute), [94](#page-99-0) windowclasses auto.controls.common\_controls.ListViewWrapper WindowText() (pywinauto.controlproperties.ControlProps attribute), [96](#page-101-0) windowclasses (pywinauto.controls.common\_controls.PagerWrapper attribute), [96](#page-101-0) windowclasses (pywinauto.controls.common\_controls.ProgressWrapper attribute), [97](#page-102-0) windowclasses (pywinauto.controls.common\_controls.ReBarWrapper attribute), [97](#page-102-0) windowclasses (pywinauto.controls.common\_controls.StatusBarWrapper attribute), [98](#page-103-0) windowclasses (pywinauto.controls.common\_controls.TabControlWrapper attribute), [99](#page-104-0) windowclasses (pywinauto.controls.common\_controls.ToolbarWrapper attribute), [100](#page-105-0) windowclasses (pywinauto.controls.common\_controls.ToolTipsWrapper attribute), [99](#page-104-0) windowclasses (pywinauto.controls.common\_controls.TrackbarWrapper attribute), [101](#page-106-0) windowclasses (pywinauto.controls.common\_controls.TreeViewWrapper attribute), [103](#page-108-0) windowclasses (pywinauto.controls.common\_controls.UpDownWrapper attribute), [103](#page-108-0) windowclasses (pywinauto.controls.win32\_controls.ButtonWrapper attribute), [105](#page-110-0) windowclasses (pywinauto.controls.win32\_controls.ComboBoxWrapper attribute), [105](#page-110-0) windowclasses (pywinauto.controls.win32\_controls.EditWrapper attribute), [106](#page-111-0) windowclasses (pywinauto.controls.win32\_controls.ListBoxWrapper attribute), [107](#page-112-0) windowclasses (pywinauto.controls.win32\_controls.PopupMenuWrapper attribute), [107](#page-112-0) windowclasses (pywinauto.controls.win32\_controls.StaticWrapper attribute), [108](#page-113-0) (pywin- WindowNotFoundError, [70](#page-75-0)) [67](#page-72-0) (pywin- WindowSpecification (class in pywinauto.application), [67](#page-72-0) method), [129](#page-134-0) wm\_get\_ctrl\_name (pywinauto.win32\_element\_info.HwndElementInfo attribute), [127](#page-132-0) wm\_get\_ctrl\_type (pywinauto.win32\_element\_info.HwndElementInfo attribute), [127](#page-132-0)

wrapper\_class (pywinauto.backend.BackendsRegistry attribute), [125](#page-130-0) wrapper\_class() (in module pywinauto.backend), [125](#page-130-0) wrapper\_object() (pywinauto.application.WindowSpecification method), [69](#page-74-0) writable\_props (pywinauto.base\_wrapper.BaseWrapper attribute), [80](#page-85-0) writable\_props (pywinauto.controls.common\_controls.ListViewWrapper attribute), [96](#page-101-0) writable\_props (pywinauto.controls.common\_controls.ReBarWrapper attribute), [97](#page-102-0) writable\_props (pywinauto.controls.common\_controls.StatusBarWrapper attribute), [98](#page-103-0) writable props (pywinauto.controls.common\_controls.TabControlWrapper attribute), [99](#page-104-0) writable\_props (pywinauto.controls.common\_controls.ToolbarWrapper attribute), [100](#page-105-0) writable props (pywinauto.controls.common\_controls.TreeViewWrapper attribute), [103](#page-108-0) writable\_props (pywinauto.controls.hwndwrapper.HwndWrapper attribute), [86](#page-91-0) writable\_props (pywinauto.controls.uia\_controls.EditWrapper attribute), [113](#page-118-0) writable props (pywinauto.controls.uia\_controls.ListViewWrapper attribute), [115](#page-120-0) writable props (pywinauto.controls.uia\_controls.ToolbarWrapper attribute), [116](#page-121-0) writable\_props (pywinauto.controls.uia\_controls.TreeViewWrapper attribute), [117](#page-122-0) writable props (pywinauto.controls.uiawrapper.UIAWrapper attribute), [111](#page-116-0) writable\_props (pywinauto.controls.win32\_controls.ComboBoxWrapper attribute), [105](#page-110-0) writable props (pywinauto.controls.win32\_controls.EditWrapper attribute), [106](#page-111-0) writable\_props (pywinauto.controls.win32\_controls.ListBoxWrapper attribute), [107](#page-112-0) Write() (pywinauto.remote\_memory\_block.RemoteMemoryBlock method), [133](#page-138-0) write\_to\_xml() (pywinauto.controls.hwndwrapper.DialogWrapper method), [81](#page-86-0) WriteAppData() (pywinauto.application.Application method), [65](#page-70-0) WriteDialogToFile() (in module pywinauto.xml\_helpers), [131](#page-136-0) WriteToXML() (pywinauto.controls.hwndwrapper.DialogWrapper method), [81](#page-86-0) X XMLParsingError, [131](#page-136-0)